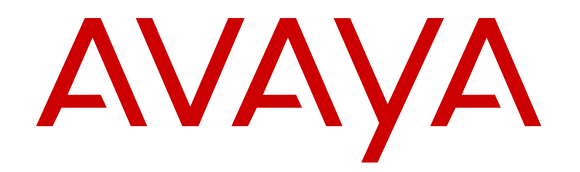

# **Utilizzo dei rapporti di Avaya Oceanalytics™ Insights**

Versione 3.3 Edizione 1 Luglio 2017

#### **Avviso**

Nonostante l'impegno profuso per garantire la completezza e la precisione delle informazioni del presente documento al momento della stampa, Avaya declina qualsiasi responsabilità per eventuali errori. Avaya si riserva il diritto di apportare cambiamenti e correzioni alle informazioni contenute nel presente documento senza alcun obbligo di notifica degli stessi a persone e a organizzazioni.

#### **Limitazioni di responsabilità per la documentazione**

Per "Documentazione" si intendono le informazioni pubblicate su diversi supporti che potrebbero includere le informazioni sul prodotto, le istruzioni d'uso e le specifiche sulle prestazioni rese generalmente disponibili agli utenti dei prodotti. Nella documentazione non sono inclusi i materiali di marketing. Avaya non è responsabile per eventuali modifiche, aggiunte o eliminazioni alla versione originariamente pubblicata della documentazione, a meno che tali modifiche, aggiunte o eliminazioni non siano state eseguite da Avaya. L'Utente finale si impegna a risarcire e a non citare Avaya, i suoi agenti, funzionari e dipendenti, in eventuali reclami, azioni legali, richieste o sentenze, derivanti o correlate a modifiche, aggiunte o eliminazioni da essi apportate a questa documentazione nei limiti di quanto effettuato.

#### **Limitazioni di responsabilità per i link**

Avaya non è responsabile del contenuto e dell'attendibilità dei siti Web cui si fa riferimento all'interno di questo sito o di questa documentazione fornita da Avaya. Avaya non è responsabile dell'accuratezza di nessuna delle informazioni, dichiarazioni o contenuti forniti su questi siti e la loro inclusione non implica l'approvazione da parte di Avaya di prodotti, servizi o informazioni contenuti o offerti negli stessi. Avaya non garantisce che tali link siano attivi e non è in grado di controllarne la disponibilità.

#### **Garanzia**

Avaya fornisce una garanzia limitata sui propri componenti hardware e software Avaya. Per conoscere le condizioni della garanzia limitata, fare riferimento al contratto di vendita. Sono, inoltre, disponibili a clienti e altre parti il testo standard della garanzia Avaya e le informazioni sull'assistenza relativa al presente prodotto nell'ambito del periodo coperto da garanzia. Per consultare questi documenti, visitare il sito Web dell'assistenza Avaya all'indirizzo: [https://support.avaya.com/helpcenter/](https://support.avaya.com/helpcenter/getGenericDetails?detailId=C20091120112456651010) [getGenericDetails?detailId=C20091120112456651010](https://support.avaya.com/helpcenter/getGenericDetails?detailId=C20091120112456651010) dal link "Warranty & Product Lifecycle" o un sito indicato successivamente da Avaya. Nota: acquistando il prodotto da un partner di canale Avaya autorizzato al di fuori dei confini degli Stati Uniti e del Canada, la garanzia viene fornita dal suddetto partner di canale e non da Avaya.

Per "Servizio ospitato", si intende l'abbonamento a un servizio ospitato che l'utente acquista da Avaya o da un partner di canale Avaya autorizzato (a seconda dei casi), ulteriormente descritto nella sezione SAS ospitato o nella documentazione descrittiva di altri servizi, relativa al servizio ospitato applicabile. Se si acquista un abbonamento a un Servizio ospitato, la garanzia limitata di cui sopra potrebbe non essere applicabile; tuttavia, l'utente potrebbe avere diritto a usufruire dei servizi di supporto connessi al Servizio ospitato, come illustrato più avanti nei documenti descrittivi del servizio, in relazione al Servizio ospitato applicabile. Per ulteriori informazioni, contattare Avaya o un partner di canale Avaya (a seconda dei casi).

#### **Servizio ospitato**

LE SEGUENTI CONDIZIONI SI APPLICANO ALL'ACQUISTO DELL'ABBONAMENTO A UN SERVIZIO OSPITATO DA AVAYA O DA UN PARTNER DI CANALE AVAYA (A SECONDA DEI CASI). I TERMINI DI UTILIZZO DEI SERVIZI OSPITATI SONO DISPONIBILI SUL SITO WEB DI AVAYA ALL'INDIRIZZO [HTTP://](https://support.avaya.com/LicenseInfo) **COM/LICENSEINFO (SELEZIONARE IL** COLLEGAMENTO "Avaya Terms of Use for Hosted Services") O SU UN SITO INDICATO SUCCESSIVAMENTE DA AVAYA E SONO APPLICABILI A CHIUNQUE ACCEDA AL SERVIZIO OSPITATO O LO UTILIZZI. ACCEDENDO AL SERVIZIO OSPITATO O UTILIZZANDOLO, OPPURE AUTORIZZANDO ALTRI A FARLO, L'UTENTE, PER CONTO PROPRIO O DELL'ENTITÀ PER CUI AGISCE (DA QUI IN POI DENOMINATI IN MODO INTERSCAMBIABILE ""UTENTE"" E ""UTENTE FINALE""), ACCETTA I PRESENTI TERMINI DI UTILIZZO. ACCETTANDO I TERMINI DI UTILIZZO PER CONTO DI UNA SOCIETÀ O ALTRA ENTITÀ LEGALE, L'UTENTE CONFERMA DI AVERE L'AUTORITÀ DI VINCOLARE TALE ENTITÀ AI PRESENTI TERMINI DI UTILIZZO. NEL CASO IN CUI NON DISPONGA DI TALE AUTORITÀ, O NON DESIDERI ACCETTARE I PRESENTI TERMINI DI UTILIZZO, L'UTENTE NON POTRÀ ACCEDERE AL SERVIZIO OSPITATO O UTILIZZARLO NÉ AUTORIZZARE ALTRI UTENTI A FARLO. L'UTILIZZO DEL SERVIZIO OSPITATO SARÀ LIMITATO AL NUMERO E AL TIPO DI LICENZE ACQUISTATE IN BASE AI TERMINI DEL CONTRATTO CHE REGOLANO IL SERVIZIO OSPITATO, PURCHÉ, TUTTAVIA, OVE NE RICORRA IL CASO PER ALCUNI SERVIZI OSPITATI, L'UTENTE ABBIA L'OPPORTUNITÀ DI UTILIZZARE LICENZE FLESSIBILI, CHE VERRANNO FATTURATE IN BASE ALL'EFFETTIVO UTILIZZO SUPERIORE AL LIVELLO DI LICENZA DEL CONTRATTO.

#### **Licenze**

I TERMINI DI LICENZA DEL SOFTWARE DISPONIBILI SUL SITO WEB DI AVAYA ALL'INDIRIZZO HTTP://SUPPORT.AVAY [LICENSEINFO,](https://support.avaya.com/LicenseInfo) O SU UN SITO INDICATO SUCCESSIVAMENTE DA AVAYA, SONO APPLICABILI A CHIUNQUE ABBIA SCARICATO, UTILIZZATO E/O INSTALLATO PROGRAMMI SOFTWARE AVAYA, ACQUISTATI PRESSO AVAYA INC. QUALSIASI AFFILIATO AVAYA O UN PARTNER DI CANALE AVAYA AUTORIZZATO (OVE NE RICORRA IL CASO), IN BASE A UN CONTRATTO COMMERCIALE CON AVAYA O CON UN PARTNER DI CANALE AVAYA. SALVO DIVERSAMENTE CONCORDATO DA AVAYA PER ISCRITTO, AVAYA NON ESTENDE TALE LICENZA SE IL SOFTWARE NON È STATO REPERITO DA AVAYA, DALLE SUE CONSOCIATE O DA UN PARTNER DI CANALE AVAYA; AVAYA SI RISERVA IL DIRITTO DI INTENTARE UN'AZIONE LEGALE CONTRO CHIUNQUE UTILIZZI O VENDA IL SOFTWARE SENZA LICENZA. INSTALLANDO, SCARICANDO O UTILIZZANDO IL SOFTWARE O AUTORIZZANDO ALTRI A FARLO, L'UTENTE, PER CONTO PROPRIO O DELL'ENTITÀ PER CUI INSTALLA, SCARICA O UTILIZZA IL SOFTWARE (DA QUI IN POI DENOMINATI IN MODO INTERSCAMBIABILE ""UTENTE"" E ""UTENTE FINALE""), ACCETTA I PRESENTI TERMINI E CONDIZIONI E STIPULA UN CONTRATTO VINCOLANTE TRA SE STESSO E AVAYA INC. O CON LA CONSOCIATA AVAYA APPLICABILE (""AVAYA"").

Avaya concede all'Utente una licenza secondo i termini dei tipi di licenza descritti di seguito, ad eccezione del software Heritage Nortel, il cui ambito di licenza è descritto in dettaglio di seguito. Se la documentazione dell'ordine non identifica in maniera esplicita un tipo di licenza, la licenza applicabile sarà una licenza di sistema designata come riportato nella sezione Licenza di sistema designata (DS). Il numero applicabile di licenze e di unità di capacità per le quali la licenza viene concessa è pari a uno (1), eccetto nei casi in cui venga specificato un numero diverso di licenze o di unità di capacità nella documentazione o in altri materiali a disposizione dell'Utente. Il termine ""Software"" indica programmi di computer in codice oggetto forniti da Avaya o da un Partner di canale Avaya sia come prodotti autonomi, preinstallati su prodotti hardware che come eventuali upgrade, aggiornamenti, patch, correzioni di errori o versioni modificate degli stessi. Per "Processore designato" si intende un singolo dispositivo di elaborazione autonomo. Per "Server" si intende una serie di processori designati che ospita un'applicazione software accessibile da svariati utenti. Per "Istanza", si intende una singola copia del Software in esecuzione in un determinato momento: (i) su una macchina fisica; (ii) su una macchina virtuale ("VM") con software installato o su un'installazione analoga.

#### **Tipi di licenza**

Licenza per sistemi designati (DS, Designated System). L'utente finale può installare e utilizzare ogni copia o un'istanza del software soltanto: 1) su un certo numero di processori designati fino al massimo riportato nell'ordine; oppure 2) fino al numero di istanze del software riportato nell'ordine, nella documentazione o nell'autorizzazione scritta di Avaya. Avaya può richiedere che i Processori designati siano identificati, nell'ordine, dal tipo, dal numero di serie, dalla chiave funzione, dall'Istanza, dalla posizione o da altre designazioni specifiche oppure che siano forniti dall'Utente finale ad Avaya attraverso mezzi elettronici stabiliti da Avaya specificatamente per questo scopo.

#### **Software Heritage Nortel**

Per "Software Heritage Nortel" si intende il software acquisito da Avaya nell'ambito dell'acquisto di Nortel Enterprise Solutions avvenuto nel dicembre 2009. Il Software Heritage Nortel, è il software contenuto nell'elenco dei prodotti di Heritage Nortel alla pagina [http://support.avaya.com/LicenseInfo](https://support.avaya.com/LicenseInfo) (selezionare il collegamento "Heritage Nortel Products") o su un sito indicato

successivamente da Avaya. Per il software Heritage Nortel, Avaya concede al Cliente una licenza d'uso di tale Software, la quale viene fornita in virtù del presente documento esclusivamente per il livello di attivazione o di utilizzo autorizzato, al solo scopo specificato nella Documentazione e solo per l'incorporamento o l'esecuzione in apparecchiature Avaya o la comunicazione con le stesse. Le tariffe per il software Heritage Nortel possono essere applicate in base al livello di attivazione o utilizzo autorizzato specificato in un ordine o una fattura.

#### **Copyright**

Eccetto laddove esplicitamente dichiarato, non dovrà essere fatto alcun uso del materiale presente su questo sito, della Documentazione, del Software, del Servizio ospitato o dell'Hardware forniti da Avaya. Tutti i contenuti del sito, la documentazione, i Servizi ospitati e i prodotti forniti da Avaya, comprese la selezione, la disposizione e la progettazione dei contenuti, sono proprietà di Avaya o dei relativi concessori di licenza e sono protetti dalle leggi sul copyright e sulla proprietà intellettuale, inclusi i diritti sui generis relativi alla protezione dei database. È vietato modificare, copiare, riprodurre, ripubblicare, caricare, postare, trasmettere o distribuire in qualsiasi forma qualsiasi contenuto, in tutto o in parte, incluso qualsiasi codice o software, salvo espressamente autorizzato da Avaya. La riproduzione, la trasmissione, la diffusione, la memorizzazione e/o l'utilizzo non autorizzati esplicitamente e per iscritto da Avaya sono azioni perseguibili penalmente e civilmente in base alla legislazione vigente.

#### **Virtualizzazione**

Se il prodotto viene installato in una macchina virtuale, si applica quanto segue. Ogni prodotto è dotato del proprio codice di ordinazione e dei relativi tipi di licenza. Tenere presente che ogni istanza di un prodotto deve essere ordinata e concessa in licenza separatamente. Ad esempio, se il cliente dell'utente finale o il partner di canale Avaya volesse installare due istanze dello stesso tipo di prodotti, dovranno essere ordinati due prodotti di quel tipo.

#### **Componenti di terzi**

Per "Componenti di terzi", si intendono alcuni programmi software o parti incluse nel Software o nel Servizio ospitato, che potrebbero contenere software (incluso software open source) distribuito in conformità ad accordi con terzi ("Componenti di terzi"), contenenti termini relativi ai diritti d'uso di alcune parti del Software ("Termini di terze parti"). Come richiesto, le informazioni sul codice sorgente distribuito del sistema operativo Linux (pertinente ai prodotti che includono tale codice), nonché i dettagli di identificazione dei titolari di copyright relativi ai Componenti di terzi e ai relativi Termini applicabili sono disponibili nei prodotti, nella Documentazione o sul sito Web Avaya al seguente indirizzo: [http://](https://support.avaya.com/Copyright) [support.avaya.com/Copyright](https://support.avaya.com/Copyright) oppure su un sito indicato successivamente da Avaya. I termini di licenza del software open source forniti come Termini di terzi sono conformi ai diritti di licenza concessi nei presenti Termini di licenza del Software e possono contenere diritti aggiuntivi a vantaggio dell'Utente, come la modifica e la distribuzione del software open source. I Termini di terzi hanno la precedenza sui presenti Termini di licenza del Software esclusivamente per quanto riguarda i Componenti di terzi applicabili nella misura in cui i presenti Termini di licenza del Software impongono all'Utente restrizioni maggiori rispetto ai Termini di terzi applicabili.

Quanto riportato di seguito si applica solo se il codec H.264 (AVC) viene distribuito con il prodotto. QUESTO PRODOTTO È CONCESSO IN LICENZA IN BASE ALLA LICENZA DEL PORTAFOGLIO BREVETTI AVC PER USO PERSONALE DEL CLIENTE O ALTRI UTILIZZI SENZA SCOPO DI LUCRO, PER LE ATTIVITÀ DI (i) CODIFICA VIDEO IN CONFORMITÀ ALLO STANDARD AVC ("VIDEO AVC") E/O (ii) DECODIFICA DI VIDEO AVC, CODIFICATI DA UN CLIENTE PER ATTIVITÀ PERSONALI E/O OTTENUTI DA UN FORNITORE DI VIDEO IN POSSESSO DI LICENZA PER LA FORNITURA DI VIDEO AVC. NON VIENE CONCESSA, NÉ È DA RITENERE IMPLICITA, ALCUNA LICENZA PER ALTRI UTILIZZI. È POSSIBILE RICEVERE ULTERIORI INFORMAZIONI DA MPEG LA, L.L.C. VISITARE IL SITO [HTTP://WWW.MPEGLA.COM.](HTTP://WWW.MPEGLA.COM)

#### **Fornitori di servizi**

PER I PARTNER DI CANALE AVAYA CHE OSPITANO PRODOTTI O SERVIZI AVAYA, SI APPLICA QUANTO SEGUE. IL PRODOTTO O IL SERVIZIO OSPITATO POTREBBE UTILIZZARE COMPONENTI DI TERZI SOGGETTI AI TERMINI DI QUESTI ULTIMI, PERTANTO IL FORNITORE DEL SERVIZIO DEVE OTTENERE IN MANIERA AUTONOMA UNA LICENZA

DIRETTAMENTE DAL FORNITORE TERZO. I PARTNER DI CANALE AVAYA CHE OSPITANO SERVIZI AVAYA DEVONO ESSERE AUTORIZZATI DA AVAYA PER ISCRITTO E, SE TALI PRODOTTI OSPITATI UTILIZZANO O INCORPORANO DETERMINATI SOFTWARE DI TERZI, COMPRESI A TITOLO ESEMPLIFICATIVO SOFTWARE O CODEC MICROSOFT, IL PARTNER DI CANALE AVAYA DEVE OTTENERE IN MANIERA AUTONOMA QUALSIASI CONTRATTO DI LICENZA APPLICABILE A SPESE DEL MEDESIMO PARTNER DI CANALE AVAYA, DIRETTAMENTE DAL RELATIVO FORNITORE TERZO.

IN MERITO AI CODEC, QUALORA IL PARTNER DI CANALE AVAYA OSPITI PRODOTTI CHE UTILIZZANO O INCORPORANO IL CODEC G.729, H.264 O H.265, QUESTI RICONOSCE E ACCETTA DI ESSERE RESPONSABILE DI QUALSIASI ONERE E/O DIRITTO D'AUTORE CORRELATO. IL CODEC G.729 È CONCESSO SU LICENZA DA SIPRO LAB TELECOM INC. VEDERE [WWW.SIPRO.COM/CONTACT.HTML](http://www.sipro.com/contact.html). IL CODEC H.264 È CONCESSO IN LICENZA IN BASE ALLA LICENZA DEL PORTAFOGLIO BREVETTI AVC PER USO PERSONALE DEL CLIENTE O ALTRI UTILIZZI SENZA SCOPO DI LUCRO, PER LE ATTIVITÀ DI (i) CODIFICA VIDEO IN CONFORMITÀ ALLO STANDARD AVC ("VIDEO AVC") E/O (ii) DECODIFICA DI VIDEO AVC, CODIFICATI DA UN CLIENTE PER ATTIVITÀ PERSONALI E/O OTTENUTI DA UN FORNITORE DI VIDEO IN POSSESSO DI LICENZA PER LA FORNITURA DI VIDEO AVC. NESSUNA LICENZA VIENE CONCESSA O È INTESA PER ALTRI UTILIZZI. SONO DISPONIBILI ULTERIORI INFORMAZIONI SUI CODEC H. 264 (AVC) E H.265 (HEVC) DA PARTE DI MPEG LA, L.L.C. VISITARE IL SITO [HTTP://WWW.MPEGLA.COM.](HTTP://WWW.MPEGLA.COM)

#### **Conformità normativa**

L'utente riconosce e accetta di essere responsabile del rispetto di leggi e regolamenti applicabili, compresi, ma non limitati a leggi e regolamenti relativi alla registrazione delle chiamate, alla privacy dei dati, alla proprietà intellettuale, al segreto commerciale, alle frodi e ai diritti di esecuzione musicale, nel paese o nel territorio dove è utilizzato il prodotto Avaya.

#### **Prevenzione delle frodi tariffarie**

La Frode tariffaria è l'uso non autorizzato del sistema di telecomunicazione da parte di una parte non autorizzata (ad esempio, una persona che non è un dipendente dell'impresa, un agente, un sottoappaltatore o che non lavora per conto della vostra impresa). L'utente deve essere consapevole che il sistema potrebbe essere soggetto a rischio di frodi tariffarie che, se attuate, potrebbero far aumentare notevolmente i costi dei servizi di telecomunicazione.

#### **Intervento di Avaya sulle frodi tariffarie**

Se si ritiene di essere vittima di frode tariffaria e si necessita di assistenza o supporto tecnico, chiamare il Centro di assistenza tecnica per l'intervento contro le frodi tariffarie al numero dedicato +1-800-643-2353 per gli Stati Uniti e il Canada. Per ulteriori numeri di telefono di assistenza, visitare il sito Web dell'assistenza Avaya all'indirizzo <https://support.avaya.com> o un sito indicato successivamente da Avaya.

#### **Vulnerabilità della sicurezza**

Le informazioni sulle politiche di supporto alla sicurezza di Avaya sono disponibili nella sezione Security Policies and Support all'indirizzo <https://support.avaya.com/security>

Le vulnerabilità sospette della sicurezza dei prodotti Avaya sono gestite per il flusso di supporto della sicurezza dei prodotti Avaya [\(https://support.avaya.com/css/P8/documents/100161515\)](https://support.avaya.com/css/P8/documents/100161515).

#### **Download della documentazione**

Per la versione più aggiornata della documentazione, visitare il sito Web dell'assistenza Avaya all'indirizzo <https://support.avaya.com> o un sito indicato successivamente da Avaya.

#### **Come contattare l'assistenza Avaya**

Visitare il sito Web dell'assistenza di Avaya [https://](https://support.avaya.com) [support.avaya.com](https://support.avaya.com) per articoli e avvisi su servizi ospitati o prodotti o per segnalare un problema con il servizio ospitato o il prodotto Avaya in uso. Per un elenco dei numeri di telefono di assistenza e indirizzi di contatto, accedere al sito Web dell'assistenza Avaya all'indirizzo <https://support.avaya.com> (o a un sito indicato successivamente da Avaya), scorrere fino alla parte inferiore della pagina e selezionare Contact Avaya Support.

#### **Marchi di fabbrica**

I marchi di fabbrica, i logo e i marchi di servizio ("Marchi") visualizzati in questo sito, nella documentazione, nei Servizi

ospitati e nei prodotti forniti da Avaya sono marchi registrati o non registrati di Avaya, delle sue consociate o di terzi. Agli utenti non è consentito l'uso di tali marchi senza previo consenso scritto di Avaya o di tali terzi eventuali proprietari del marchio. Nulla di quanto contenuto in questo sito, nella Documentazione, nei Servizi ospitati e nei prodotti garantisce, per implicazione, preclusione o in altro modo, alcuna licenza o diritto nei confronti dei Marchi, senza l'autorizzazione esplicita per iscritto di Avaya o delle terze parti applicabili.

Avaya è un marchio registrato di Avaya Inc.

Tutti i marchi di fabbrica non-Avaya appartengono ai rispettivi titolari. Linux® è un marchio registrato di Linus Torvalds negli Stati Uniti e in altri Paesi.

### **Sommario**

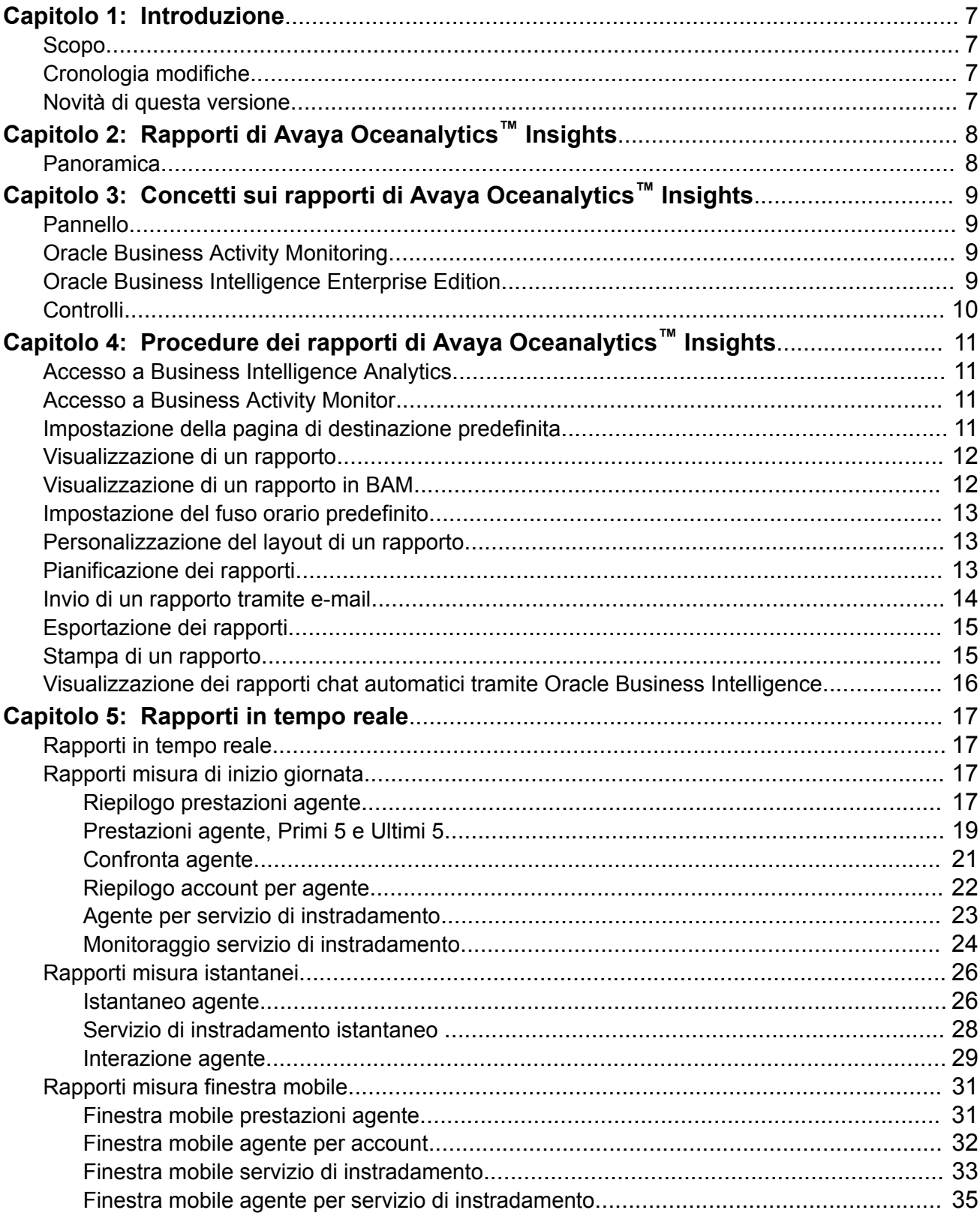

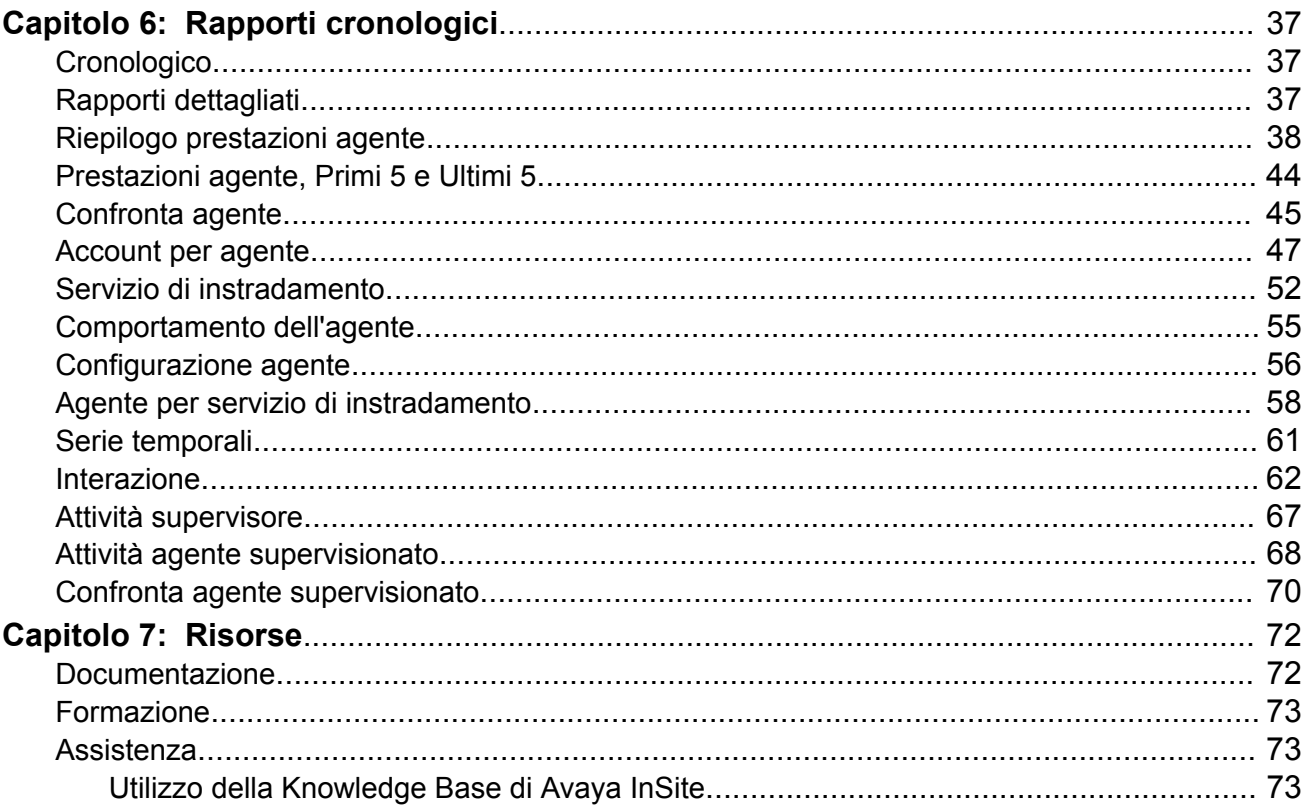

# <span id="page-6-0"></span>**Capitolo 1: Introduzione**

## **Scopo**

Lo scopo di questo documento è fornire informazioni sull'utilizzo e la descrizione dei rapporti cronologici e in tempo reale di Avaya Oceanalytics™ Insights ai clienti.

Questo documento è destinato a chi desidera imparare a utilizzare le funzioni e le funzionalità del prodotto.

## **Cronologia modifiche**

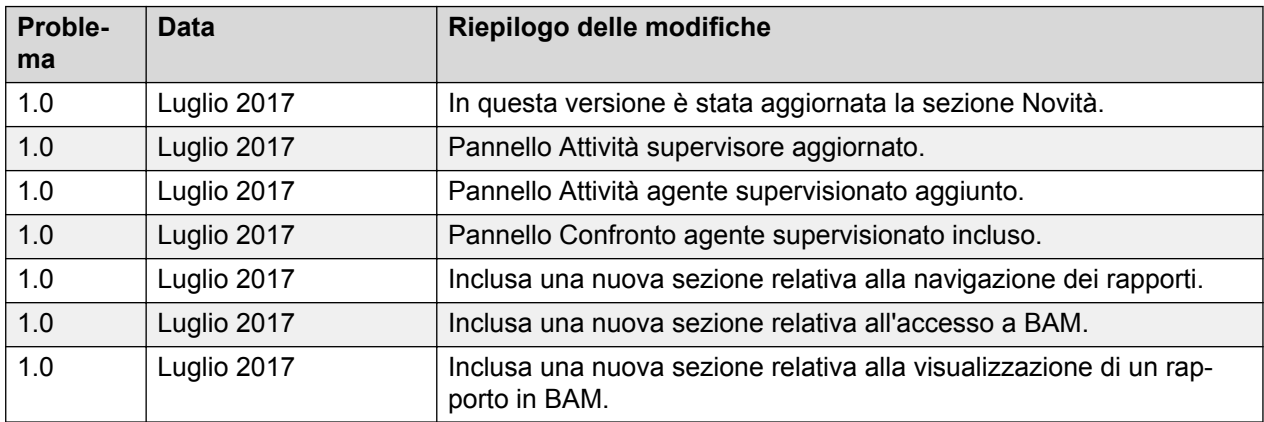

## **Novità di questa versione**

### **Nuovi rapporti**

I seguenti nuovi rapporti sono stati aggiunti in Avaya Oceanalytics™ Insights:

- Attività supervisore Cronologico: un rapporto che visualizza un riepilogo dell'attività del supervisore.
- Attività agente supervisionato Cronologico: un rapporto che visualizza gli agenti e gli aspetti del loro comportamento.
- Confronto agente supervisionato Cronologico: un rapporto che visualizza il confronto degli agenti supervisionati su misure differenti.

# <span id="page-7-0"></span>**Capitolo 2: Rapporti di Avaya Oceanalytics™ Insights**

### **Panoramica**

Il framework dei rapporti di Avaya Oceanalytics™ Insights fornisce rapporti completi per l'intero percorso del cliente in origini multicanale. Tramite questi rapporti, i supervisori possono analizzare le tendenze attuali nel contact center e migliorare le prestazioni agente.

Grazie a Insights, le aziende possono ricevere eventi da varie origini ed elaborarli per trarre e presentare misure aziendali. Insights sfrutta uno stack Oracle completo per offrire ai clienti l'inserimento, l'elaborazione degli eventi, la pubblicazione e i livelli di presentazione.

#### **Funzioni principali**

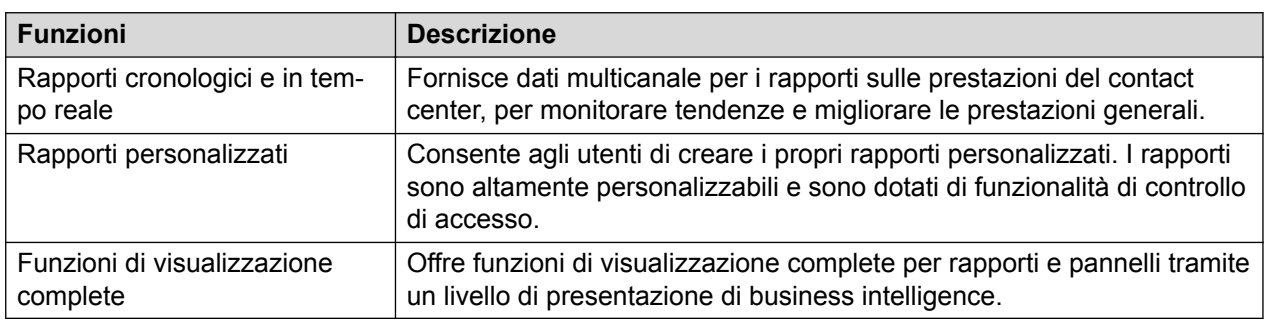

#### **Architettura**

Gli eventi sono necessari per i rapporti e devono essere disponibili in un formato standard, secondo quanto definito nel modello di collaborazione unificata (UCM). L'elaboratore evento riceve gli eventi da UCM e i dati di riferimento e di amministrazione dall'amministrazione di collaborazione unificata (UCA).

Il componente dell'elaboratore evento, che elabora gli eventi di origine aziendale, accede a un certo numero di argomenti JMS (Java Message Service). I clienti possono utilizzarlo per elaborare le misure aziendali basate su parametri dimensionali. Gli argomenti JMS vengono aggiornati come eventi, elaborati dal motore di elaborazione e utilizzati dal livello di presentazione di Oracle Business Activity Monitor (BAM) per i rapporti in tempo reale. Il componente dell'elaboratore evento scrive anche i dati a intervalli regolari in un RDBMS Orale Enterprise per i rapporti cronologici attraverso Oracle OBI.

L'elaboratore evento produce aggregazioni di 15 minuti utilizzando il fuso orario UTC. Il database agisce da repository per tali aggregazioni di 15 minuti e dei record dettagli contatti.

Gli amministratori possono definire e gestire la funzione e i valori di soglia in UCA. Alcuni intervalli soglia sono definibili anche nel livello di presentazione. Il livello di presentazione fornisce rapporti pronti all'uso e la possibilità di visualizzarli in vari fusi orari.

# <span id="page-8-0"></span>**Capitolo 3: Concetti sui rapporti di Avaya Oceanalytics™ Insights**

## **Pannello**

I pannelli offrono visualizzazioni personalizzate delle informazioni aziendali ed esterne. In base alla autorizzazioni disponibili, è possibile visualizzare pannelli preconfigurati o creare visualizzazioni personalizzate. Gli utenti con privilegi amministrativi possono creare pannelli condivisi per i gruppi di utenti con responsabilità o funzioni lavorative comuni. È possibile visualizzare le proprie visualizzazioni personalizzate e impostare anche il pannello creato come quello predefinito.

Il contenuto di un pannello viene visualizzato in una o più pagine, identificate dalle schede nella parte superiore del pannello stesso.

## **Oracle Business Activity Monitoring**

Oracle Business Activity Monitoring (BAM) è un framework per la creazione di pannelli interattivi e in tempo reale, nonché avvisi proattivi per il monitoraggio dei processi e dei servizi aziendali. BAM offre pannelli attivi che si aggiornano automaticamente e che non richiedono l'aggiornamento del browser da parte dell'utente. Offre anche pannelli di natura tattica in cui gli utenti possono modificare un parametro per osservare nuovi punti di vista aziendali utilizzando la stessa query di database.

Le soluzioni BAM agiscono da interfaccia collettiva per monitorare i dati provenienti da origini multicanale. Avaya Oceanalytics™ Insights offre rapporti istantanei e in tempo reale attraverso BAM. I supervisori possono utilizzare questi pannelli per individuare le situazioni in tempo reale e prendere decisioni immediate.

Tramite BAM, chi progetta i rapporti può configurare le query aziendali con parametri che consentano agli utenti finali di personalizzare facilmente i dati visualizzati sul pannello.

## **Oracle Business Intelligence Enterprise Edition**

Oracle Business Intelligence Suite Enterprise Edition (OBIEE) è uno strumento di business intelligence che offre un'infrastruttura comune per la creazione e la distribuzione di pannelli e rapporti interattivi. Si tratta di un sistema di supporto alle decisioni che raccoglie, memorizza e analizza i dati e consente di accedervi.

<span id="page-9-0"></span>Tramite OBIEE, Avaya Oceanalytics™ Insights offre pannelli cronologici utilizzabili dai supervisori per ottenere nuove informazioni e prendere velocemente decisioni basate su informazioni aggiornate.

## **Controlli**

Avaya Oceanalytics™ Insights fornisce i controlli seguenti nella pagina dei prompt di immissione.

- **Applica**: consente di applicare i valori immessi nei prompt di immissione e visualizzare i risultati in un rapporto.
- **Aggiorna**: consente di aggiornare la pagina con i dati più recenti per gli ultimi filtri applicati nei prompt di immissione.

Se si esegue un rapporto e si fa clic su **Aggiorna**, il sistema visualizza i dati più recenti nel database per i filtri applicati ai prompt di immissione.

- **Reimposta**: fornisce le seguenti opzioni per reimpostare i valori nei prompt di immissione.
	- **Ripristina ultimi valori applicati**: consente di reimpostare i valori nei prompt di immissione della pagina corrente in modo da utilizzare gli ultimi valori applicati.
	- **Ripristina ai valori predefiniti**: consente di impostare i valori dei prompt di immissione all'impostazione predefinita.
	- **Cancella tutto**: consente di cancellare i valori dei prompt di immissione nella pagina evidenziata. Per cancellare definitivamente i valori dai prompt di immissione, è necessario fare clic su **Applica** dopo aver fatto clic su **Cancella tutto**. Non è possibile fare clic su **Applica** dopo aver fatto clic su **Cancella tutto** se i valori dei campi di immissione obbligatori sono già stati cancellati.

# <span id="page-10-0"></span>**Capitolo 4: Procedure dei rapporti di Avaya Oceanalytics™ Insights**

## **Accesso a Business Intelligence Analytics**

### **Procedura**

- 1. Nella barra degli indirizzi del browser, immettere https://<FQDN\_server>:9502/analytics.
- 2. Compilare i campi **ID Utente** e **Password**.
- 3. Fare clic su **Accedi**.

Viene eseguito l'accesso a **Oracle Business Intelligence**.

**Nota:**

È possibile utilizzare HTTP o HTTPS. Utilizzare HTTP per una connessione non protetta. Utilizzare HTTPS per una connessione protetta.

## **Accesso a Business Activity Monitor**

#### **Procedura**

- 1. Dalla barra degli indirizzi del browser Web, immettere: https:// *<nome\_dominio\_completo\_server>*:<porta>/bam/composer.
- 2. Compilare i campi **ID Utente** e **Password**.
- 3. Fare clic su **Accedi**.

Viene eseguito l'accesso a **Oracle Business Activity Monitor**.

**Nota:**

È possibile utilizzare HTTP o HTTPS. Utilizzare HTTP per una connessione non protetta. Utilizzare HTTPS per una connessione protetta.

### **Impostazione della pagina di destinazione predefinita Procedura**

- 1. Accedere a **Oracle Business Intelligence**.
- 2. Fare clic su <nomeutente> Account personale.

<span id="page-11-0"></span>Viene visualizzata la schermata **Account personale**.

- 3. Nel campo **Pagina iniziale** fare clic su un'opzione per impostarla come pagina di destinazione di preferenza.
- 4. Fare clic su **OK**.
- 5. Fare clic su **Esci**.
- 6. Accedere a **Oracle Business Intelligence**.

Viene visualizzato la pagina di destinazione scelta.

## **Visualizzazione di un rapporto**

### **Procedura**

- 1. Accedere a **Oracle Business Intelligence**.
- 2. Fare clic su **Dashboard** > **Oceana Reporting & Analytics** > *<nome\_rapporto>*.

Viene visualizzato il rapporto.

3. Selezionare i valori di immissione nei relativi prompt e fare clic su **Applica**.

I campi filtro obbligatori sono contrassegnati da un asterisco (\*). Se i campi obbligatori non vengono popolati, il pulsante Applica resta disattivato.

Viene visualizzato il rapporto per i prompt di immissione selezionati.

4. **(Opzionale)** Per ottenere le informazioni sul singolo agente, è possibile visualizzare i dettagli del nome agente nei rapporti tabulari.

## **Visualizzazione di un rapporto in BAM**

#### **Procedura**

- 1. Accedere a **Oracle Business Activity Monitoring**.
- 2. Fare clic su **Home** > **Pannelli** > *<nome\_rapporto>*.

Viene visualizzato il rapporto.

- 3. **(Opzionale)** Selezionare un rapporto e fare clic sull'icona Preferiti per aggiungerlo alla cartella **Preferiti**.
- 4. **(Opzionale)** Selezionare un rapporto e fare clic sull'icona Apri all'avvio per lanciare il rapporto quando si apre l'applicazione BAM.

## <span id="page-12-0"></span>**Impostazione del fuso orario predefinito**

### **Procedura**

- 1. Accedere a **Oracle Business Intelligence**.
- 2. Fare clic su <nome utente> > Account personale.

Viene visualizzata la schermata **Account personale**.

- 3. Nella scheda **Preferenze** fare clic su un'opzione per impostarla come fuso orario di preferenza nel campo **Pagina iniziale**.
- 4. Fare clic su **OK**.
- 5. Fare clic su **Esci**.
- 6. Accedere a **Oracle Business Intelligence**.

Viene visualizzato il fuso orario scelto.

## **Personalizzazione del layout di un rapporto Procedura**

- 1. Accedere a **Oracle Business Intelligence**.
- 2. Aprire un rapporto.
- 3. Immettere i valori di immissione nei relativi prompt.
- 4. Fare clic su **Opzioni pagina** sotto **<nome utente>**.
- 5. Selezionare **Salva personalizzazione corrente**.

Viene visualizzata la schermata **Salva personalizzazione corrente**.

6. Immettere il nome della personalizzazione e fare clic su **OK**.

## **Pianificazione dei rapporti**

#### **Procedura**

- 1. Accedere a **Oracle Business Intelligence**.
- 2. Fare clic su **Nuovo** > **Agente**.
- 3. Nella scheda **Generale** selezionare una delle opzioni seguenti:
	- **Alta**
	- **Normale**
	- **Bassa**
- 4. Nella scheda **Pianificazione** selezionare una delle opzioni seguenti:
	- **Mai**
- <span id="page-13-0"></span>• **Una volta**
- **Giornaliero**
- **Settimanale**
- **Mensile**
- 5. Nella scheda **Condizione**, attenersi alla procedura seguente:
	- a. Fare clic su **Utilizza una condizione**.
	- b. Fare clic su **Crea**.
	- c. Selezionare **Analisi** o **KPI**.
- 6. Fare clic su **OK**.
- 7. Nella scheda **Contenuto di distribuzione** selezionare una delle opzioni seguenti:
	- **Analisi**
	- **Pannello**
	- **Libri di briefing**
	- **Analisi di condizione**
- 8. Nella scheda **Destinatari** immettere i destinatari del contenuto di distribuzione.
- 9. Nella scheda **Destinazioni** è possibile selezionare qualsiasi mezzo di consegna del rapporto.
- 10. Nella scheda **Azioni** è possibile eseguire diversi servizi Web, script, eseguire richieste HTTP o chiamare un altro agente.

### **Invio di un rapporto tramite e-mail Procedura**

- 1. Accedere a **Oracle Business Intelligence**.
- 2. Fare clic su **Nuovo** > **Agente**.
- 3. Fare clic sulla scheda **Contenuto di distribuzione**.
	- a. Nella casella **Oggetto** inserire un oggetto per l'e-mail.
	- b. Fare clic su **Sfoglia** e selezionare il contenuto della distribuzione.
- 4. Fare clic su **OK**.
- 5. Fare clic sulla scheda **Destinatari**.
- 6. Fare clic su **Seleziona destinatariMostra**, quindi selezionare **E-mail**.
- 7. Fare clic su **Aggiungi destinatario e-mail**.
- 8. Immettere l'indirizzo e-mail del destinatario e fare clic su **OK**.
- 9. Fare clic sulla scheda **Destinazioni** e selezionare **Dispositivi specifici (sovrascriverà il profilo di distribuzione attivo dell'utente)** > **E-mail**.
- 10. Fare clic su **Salva**.

<span id="page-14-0"></span>Il sistema invia al destinatario il rapporto tramite e-mail.

### **Esportazione dei rapporti**

#### **Informazioni su questa attività**

Tutti i rapporti mostrano le durate nel formato hh:mm:ss.

#### **Procedura**

- 1. Accedere a **Oracle Business Intelligence**.
- 2. Selezionare i valori di immissione nei relativi prompt.

Il sistema visualizza i rapporti Riepilogo e Contatori.

3. Fare clic su **Esporta**, quindi selezionare il formato di esportazione desiderato.

Ad esempio, Excel, PDF, PowerPoint, archivio Web (.mht) e formati dati.

#### **Nota:**

In Business Activity Monitoring (BAM), è possibile esportare i rapporti in tempo reale solo in Excel.

Viene visualizzato il rapporto nel formato desiderato.

## **Stampa di un rapporto**

#### **Informazioni su questa attività**

È possibile stampare le visualizzazioni tramite HTML o Adobe PDF (Portable Document Format). Per stampare le visualizzazioni tramite Adobe PDF, è necessario utilizzare Adobe Reader 6.0.

Il metodo di stampa HTML si basa sulle funzionalità di gestione della stampa del proprio browser. Se non si ottengono i risultati desiderati, selezionare PDF per aprire e stampare l'analisi.

#### **Procedura**

- 1. Accedere a **Oracle Business Intelligence**.
- 2. Selezionare i valori di immissione nei relativi prompt.

Vengono visualizzati i rapporti Riepilogo e Contatori.

- 3. Fare clic su **Stampa**.
- 4. Selezionare una delle seguenti opzioni:
	- PDF stampabile: consente di stampare il rapporto tramite un visualizzatore PDF.
	- HTML stampabile: consente di stampare il rapporto tramite un browser HTML.

## <span id="page-15-0"></span>**Visualizzazione dei rapporti chat automatici tramite Oracle Business Intelligence**

### **Procedura**

- 1. Accedere a **Oracle Business Intelligence**.
- 2. Fare clic su **Nuovo** > **Dashboard**.
- 3. Immettere le informazioni richieste e fare clic su **OK**.
- 4. Trascinare **Oggetto di testo** nel riquadro destro.
- 5. Passare il cursore del mouse su Oggetto di testo e fare clic sulle proprietà **(xyz)**.
- 6. Nel campo di testo, immettere il codice IFrame seguente:

<iframe frameborder="0" MARGINWIDTH="0" MARGINHEIGHT="0" scrolling="no" width="100%" height="1200" src="<your chat host report url>/"></iframe>

URL di esempio: https://testbot.conversive.com/ABMI/

- 7. Selezionare la casella di controllo **Contiene markup HTML** e fare clic su **OK**.
- 8. Fare clic su **Salva**.
- 9. Fare clic su **Esegui** per aprire il collegamento tramite il pannello.
- 10. Immettere le credenziali utente e fare clic su **OK**.
- 11. Fare clic su **Analizza** > **Rapporti**.

# <span id="page-16-0"></span>**Capitolo 5: Rapporti in tempo reale**

### **Rapporti in tempo reale**

I rapporti del pannello in tempo reale offrono un'istantanea delle risorse del contact center, quali agenti e punti di instradamento. I supervisori e i responsabili del contact center possono utilizzare i rapporti in tempo reale per monitorare le prestazioni del contact center in tempo reale, sia a livelli macro che a livelli micro. I rapporti vengono aggiornati a intervalli regolari con l'ultimo stato della risorsa del contact center di interesse. Tali rapporti sono fondamentali per individuare l'utilizzo delle risorse e per prendere decisioni in modo tempestivo.

I rapporti in tempo reale utilizzano le misure Inizio giornata (SOD) e Finestra mobile per visualizzare le prestazioni delle risorse in tempo reale.

#### **Nota:**

I rapporti in tempo reale visualizzano le misure relative al tempo in secondi.

## **Rapporti misura di inizio giornata**

### **Riepilogo prestazioni agente**

#### **Definizione**

Visualizza le prestazioni in tempo reale degli agenti. È possibile confrontare le prestazioni tra agenti.

#### **Come funziona**

Monitora il modo in cui gli agenti gestiscono i contatti consegnati a partire dall'inizio della giornata fino al momento corrente. L'inizio della giornata comincia dalla mezzanotte. I supervisori possono selezionare gli agenti per i rapporti e visualizzare dati aggiornati ogni 3 secondi.

### **Rapporto di esempio**

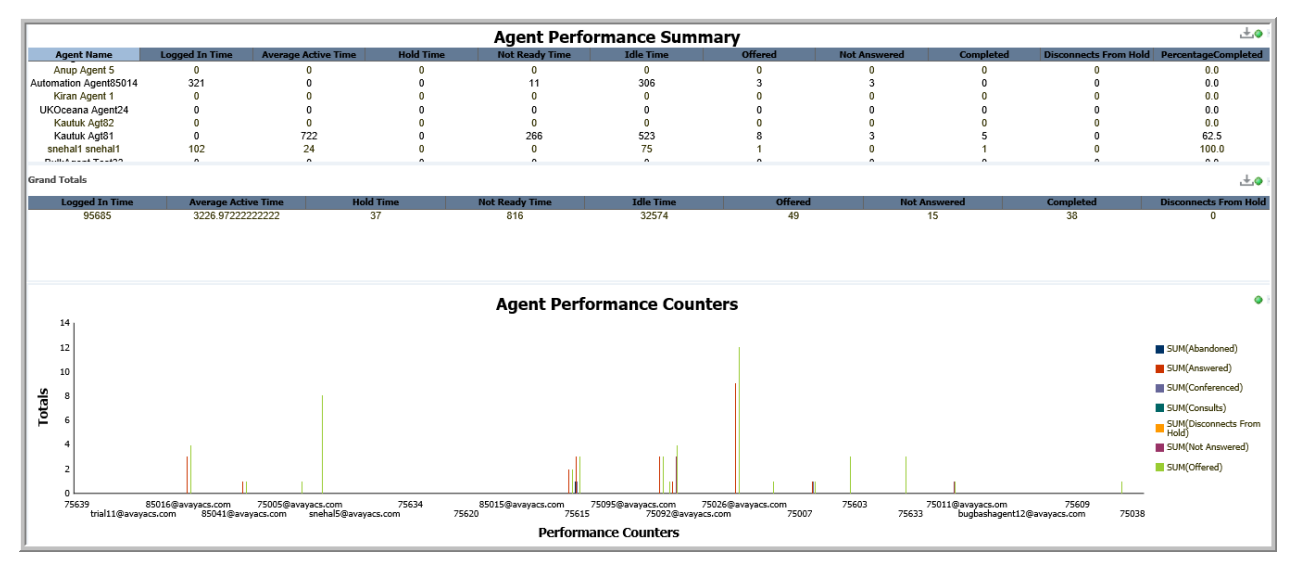

#### **Utilizzo aziendale**

Monitorare e confrontare le prestazioni di ciascun agente a partire dall'inizio della giornata, per assicurarsi che ciascun agente utilizzi il proprio tempo di attività in modo produttivo. Il rapporto fornisce risposte a domande importanti come:

• Quanti contatti sono pervenuti a un agente a partire dall'inizio della giornata e quanti di questi sono stati completati?

Utilizzare la misura **Pervenute** per stabilire il numero di contatti indirizzati all'agente a partire dall'inizio della giornata. Utilizzare la misura **Completate** per stabilire il numero di contatti completati.

• Quanti contatti si sono disconnessi dalla messa in attesa e qual era la durata totale della messa in attesa?

Utilizzare la misura **Disconnessioni dalla messa in attesa** per stabilire il numero di contatti messi in attesa dall'agente a partire dall'inizio della giornata. Utilizzare la misura **Tempo di attesa** per stabilire il tempo totale impiegato dall'agente in attesa a partire dall'inizio della giornata.

• A quanti contatti non ha risposto un agente a partire dall'inizio della giornata?

Utilizzare la misura **Senza risposta** per stabilire il numero di contatti senza risposta da parte dell'agente a partire dall'inizio della giornata.

• In che modo è possibile confrontare le prestazioni di un agente con quelle di altri agenti a partire dall'inizio della giornata?

Utilizzare la misura **Pervenute** per stabilire il numero di contatti pervenuti. Confrontare **Tempo di attività** con **Tempo di inattività** e **Tempo Non pronto** per stabilire le prestazioni dell'agente.

• Vi è un miglioramento nelle prestazioni dell'agente?

Confrontare le prestazioni dell'agente nell'intervallo corrente con i dati tratti dall'inizio della giornata per vedere se le prestazioni dell'agente stanno migliorando.

• In che modo è possibile visualizzare una panoramica delle prestazioni del contact center a partire dall'inizio della giornata?

Passare il cursore del mouse sulla visualizzazione **Contatori prestazioni agente** per vedere le prestazioni di tutte le attività nel contact center.

### <span id="page-18-0"></span>**Misure**

È possibile includere misure aggiuntive per personalizzare il pannello Riepilogo prestazioni agente.

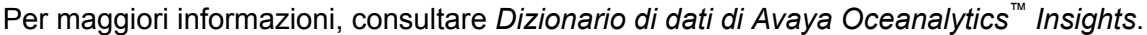

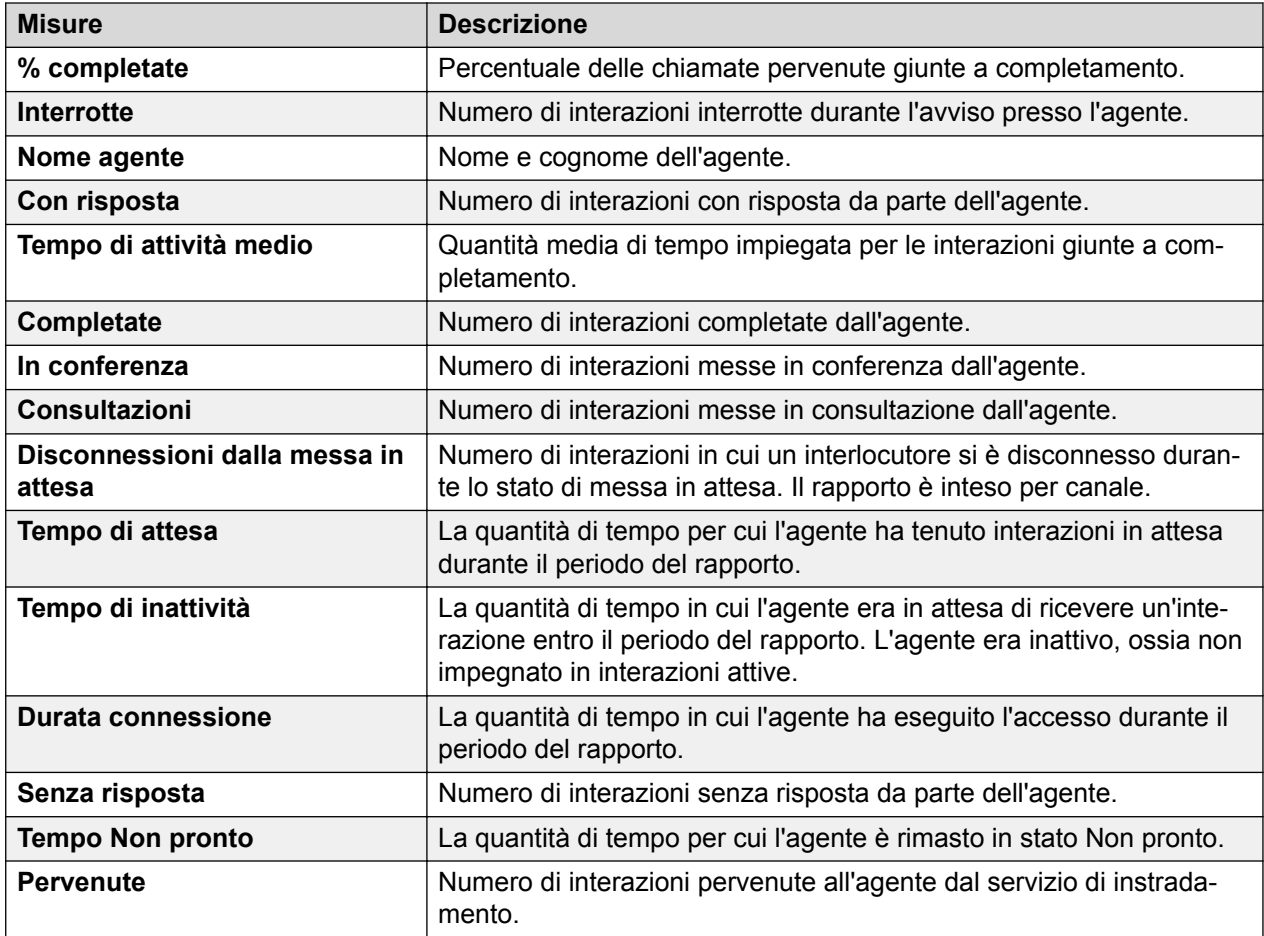

### **Prestazioni agente, Primi 5 e Ultimi 5**

#### **Definizione**

Visualizza un riepilogo sulle prestazioni dei primi cinque e degli ultimi cinque agenti dall'inizio della giornata. Se più di cinque agenti presentano gli stessi valori per le metriche per le quali gli agenti vengono classificati, il rapporto li visualizza tutti.

#### **Rapporto di esempio**

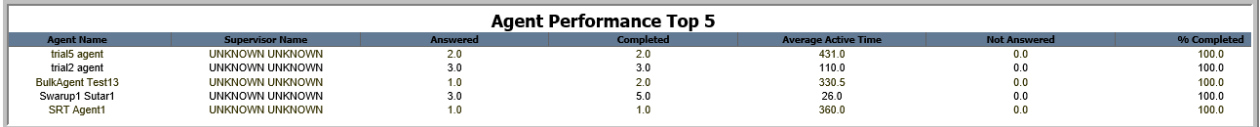

#### **Come funziona**

Monitora le prestazioni degli agenti del contact center su base giornaliera, a partire dall'inizio della giornata fino al momento corrente. L'inizio della giornata corrisponde alla mezzanotte.

Il rapporto sui primi 5 agenti è di tipo giornaliero e mostra il riepilogo prestazioni dei cinque agenti che hanno completato correttamente il numero maggiore di interazioni con i clienti. Il riepilogo prestazioni si basa sulla misura % completate.

Il rapporto sugli ultimi 5 agenti è di tipo giornaliero e mostra il riepilogo prestazioni dei cinque agenti che hanno completato il numero minore di interazioni con i clienti. Il riepilogo prestazioni si basa sulla misura % completate.

#### **Utilizzo aziendale**

Confronta le prestazioni dei primi cinque e degli ultimi cinque agenti su base continua. Tale confronto indica gli agenti che impiegano il tempo di attività in modo produttivo e quelli che non lo fanno. Questo rapporto fornisce risposte a domande importanti come:

• In che modo avviene il confronto fra i primi cinque agenti circa la risposta ai contatti a partire dall'inizio della giornata?

Utilizzare la misura **Con risposta** per determinare il numero di contatti che hanno ricevuto risposta dai primi cinque agenti a partire dall'inizio della giornata.

• In che modo avviene il confronto fra i primi cinque agenti circa il completamento dei contatti a essi indirizzati e la corrispondente percentuale di completamento a partire dall'inizio della giornata?

Utilizzare le misure **Completate** e **Percentuale di completamento** per stabilire e confrontare l'attributo relativo al completamento delle chiamate degli agenti a partire dall'inizio della giornata.

• A quanti contatti non hanno risposto i primi cinque agenti a partire dall'inizio della giornata?

Utilizzare la misura **Senza risposta** per determinare e confrontare i contatti che non hanno ricevuto risposta dagli agenti a partire dall'inizio della giornata.

• In che modo avviene il confronto fra gli ultimi cinque agenti circa il numero di contatti interrotti a partire dall'inizio della giornata?

Utilizzare la misura **Interrotte** per determinare e confrontare il numero di contatti interrotti durante l'avviso a partire dall'inizio della giornata.

• In che modo avviene il confronto fra gli ultimi cinque agenti circa la mancata risposta ai contatti a partire dall'inizio della giornata?

Utilizzare la misura **Senza risposta** per stabilire il numero di contatti senza risposta da parte degli ultimi cinque agenti a partire dall'inizio della giornata.

• In che modo avviene il confronto fra gli ultimi cinque agenti circa l'utilizzo produttivo del tempo di risposta a partire dall'inizio della giornata?

Utilizzare la misura **Tempo di attività medio** con la misura **Con risposta** per determinare e confrontare la durata per cui gli agenti erano impegnati a rispondere alle chiamate a partire dall'inizio della giornata.

#### **Misure**

È possibile includere misure aggiuntive per personalizzare i pannelli Prestazioni agente, Primi 5 e Ultimi 5.

Per maggiori informazioni, consultare *Dizionario di dati di Avaya Oceanalytics™ Insights*.

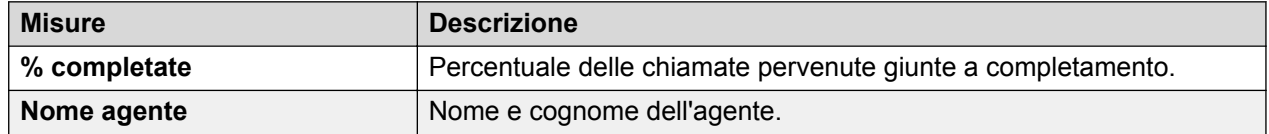

*La tabella continua…*

<span id="page-20-0"></span>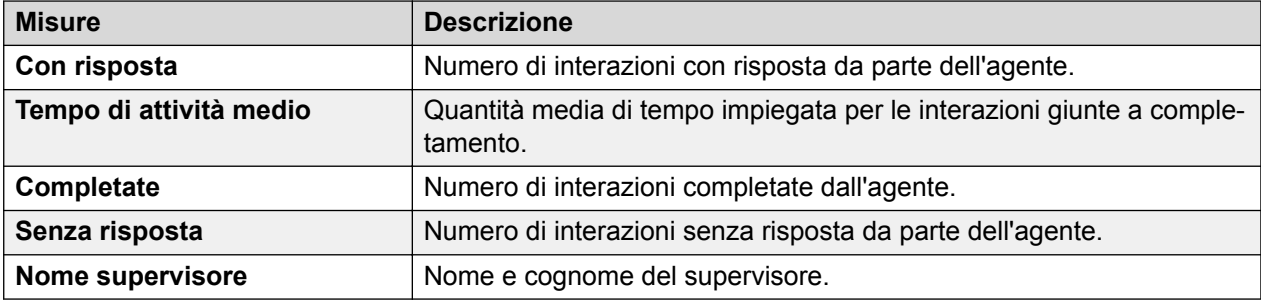

### **Confronta agente**

#### **Definizione**

Visualizza il confronto di varie misure degli agenti.

#### **Come funziona**

Monitora le prestazioni in tempo reale di agenti selezionati, attraverso il confronto di varie misure a partire dall'inizio della giornata fino al momento corrente. L'inizio della giornata corrisponde alla mezzanotte. I supervisori possono selezionare un massimo di 5 agenti per il confronto di varie misure.

### **Rapporto di esempio**

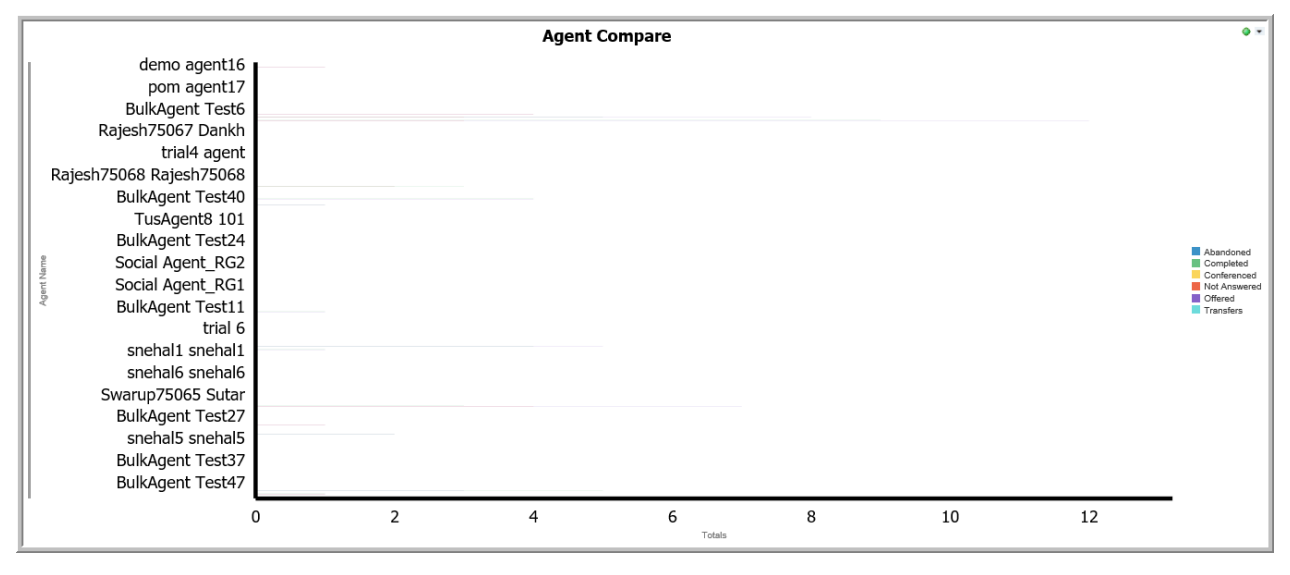

#### **Utilizzo aziendale**

• Quanti contatti sono pervenuti agli agenti a partire dall'inizio della giornata e quanti di questi sono stati completati?

Utilizzare le misure **Pervenute** e **Completate** per confrontare le prestazioni degli agenti a partire dall'inizio della giornata.

• Quanti contatti sono pervenuti agli agenti a partire dall'inizio della giornata e quanti di questi sono stati interrotti?

Utilizzare le misure **Pervenute** e **Interrotte** per confrontare il numero di contatti interrotti dagli agenti a partire dall'inizio della giornata.

• Quanti contatti pervenuti agli agenti sono stati trasferiti o messi in conferenza a partire dall'inizio della giornata?

<span id="page-21-0"></span>Confrontare le misure **Trasferite** e **In conferenza** con le misure **Pervenute** per il conteggio dei contatti trasferiti o messi in conferenza a partire all'inizio della giornata.

#### **Misure**

È possibile includere misure aggiuntive per personalizzare il pannello Confronto agenti.

Per maggiori informazioni, consultare *Dizionario di dati di Avaya Oceanalytics™ Insights*.

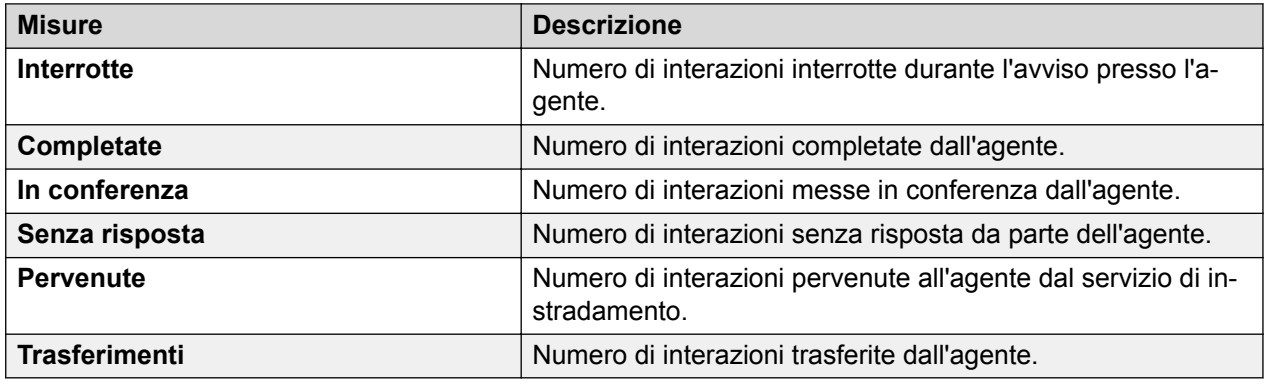

### **Riepilogo account per agente**

#### **Definizione**

Visualizza un riepilogo degli agenti che hanno gestito i contatti per gli account a partire dall'inizio della giornata.

#### **Come funziona**

Monitora le prestazioni degli agenti del contact center per account, a partire dall'inizio della giornata fino al momento corrente. L'inizio della giornata corrisponde alla mezzanotte. I supervisori possono selezionare gli agenti per il rapporto e monitorare le prestazioni in tempo reale degli agenti impegnati con gli account per il periodo del rapporto.

Questo rapporto mostra gli account, i relativi attributi e i canali attraverso i quali vengono instradati i contatti.

#### **Rapporto di esempio**

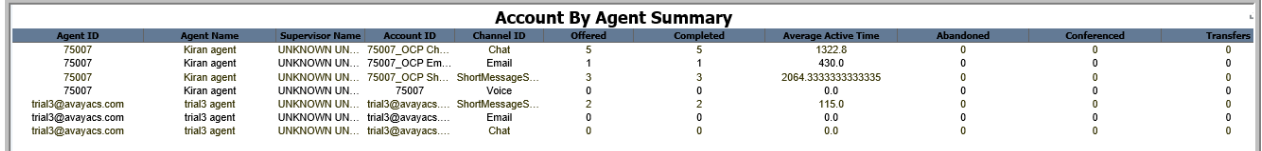

#### **Utilizzo aziendale**

• In che modo i contatti sono pervenuti all'agente e per quali account nel periodo del rapporto?

Utilizzare la misura **Pervenute** per stabilire il numero di contatti pervenuti per il periodo del rapporto. Utilizzare la misura **ID account** per stabilire gli account per cui l'agente è stato impegnato per il periodo del rapporto.

• Con quanti account è stato impegnato l'agente per il periodo del rapporto?

Utilizzare la misura **ID account** per stabilire gli account con cui l'agente è stato impegnato per il periodo del rapporto.

<span id="page-22-0"></span>• In che modo è possibile stabilire l'utilizzo dei canali da parte dell'agente per il periodo del rapporto?

Utilizzare la misura **ID canale** per stabilire i canali supportati dall'agente durante l'assistenza a un account. Utilizzare la misura **Tempo di attività** per stabilire il tempo di attività impiegato dall'agente per il canale selezionato.

• In che modo è possibile stabilire il tasso di occupazione dell'agente per ciascun account per il periodo del rapporto?

Utilizzare la misura **ID account** per stabilire gli account che l'agente ha supportato di più. Utilizzare la misura **Tempo di attività** per stabilire il tempo di attività impiegato dall'agente per gli account nel periodo del rapporto.

#### **Misure**

È possibile includere misure aggiuntive per personalizzare il pannello Riepilogo account per agente.

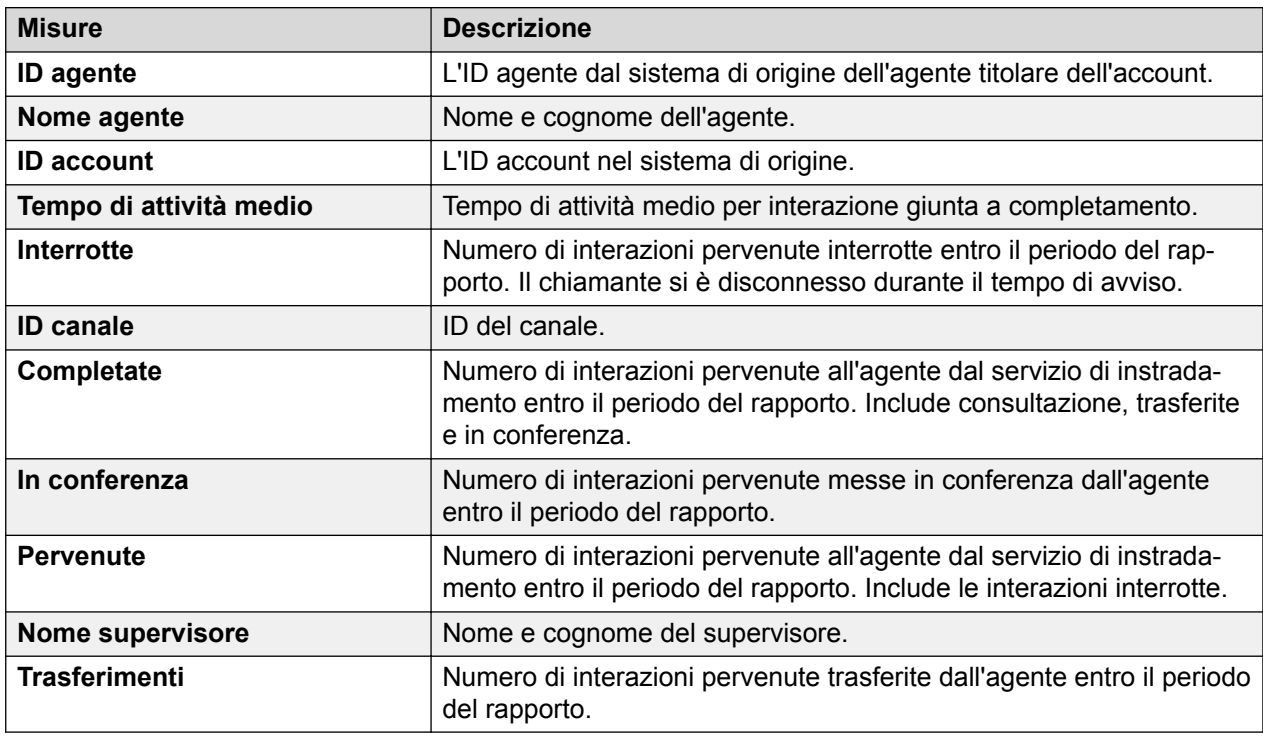

Per maggiori informazioni, consultare *Dizionario di dati di Avaya Oceanalytics™ Insights*.

### **Agente per servizio di instradamento**

### **Definizione**

Visualizza il modo in cui gli agenti utilizzano i servizi di instradamento a partire dall'inizio della giornata.

#### **Come funziona**

Monitora le prestazioni degli agenti associati al servizio di instradamento a partire dall'inizio della giornata. L'inizio della giornata corrisponde alla mezzanotte. I supervisori possono selezionare il servizio di instradamento per i rapporti e monitorare le prestazioni in tempo reale dei canali e l'utilizzo da parte degli agenti.

### <span id="page-23-0"></span>**Rapporto di esempio**

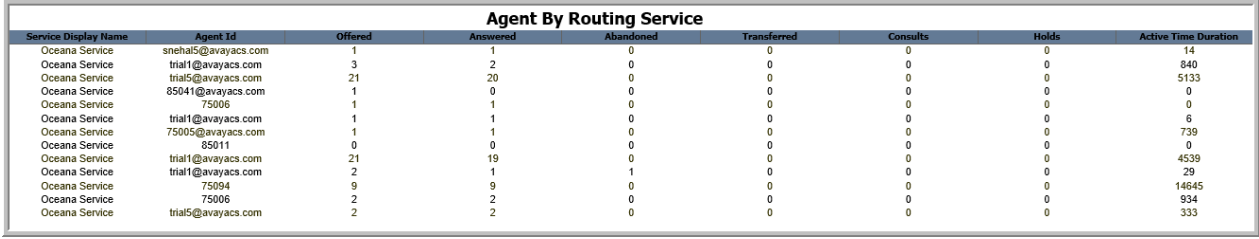

#### **Utilizzo aziendale**

• In che modo è possibile stabilire le prestazioni di un agente per servizio di instradamento per il periodo del rapporto?

Confrontare le varie misure dell'agente, ad esempio **Pervenute** e **Con risposta** visualizzate nel rapporto per stabilire le sue prestazioni.

• In che modo è possibile stabilire l'utilizzo dei canali da parte di un agente per il periodo del rapporto?

Utilizzare le misure **Nome visualizzato servizio** e **ID agente** per stabilire l'utilizzo dei canali da parte di un agente.

#### **Misure**

È possibile includere misure aggiuntive per personalizzare il pannello Agente per servizio di instradamento.

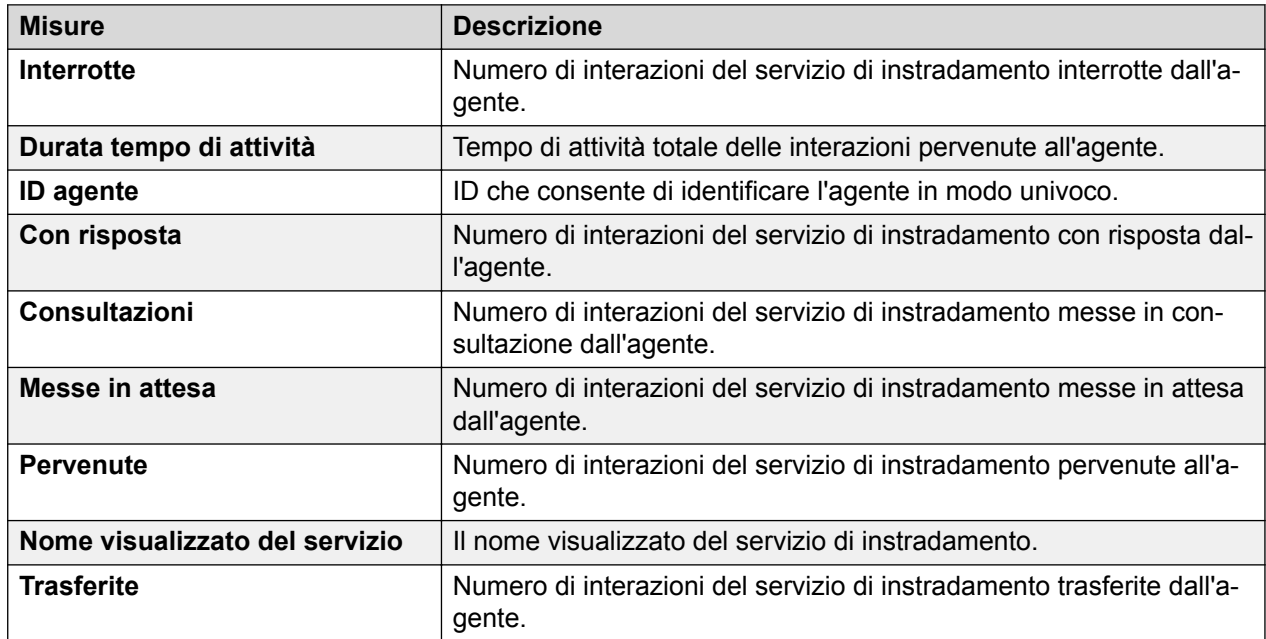

Per maggiori informazioni, consultare *Dizionario di dati di Avaya Oceanalytics™ Insights*.

### **Monitoraggio servizio di instradamento**

#### **Definizione**

Visualizza le prestazioni generali di un servizio di instradamento a partire dall'inizio della giornata.

### **Come funziona**

Monitora le prestazioni dei servizi di instradamento a partire dall'inizio della giornata fino al momento corrente. L'inizio della giornata corrisponde alla mezzanotte. I supervisori possono selezionare il servizio di instradamento per i rapporti e visualizzare dati aggiornati ogni 3 secondi.

Il rapporto mostra i servizi di instradamento, i relativi attribuiti, i canali attraverso i quali vengono instradati i contatti e fornisce un'istantanea della metrica attraverso una visualizzazione di tipo grafico a torta.

### **Rapporto di esempio**

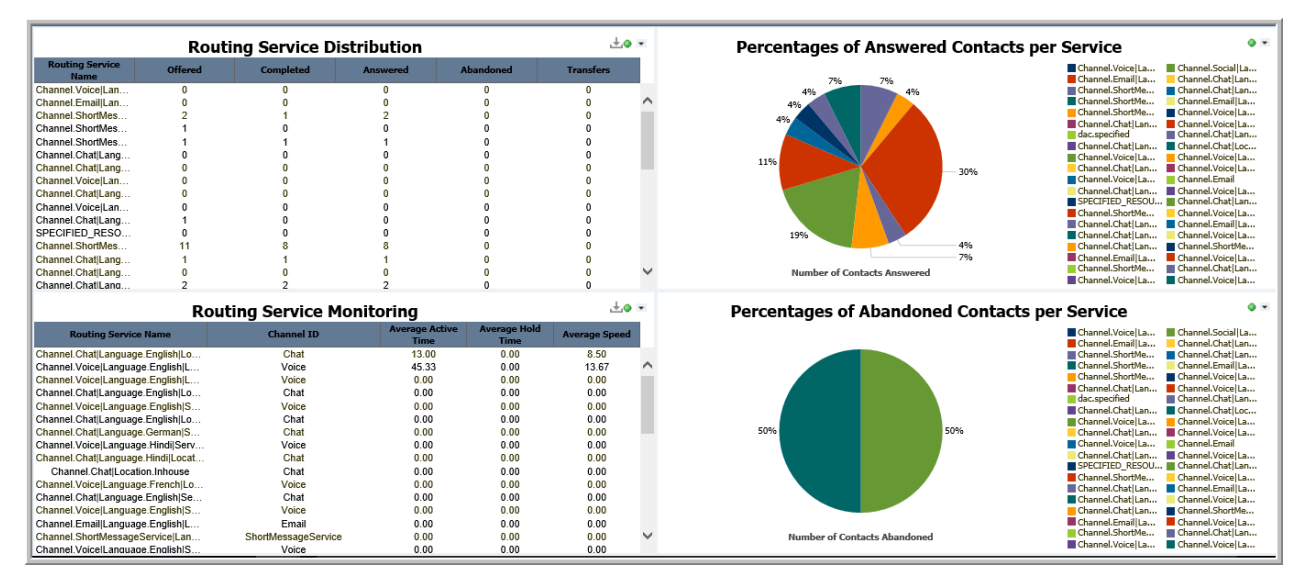

#### **Utilizzo aziendale**

• Quanti contatti sono pervenuti da un servizio di instradamento e quanti agenti sono stati gestiti dal servizio stesso per il periodo del rapporto?

Utilizzare la misura **Pervenute** per stabilire il numero di contatti pervenuti dal servizio di instradamento selezionato. Utilizzare la misura **Conteggio agenti** per stabilire gli agenti gestiti dal servizio di instradamento per il periodo del rapporto.

• In che modo è possibile confrontare l'utilizzo dei servizi di instradamento da parte dei canali?

Utilizzare la misura **Canale** per stabilire l'utilizzo dei vari canali gestiti dal servizio di instradamento.

• In che modo è possibile visualizzare le chiamate con risposta in tutti i servizi di instradamento?

Passare il cursore del mouse su ciascun grafico a torta nella visualizzazione **Numero di contatti con risposta per nome servizio**.

• In che modo è possibile stabilire le prestazioni di un servizio di instradamento?

Utilizzare le misure medie per conoscere le prestazioni di un servizio di instradamento.

• In che modo è possibile confrontare i diversi attributi del servizio di instradamento?

Passare il cursore del mouse sui grafici a torta per stabilire la percentuale dei diversi attributi per ciascun servizio di instradamento.

### <span id="page-25-0"></span>**Misure**

È possibile includere misure aggiuntive per personalizzare il pannello Monitoraggio servizio di instradamento.

Per maggiori informazioni, consultare *Dizionario di dati di Avaya Oceanalytics™ Insights*.

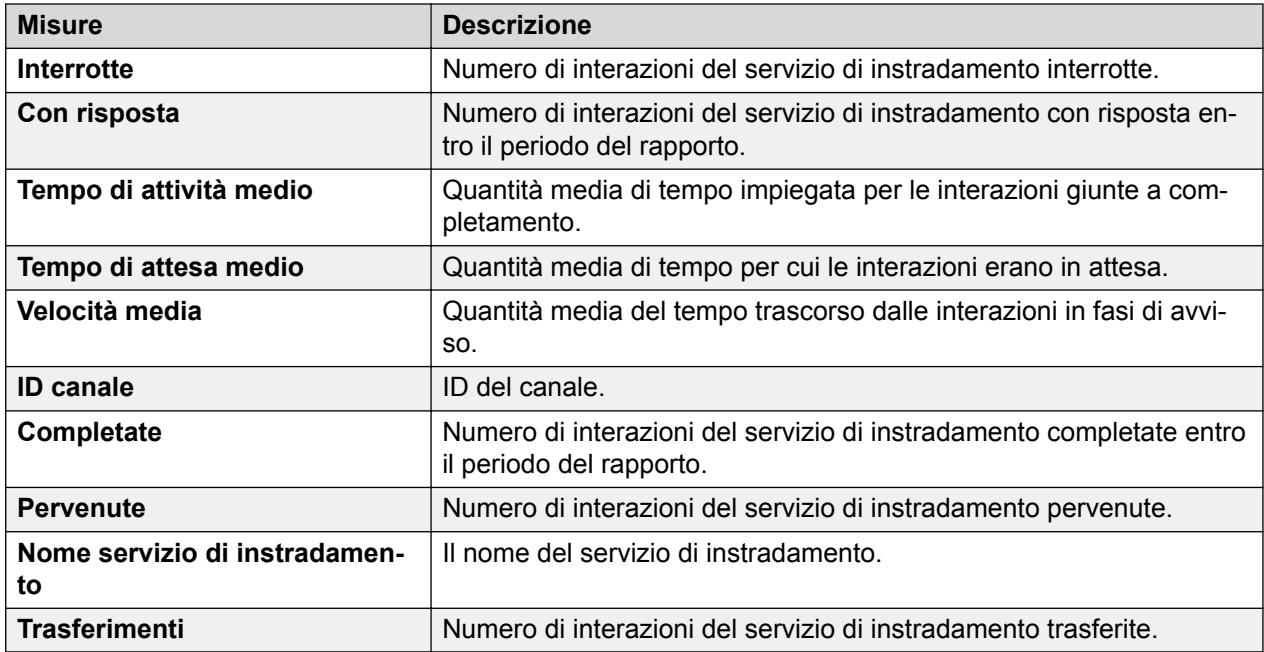

## **Rapporti misura istantanei**

### **Istantaneo agente**

#### **Definizione**

Fornisce la visualizzazione continua delle operazioni svolte presso l'agente e i contatti in coda.

#### **Come funziona**

Monitora lo stato dell'agente in tempo reale. I supervisori possono selezionare gli agenti per il rapporto e monitorare lo stato di lavoro corrente e lo stato di attività corrente con gli account. Inoltre possono monitorare l'utilizzo della capacità del canale.

Utilizzare il grafico a torta per configurare il tipo di stato. È possibile selezionare fra Account, Agente e Lavoro.

### **Rapporto di esempio**

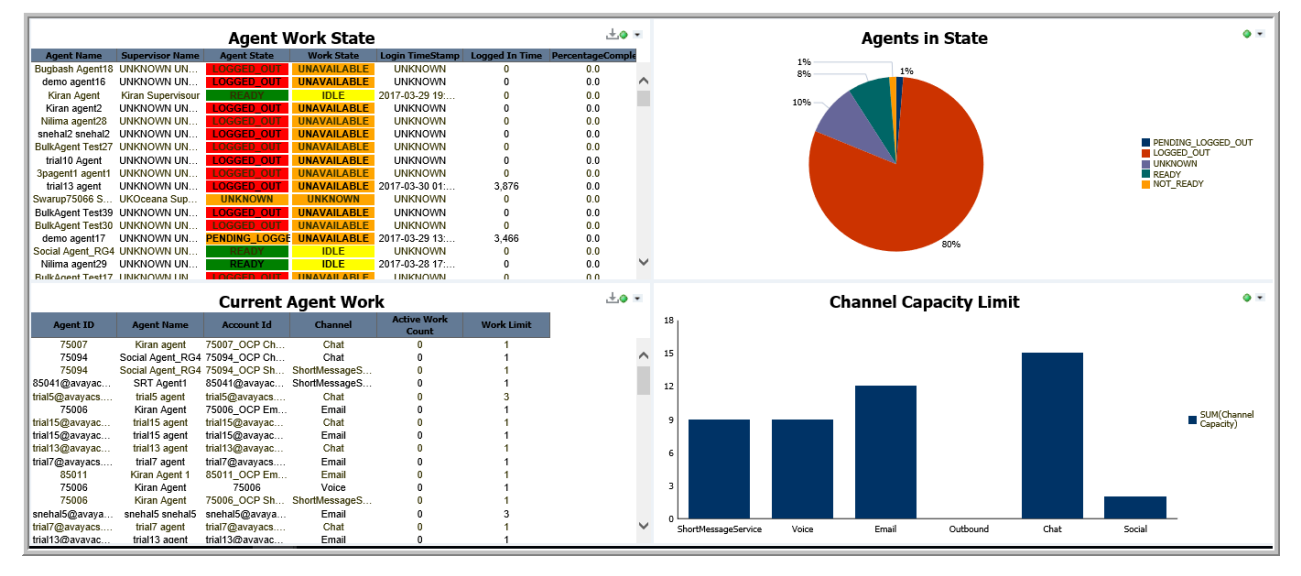

#### **Utilizzo aziendale**

• In che modo è possibile stabilire i limiti di capacità dei canali?

Consultare la visualizzazione **Limite capacità canale** per sapere se i canali si avvicinano ai limiti di capacità.

• In che modo è possibile stabilire lo stato corrente dell'agente in un contact center?

Consultare la visualizzazione **Stato di lavoro dell'agente** per stabilire lo stato generale degli agenti nel contact center.

• Qual è lo stato degli elementi di lavoro per ciascun account e qual è la percentuale attiva del limite di lavoro?

Consultare la visualizzazione **Attività agente corrente** per stabilire lo stato degli elementi di lavoro e la percentuale attiva del limite di lavoro.

• In che modo è possibile stabilire il tipo di stato di Agente, Account e Lavoro?

Consultare il grafico a torta **Agenti in stato** per stabilire lo stato degli agenti. Configurare il grafico a torta per visualizzare gli stati Account e Lavoro.

#### **Misure**

È possibile includere misure aggiuntive per personalizzare il pannello Istantaneo agente.

Per maggiori informazioni, consultare *Dizionario di dati di Avaya Oceanalytics™ Insights*.

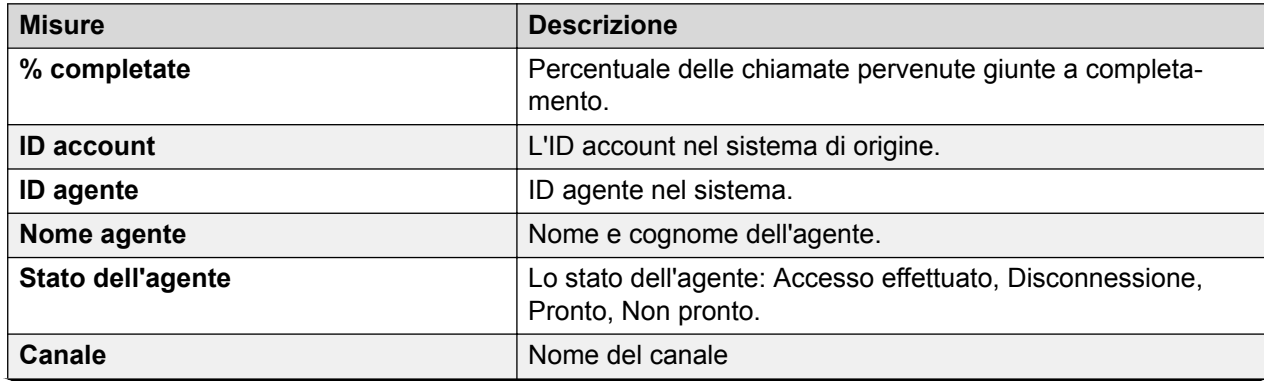

*La tabella continua…*

<span id="page-27-0"></span>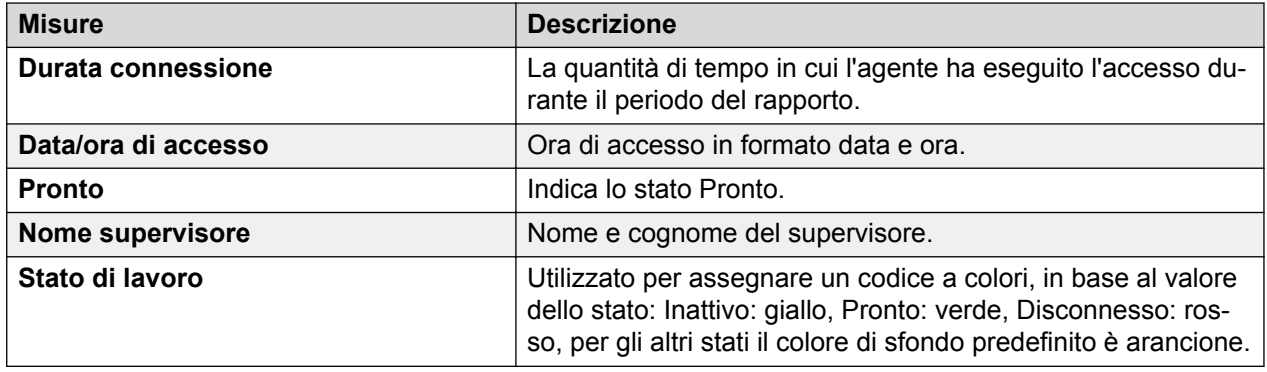

### **Servizio di instradamento istantaneo**

#### **Definizione**

Fornisce una visualizzazione continua di quello che accade al servizio di instradamento finale.

#### **Come funziona**

Monitora lo stato del servizio di instradamento in tempo reale. I supervisori possono selezionare il servizio di instradamento per il rapporto, monitorarne lo stato corrente e conoscere lo stato di funzionamento dei servizi di instradamento.

#### **Rapporto di esempio**

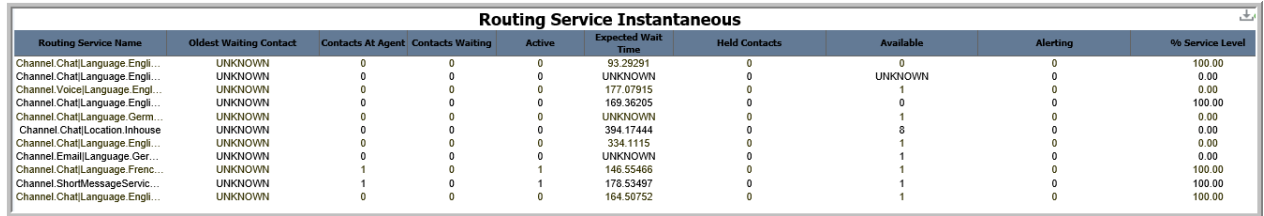

#### **Utilizzo aziendale**

• In che modo è possibile stabilire se il servizio di instradamento è utilizzato al massimo?

Utilizzare la misura **In servizio** per stabilire il numero di agenti che hanno effettuato l'accesso al servizio. Utilizzare la misura **Contatti dell'agente** per stabilire il numero di contatti che interagiscono con gli agenti per il servizio di instradamento.

• Quanti contatti sono in attesa di gestione e qual è il contatto con attesa più lunga per il servizio?

Utilizzare la misura **Contatti in attesa** per stabilire il numero di contatti in coda per il servizio. Utilizzare la misura **Contatto con attesa più lunga** per stabilire il contatto in attesa da più tempo per il servizio.

• Quanti contatti sono in attesa per il servizio?

Utilizzare la misura **Contatti messi in attesa** per stabilire il numero di contatti in attesa.

• In che modo è possibile stabilire il numero di agenti in stato di inattività disponibili per le interazioni con i clienti?

Utilizzare la misura **Disponibili** per stabilire il numero di agenti nel servizio in stato di inattività.

#### <span id="page-28-0"></span>**Misure**

È possibile includere misure aggiuntive per personalizzare il pannello Istantaneo servizio di instradamento.

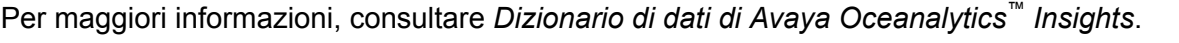

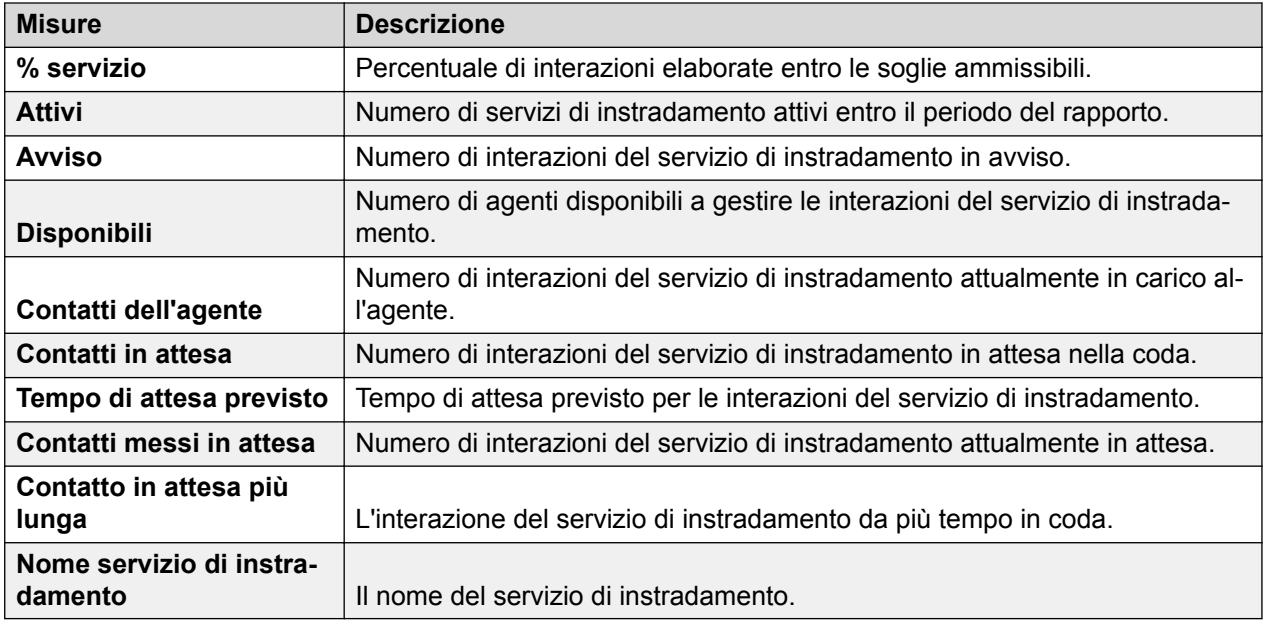

### **Interazione agente**

#### **Definizione**

Visualizza i dettagli dell'interazione agente in tempo reale quando viene iniziato un contatto.

#### **Come funziona**

Controlla il modo in cui gli agenti gestiscono i contatti forniti sulle misure Interrotte, Completate, In conferenza, Pervenute, Trasferite, Senza risposta, Consultate e Numero di messe in attesa. I supervisori possono applicare i filtri su Tempo di interazione, Nome agente e Nomi del servizio di instradamento per monitorare gli agenti.

Il filtro in tempo reale nel pannello Interazione agente è un filtro composto che utilizza l'operatore AND. Per visualizzare i dati nel pannello, è necessario selezionare i valori da tutti i filtri. Ad esempio, è necessario selezionare l'agente e i valori corrispondenti in altri filtri. Se non si conoscono i filtri corrispondenti, selezionare la casella di controllo Tutto in tutti gli altri filtri.

#### **Rapporto di esempio**

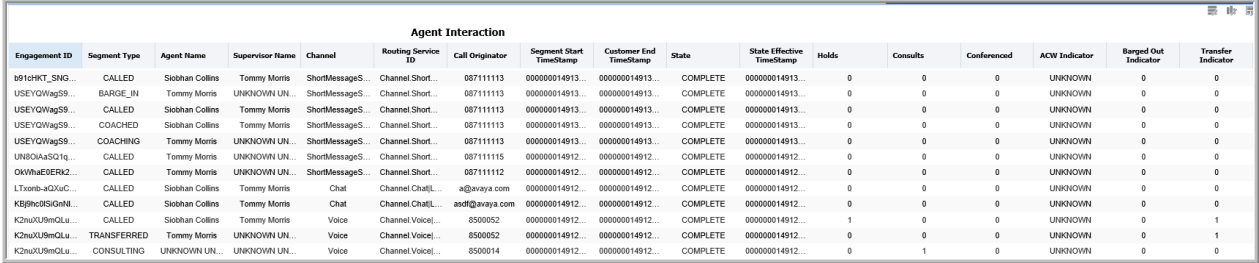

#### **Utilizzo aziendale**

• Come determinare gli agenti che sono attivi su una chiamata ma si trovano nello stato ACW?

Utilizzare la misura **Tipo di segmento** per determinare se il segmento visualizza **Destinatario**. Utilizzare la misura **ACW esteso** visualizzata nella colonna **Stato** per verificare se l'agente si trova nello stato ACW.

• Come determinare se un agente è stato rimosso dalla chiamata?

Utilizzare la misura **Tipo di segmento** per determinare se il segmento visualizza **In osservazione**. Utilizzare la misura **Indicatore di fine intervento** per verificare se l'agente è stato rimosso dalla chiamata.

• Come determinare se l'agente ha trasferito la chiamata a un altro agente?

Utilizzare la misura **Indicatore di trasferimento** per determinare le chiamate trasferite da un agente.

#### **Misure**

È possibile includere misure aggiuntive per personalizzare il pannello Interazione agente.

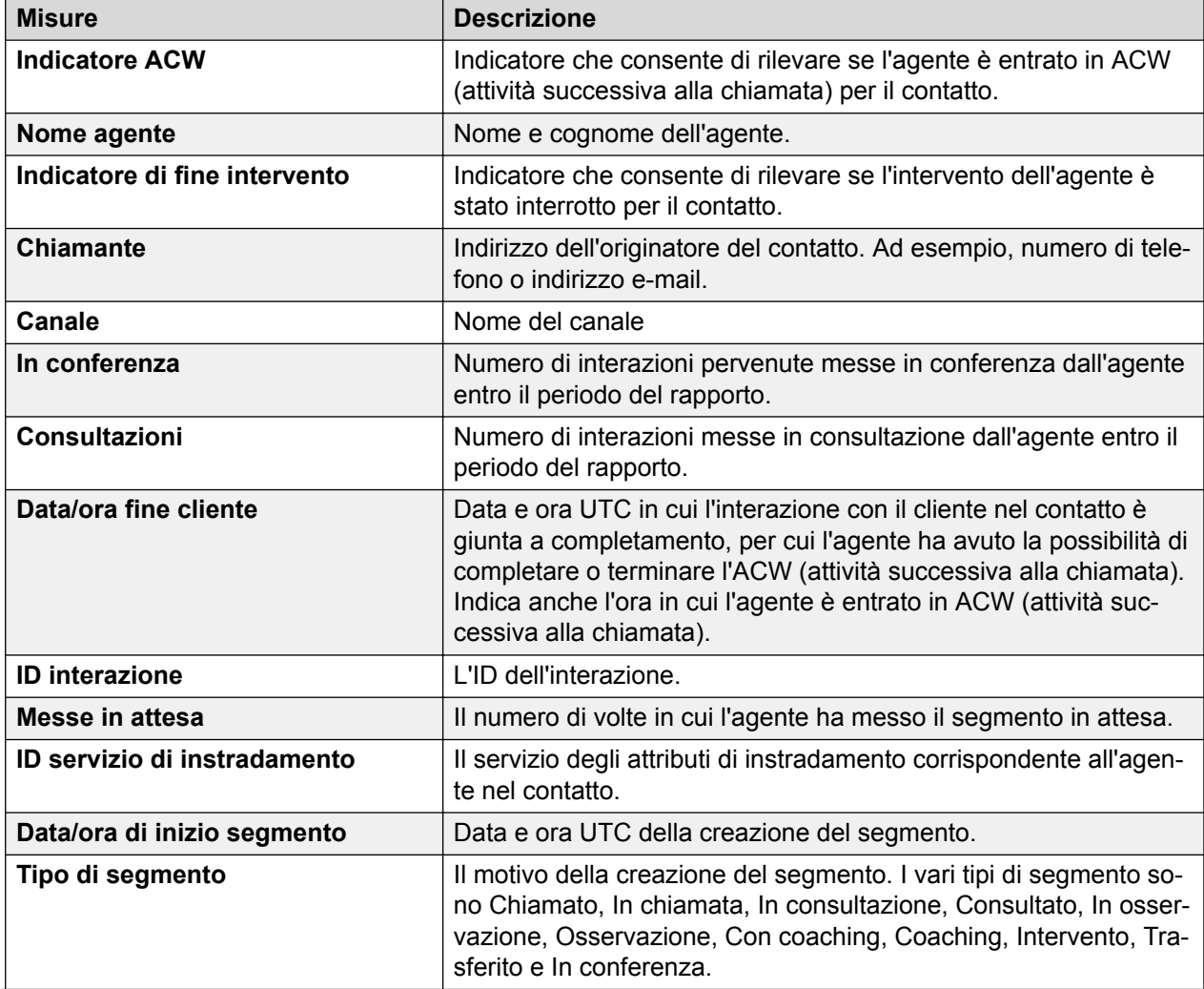

Per maggiori informazioni, consultare *Dizionario di dati di Avaya Oceanalytics™ Insights*.

*La tabella continua…*

<span id="page-30-0"></span>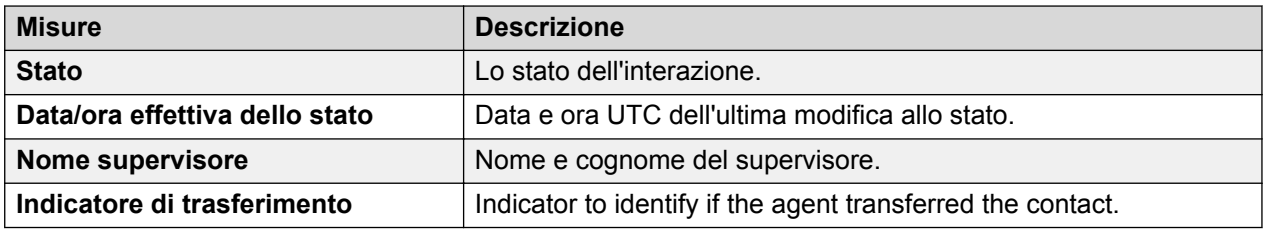

## **Rapporti misura finestra mobile**

### **Finestra mobile prestazioni agente**

### **Definizione**

Visualizza le prestazioni in tempo reale di un agente relativamente agli ultimi 10 minuti. È possibile confrontare le prestazioni di vari agenti.

#### **Come funziona**

Monitora il modo in cui gli agenti gestiscono i contatti consegnati nella finestra temporale mobile degli ultimi 10 minuti. I supervisori possono selezionare gli agenti per i rapporti e monitorare le prestazioni e la produttività generali degli agenti negli ultimi 10 minuti.

### **Rapporto di esempio**

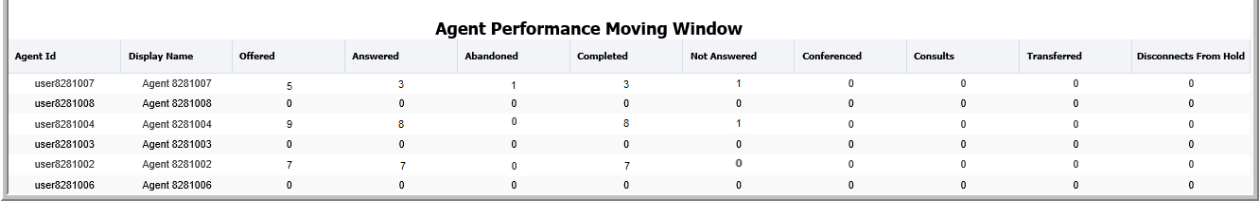

#### **Utilizzo aziendale**

• Quanti contatti sono pervenuti a un agente negli ultimi 10 minuti e quanti di questi sono stati completati?

Utilizzare la misura **Pervenute** per stabilire il numero di contatti indirizzati all'agente negli ultimi 10 minuti. Utilizzare la misura **Completate** per stabilire il numero di contatti completati.

• Quanti contatti si sono disconnessi dalla messa in attesa negli ultimi 10 minuti?

Utilizzare la misura **Disconnessioni dalla messa in attesa** per stabilire il numero di contatti messi in attesa dall'agente negli ultimi 10 minuti.

• A quanti contatti non ha risposto un agente negli ultimi 10 minuti?

Utilizzare la misura **Senza risposta** per stabilire il numero di contatti senza risposta da parte dell'agente negli ultimi 10 minuti.

• In che modo è possibile confrontare le prestazioni di un agente con quelle di altri agenti negli ultimi 10 minuti?

Utilizzare la misura **Pervenute** per stabilire il numero di contatti pervenuti. Confrontare le misure **Tempo di attività** e **Completate** per stabilire le prestazioni dell'agente.

<span id="page-31-0"></span>• Quali sono le prestazioni dell'agente rispetto ad altri agenti negli ultimi 10 minuti?

Utilizzare la misura **Pervenute** per stabilire il numero di contatti pervenuti negli ultimi 10 minuti. Confrontare gli agenti in base ad altre misure, quali **Completate**, **Con risposta**, **Senza risposta**, **In conferenza**, **Consultazioni** e **Trasferite** per stabilire le prestazioni agente.

#### **Misure**

È possibile includere misure aggiuntive per personalizzare il pannello Finestra mobile prestazioni agente.

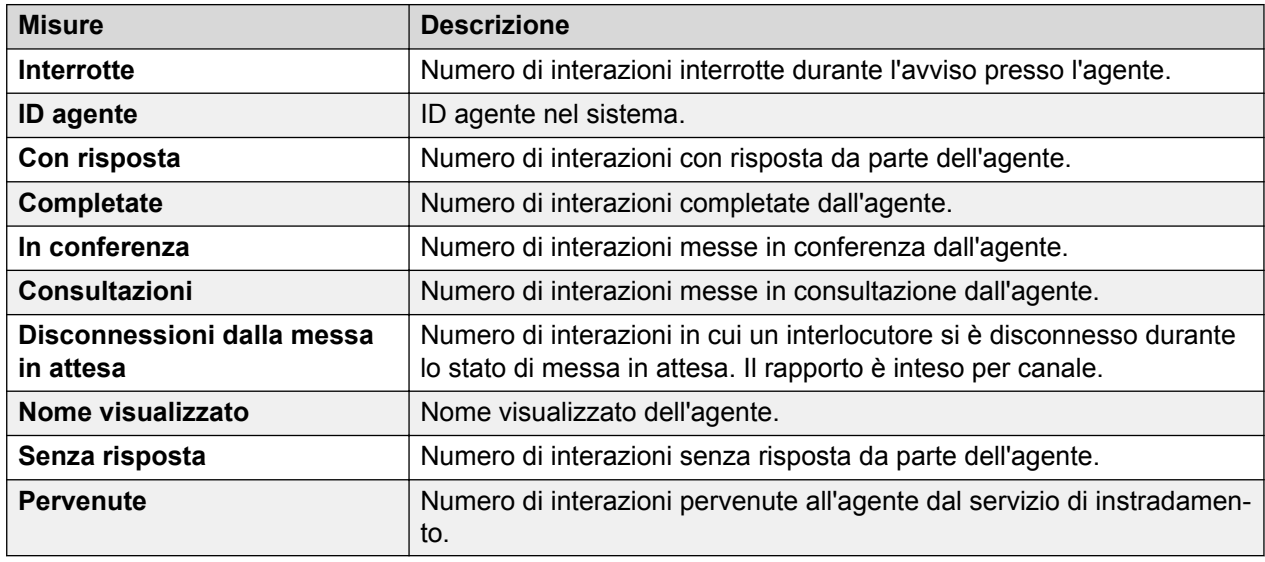

Per maggiori informazioni, consultare *Dizionario di dati di Avaya Oceanalytics™ Insights*.

### **Finestra mobile agente per account**

#### **Definizione**

Visualizza un riepilogo degli agenti che hanno gestito i contatti per gli account negli ultimi 10 minuti.

#### **Come funziona**

Monitora le prestazioni degli agenti del contact center per account per la finestra temporale mobile degli ultimi 10 minuti. I supervisori possono selezionare gli agenti per il rapporto e monitorare le prestazioni degli agenti impegnati con gli account attraverso i vari canali.

#### **Rapporto di esempio**

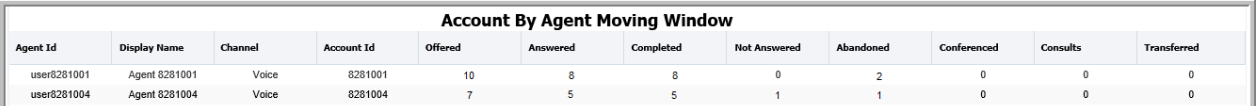

#### **Utilizzo aziendale**

• In che modo i contatti sono pervenuti all'agente e per quali account nella finestra temporale mobile degli ultimi 10 minuti?

Utilizzare la misura **Pervenute** per stabilire il numero di contatti pervenuti.

Utilizzare la misura **ID account** per stabilire gli account impegnati con l'agente.

<span id="page-32-0"></span>• Con quanti account è stato impegnato l'agente nella finestra temporale mobile di 10 minuti?

Utilizzare la misura **ID account** per stabilire gli account con cui l'agente è stato impegnato.

• In che modo è possibile stabilire l'utilizzo dei canali da parte dell'agente nella finestra temporale mobile di 10 minuti?

Utilizzare la misura **Canale** per stabilire il numero di canali supportati dall'agente durante l'assistenza a un account.

• In che modo è possibile stabilire il tasso di occupazione dell'agente per ciascun account nella finestra temporale mobile di 10 minuti?

Utilizzare la misura **ID account** per stabilire gli account che l'agente ha supportato di più.

Utilizzare la misura **Tempo di attività** per stabilire il tempo di attività impiegato dall'agente per gli account.

#### **Misure**

È possibile includere misure aggiuntive per personalizzare il pannello Finestra mobile agente per account.

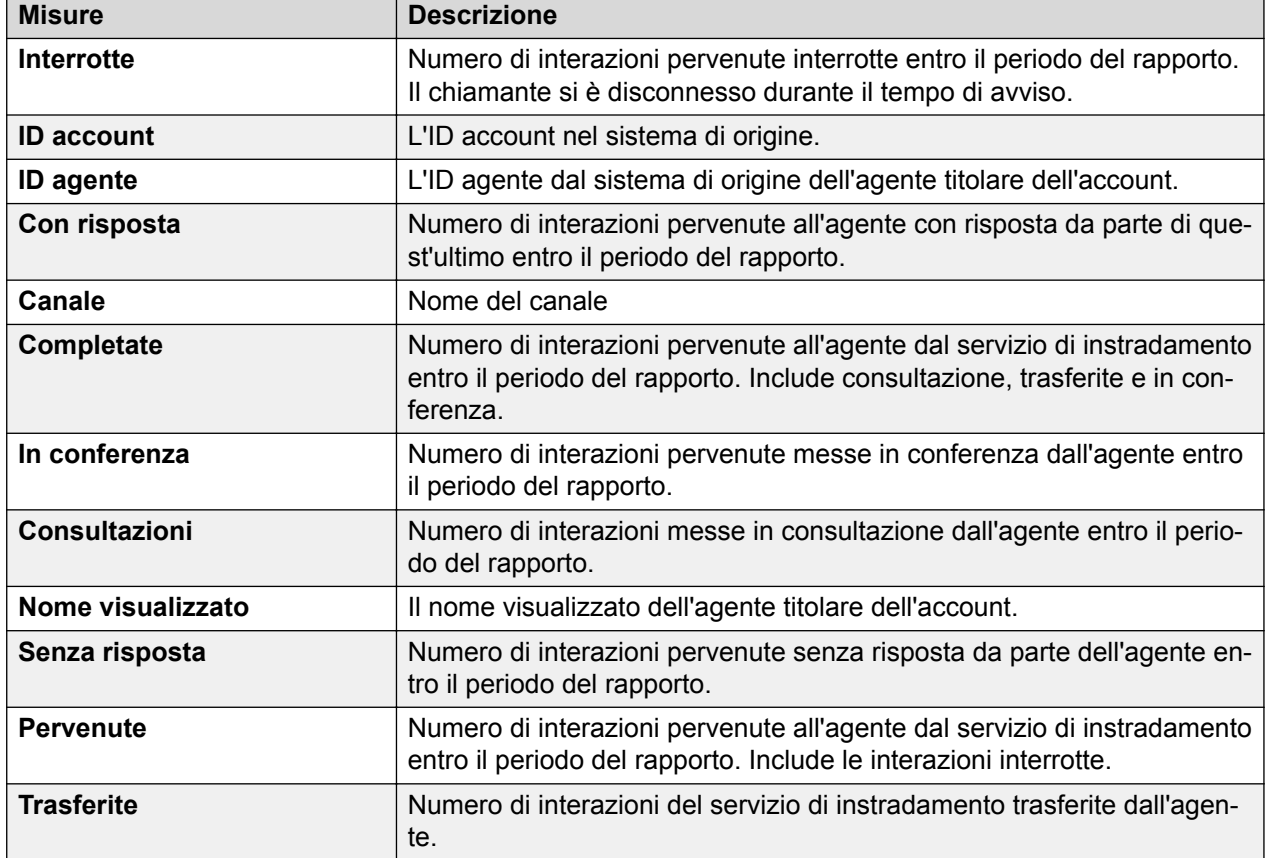

Per maggiori informazioni, consultare *Dizionario di dati di Avaya Oceanalytics™ Insights*.

### **Finestra mobile servizio di instradamento**

#### **Definizione**

Visualizza le prestazioni generali di un servizio di instradamento negli ultimi 10 minuti.

### **Come funziona**

Monitora le prestazioni dei servizi di instradamento nella finestra temporale mobile degli ultimi 10 minuti. I supervisori possono selezionare il servizio di instradamento per i rapporti e monitorarne le prestazioni negli ultimi 10 minuti.

#### **Rapporto di esempio**

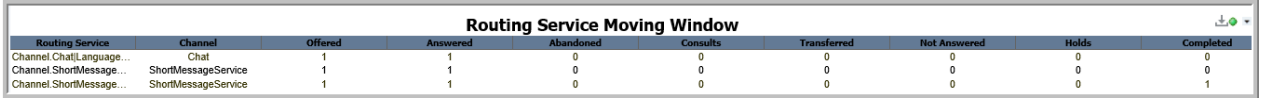

#### **Utilizzo aziendale**

• Quanti contatti sono pervenuti da un servizio di instradamento negli ultimi 10 minuti?

Utilizzare le misure **Servizio di instradamento** e **Pervenute** per stabilire il numero di contatti pervenuti dal servizio di instradamento selezionato.

• In che modo è possibile confrontare l'utilizzo dei servizi di instradamento da parte dei canali negli ultimi 10 minuti?

Utilizzare la misura **Canale** per stabilire l'utilizzo di più canali gestiti dal servizio di instradamento.

• In che modo è possibile stabilire il contatto da più tempo nella coda per un servizio di instradamento negli ultimi 10 minuti?

Utilizzare le misure **Servizio di instradamento** e **Contatto con attesa più lunga** per stabilire il contatto in attesa da più tempo per un servizio di instradamento.

#### **Misure**

È possibile includere misure aggiuntive per personalizzare il pannello Finestra mobile servizio di instradamento.

Per maggiori informazioni, consultare *Dizionario di dati di Avaya Oceanalytics™ Insights*.

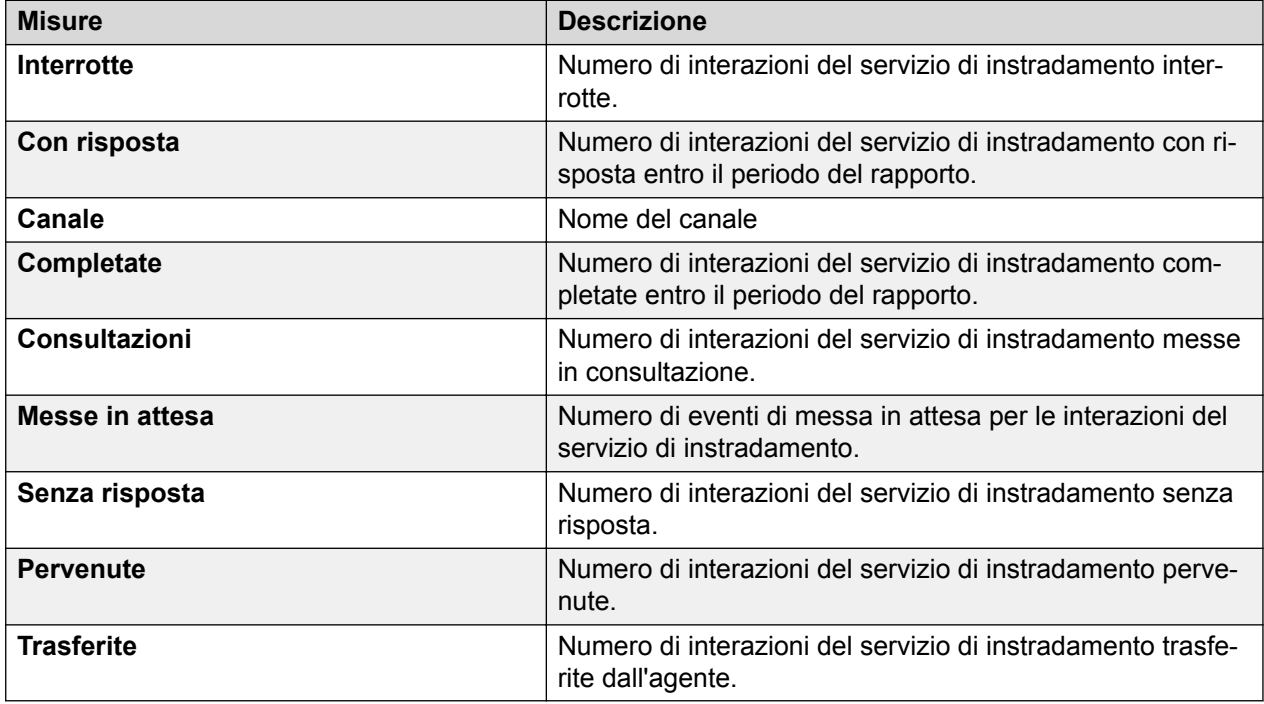

## <span id="page-34-0"></span>**Finestra mobile agente per servizio di instradamento**

#### **Definizione**

Visualizza il modo in cui gli agenti hanno utilizzato i servizi di instradamento negli ultimi 10 minuti.

### **Come funziona**

Monitora le prestazioni degli agenti associati al servizio di instradamento nella finestra temporale mobile degli ultimi 10 minuti. I supervisori possono selezionare il servizio di instradamento per i rapporti e monitorare le prestazioni in tempo reale dei canali e l'utilizzo da parte degli agenti.

### **Rapporto di esempio**

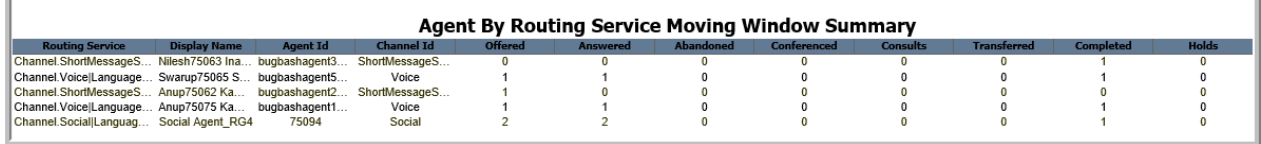

### **Utilizzo aziendale**

• In che modo è possibile stabilire le prestazioni di un agente per servizio di instradamento negli ultimi 10 minuti?

Utilizzare la misura **Servizio di instradamento** per stabilire il servizio di instradamento gestito dall'agente. Confrontare le varie misure dell'agente, ad esempio **Pervenute** e **Con risposta** visualizzate nel rapporto per stabilire le sue prestazioni.

• In che modo è possibile stabilire l'utilizzo dei canali da parte di un agente negli ultimi 10 minuti?

Utilizzare le misure **Servizi di instradamento**, **ID agente** e **ID canale** per stabilire l'utilizzo dei canali da parte di un agente.

#### **Misure**

È possibile includere misure aggiuntive per personalizzare il pannello Agente per servizio di instradamento.

Per maggiori informazioni, consultare *Dizionario di dati di Avaya Oceanalytics™ Insights*.

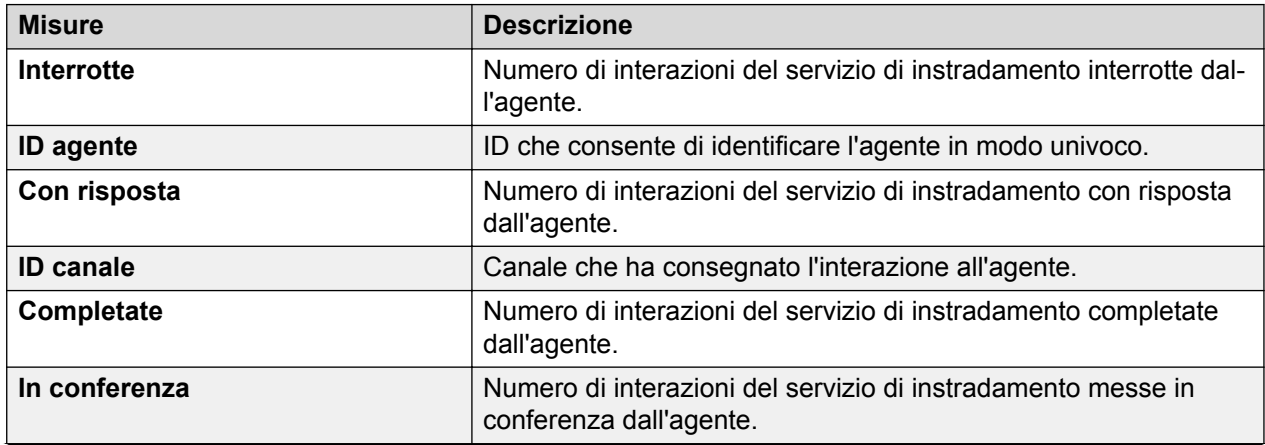

*La tabella continua…*

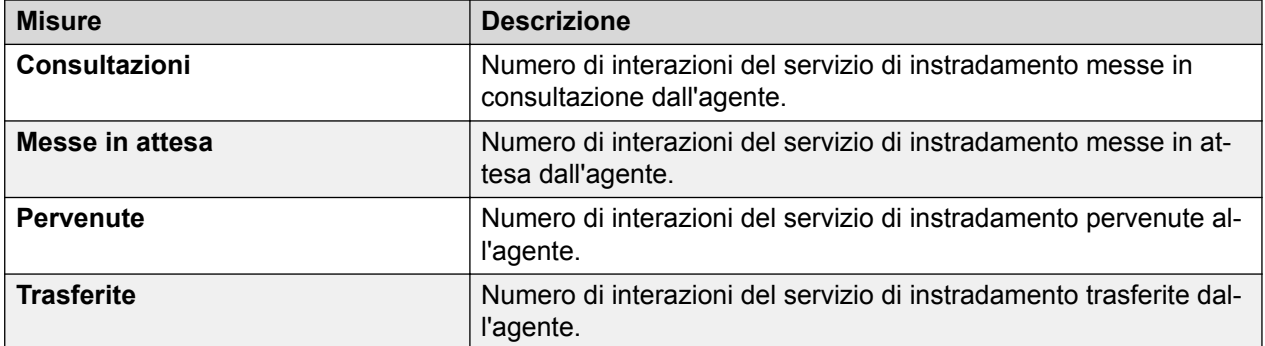
# **Capitolo 6: Rapporti cronologici**

## **Cronologico**

I rapporti del pannello cronologico mostrano i dati cronologici delle risorse del contact center, quali agenti e punti di instradamento. A differenza dei rapporti in tempo reale, questi rapporti non si aggiornano a intervalli regolari. Essi consentono di visualizzare rapidamente le prestazioni del contact center per l'intervallo di tempo specificato. Servono come riferimento per valutare le prestazioni cronologiche della risorsa del contact center di interesse. I dati empirici aiutano a conoscere i progressi e le prestazioni nel tempo e prendere decisioni basate su informazioni aggiornate per l'utilizzo futuro.

I rapporti cronologici utilizzano misure basate su intervalli per presentare un'istantanea del contact center.

## **Rapporti dettagliati**

Gli utenti possono utilizzare la funzionalità dei rapporti dettagliati per eseguire un'analisi approfondita, passando da un esame generale dei dati di un rapporto a uno più specifico con un solo clic del mouse.

## **Considerazioni**

- Quando si visualizzano i dettagli dal rapporto Intervallo, è possibile visualizzare i segmenti per i contatti che sono arrivati in un intervallo specifico e non i contatti che sono stati completati. Ad esempio, un contatto arriva nell'intervallo 10.15 e viene completato nell'intervallo 10.30. Nel rapporto Agente, nella riga 10.15 viene visualizzato Con risposta uguale a 1 e nella riga 10.30 viene visualizzato Completato uguale a 1. Se si fa clic su Con risposta 1, sarà possibile visualizzare i dettagli e ottenere un solo segmento come intervallo per il record 10.15. Tuttavia, se si fa clic su Completato 1, non sarà visualizzato alcun record.
- Tutti i formati di data/ora in Dettagli segmento contatto sono UTC. Nel rapporto Agente, se si applica un filtro in base al fuso orario, i formati di data/ora saranno visualizzati in base al fuso orario selezionato. Tuttavia, se viene visualizzato il rapporto dettagliato di un contatto, le informazioni sul fuso orario non saranno disponibili e pertanto le date e gli orari saranno in formato UTC.

## **Riepilogo prestazioni agente**

## **Definizione**

Visualizza le prestazioni e la produttività di un agente per canale, per l'intervallo corrente.

### **Come funziona**

Monitora il modo in cui gli agenti gestiscono i contatti consegnati per l'intervallo corrente. I supervisori possono vedere in che modo gli agenti gestiscono i contatti consegnati per un intervallo selezionato. Gli intervalli vengono aggregati per 15 minuti e possono essere un intervallo vero e proprio, un periodo giornaliero, settimanale, mensile o annuale. I dati visualizzati vengono elencati al livello dell'agente e vengono scritti nel database ogni 15 minuti.

È possibile visualizzare i dettagli di un agente dal rapporto **Dettagli agente**. Questo rapporto contiene le prestazioni dell'agente a livello dettagliato.

È possibile visualizzare i dettagli sulle misure Interrotte, Completate, In conferenza, Pervenute, Trasferite, Senza risposta, Consultate e Numero di messe in attesa per visualizzare il rapporto **Dettagli interazione agente**. Questo rapporto fornisce le interazioni dell'agente per la misura selezionata.

#### **Rapporto di esempio**

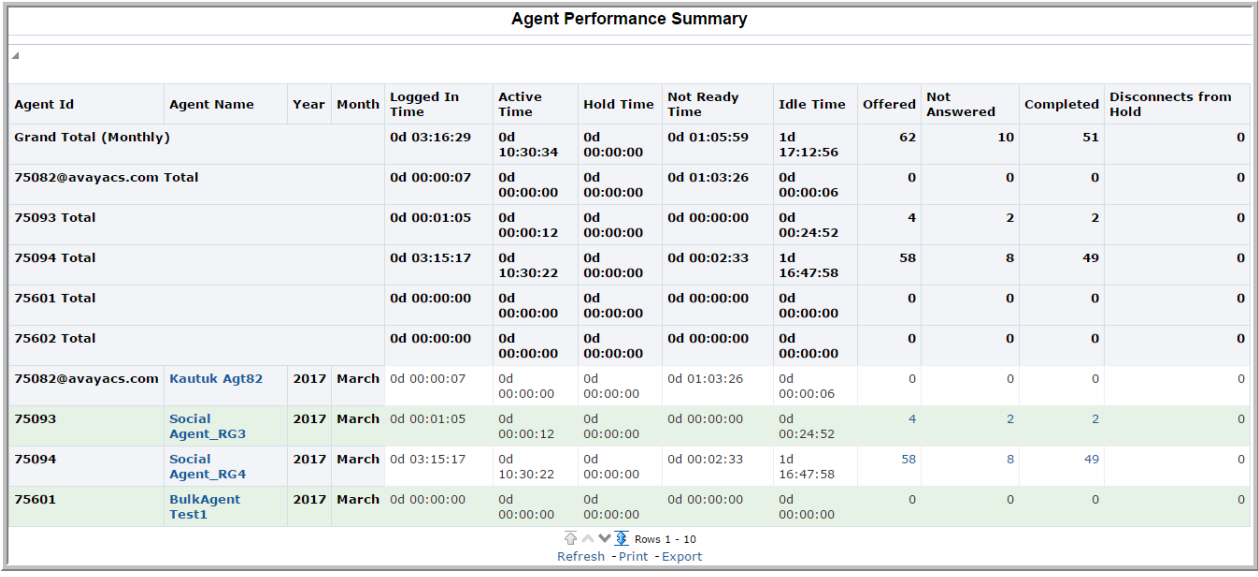

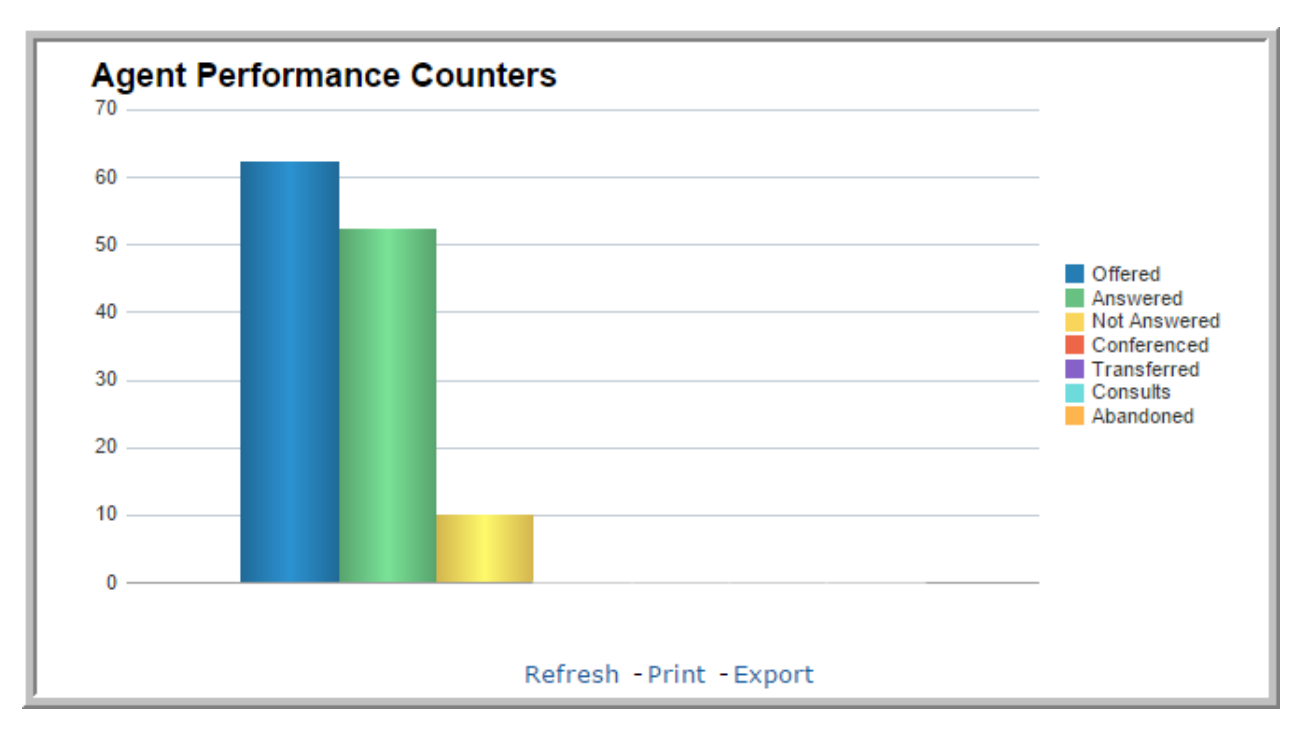

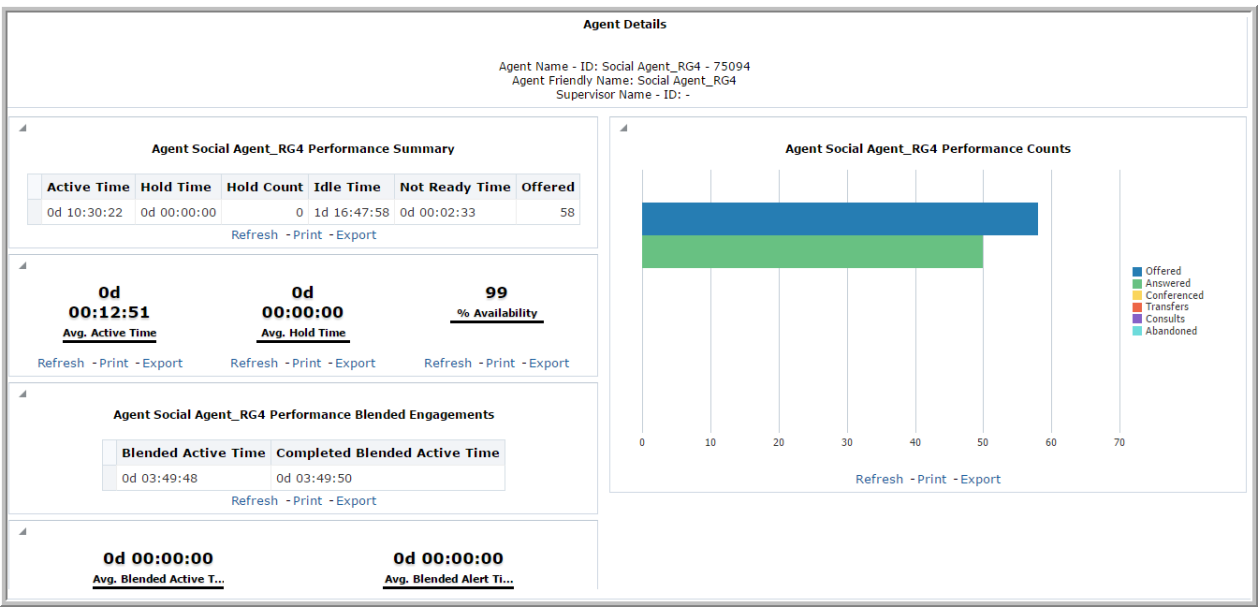

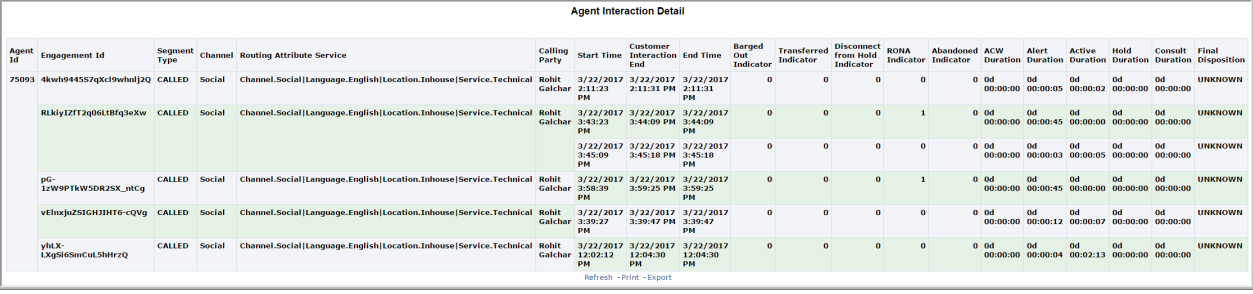

## **Utilizzo aziendale**

Monitorare e confrontare le prestazioni di ciascun agente per l'intervallo selezionato, allo scopo di osservare il modo in cui gli agenti impiegano il proprio tempo. Questo rapporto fornisce risposte a domande importanti come:

• Quanti contatti sono pervenuti a un agente e quanti di questi contatti sono stati completati per l'intervallo selezionato?

Utilizzare la misura **Pervenute** per stabilire il numero di contatti indirizzati all'agente per l'intervallo selezionato. Utilizzare la misura **Completate** per stabilire il numero di contatti completati per l'intervallo selezionato.

• Quanti contatti sono stati gestiti da un agente per la durata dell'intervallo selezionato e qual è la durata per cui ciascun contatto è stato gestito?

Utilizzare la misura **Completate** per stabilire il numero di contatti gestiti dall'agente per l'intervallo selezionato. Visualizzare i dettagli dell'agente e utilizzare la misura **Tempo di attività** per stabilire la durata attiva impiegata dall'agente per la gestione dei contati.

• Quanti contatti sono stati messi in attesa da un agente per l'intervallo selezionato e qual è la durata della messa in attesa per ciascun contatto?

Visualizzare i dettagli dell'agente e utilizzare la misura **Conteggio messe in attesa** per stabilire il numero di contatti messi in attesa dall'agente per l'intervallo selezionato. Utilizzare la misura **Tempo di attesa medio** per stabilire la durata media della messa in attesa di ciascun contatto.

• Quanti contatti sono stati trasferiti da un agente ad altri agenti per la durata dell'intervallo selezionato?

Visualizzare i dettagli dell'agente in **Dettagli agente** .Passare il cursore del mouse sulla misura **Trasferite** nella visualizzazione **Conteggi prestazioni agente** per stabilire il numero di contatti trasferiti dall'agente ad altri agenti per l'intervallo selezionato.

• In che modo è possibile confrontare la durata di attività e quella di inattività di un agente per l'intervallo di tempo selezionato?

Confrontare la misura **Tempo di attività** con la misura **Tempo di inattività** per stabilire il tempo impiegato da un agente in stato di inattività in relazione allo stato attivo. È possibile anche utilizzare la misura **Tempo di attività medio** per conoscere il tempo di attività medio impiegato dall'agente per l'intervallo selezionato.

• In che modo è possibile confrontare le prestazioni dell'agente per l'intervallo corrente con altri intervalli di tempo simili?

Confrontare il numero di contatti pervenuti e il numero di quelli completati e con risposta ed escalation con altri intervalli di tempo simili per stabilire le prestazioni dell'agente.

• Vi è un miglioramento nelle prestazioni dell'agente?

Confrontare le prestazioni dell'agente nell'intervallo corrente con i dati tratti da altri intervalli per vedere se le prestazioni dell'agente stanno migliorando.

• In che modo è possibile vedere una panoramica delle prestazioni dell'agente per gli intervalli selezionati?

Consultare il campo **Totale complessivo** per tutte le misure nella tabelle, in alternativa passare il cursore del mouse sulle misure in **Contatori prestazioni agente**.

• In che modo è possibile vedere le prestazioni dell'agente nelle interazioni in combinazione?

Visualizzare i dettagli del rapporto **Dettagli agente**. Consultare la visualizzazione **Interazioni in combinazione prestazioni agente**.

• Come determinare il motivo per il tipo di segmento di una chiamata?

Visualizzare i dettagli del rapporto **Dettagli interazione agente**. Utilizzare la misura **Tipo di segmento** per determinare il motivo del tipo di segmento di una chiamata.

• Come determinare se il supervisore ha terminato l'intervento di un agente dalla chiamata?

Visualizzare i dettagli del rapporto **Dettagli interazione agente**. Utilizzare la misura **Indicatore di fine intervento** per verificare se il supervisore ha rimosso l'agente dalla chiamata.

#### **Misure**

È possibile includere misure aggiuntive per personalizzare il pannello Riepilogo prestazioni agente.

Per maggiori informazioni, consultare *Dizionario di dati di Avaya Oceanalytics™ Insights*.

**Tabella 1: Riepilogo prestazioni agente**

| <b>Misure</b>                        | <b>Descrizione</b>                                                                                                    |
|--------------------------------------|----------------------------------------------------------------------------------------------------|
| Interrotte                           | Numero di interazioni pervenute agli agenti interrotte entro il<br>periodo del rapporto.                                                                                             |
| Tempo di attività                    | La quantità di tempo impiegata dall'agente per la gestione<br>delle interazioni entro il periodo del rapporto.                                                                       |
| ID agente                            | L'ID agente dal sistema di origine.                                                                                                    |
| Nome agente                          | Il nome visualizzato dell'agente.                                                                                                    |
| Con risposta                         | Numero di interazioni pervenute agli agenti con risposta en-<br>tro il periodo del rapporto.                                                                                         |
| Completate                           | Numero di interazioni associate all'agente e giunte a com-<br>pletamento durante il periodo del rapporto.                                                                            |
| In conferenza                        | Numero di interazioni con risposta dall'agente messe in con-<br>ferenza entro il periodo del rapporto.                                                                               |
| <b>Consultazioni</b>                 | Numero di interazioni con risposta dall'agente per cui era<br>necessaria una consultazione entro il periodo del rapporto,<br>per canale.                                             |
| Disconnessioni dalla messa in attesa | Numero di interazioni in cui un interlocutore si è disconnes-<br>so durante lo stato di messa in attesa.                                                                             |
| Tempo di attesa                      | La quantità di tempo per cui l'agente ha tenuto un'interazio-<br>ne in attesa entro il periodo del rapporto.                                                                         |
| Tempo di inattività                  | La quantità di tempo in cui l'agente era in attesa di ricevere<br>un'interazione entro il periodo del rapporto. L'agente era<br>inattivo, ossia non impegnato in interazioni attive. |
| <b>Durata connessione</b>            | La quantità di tempo in cui l'agente ha eseguito l'accesso<br>durante il periodo del rapporto.                                                                                       |
| Senza risposta                       | Numero di interazioni pervenute agli agenti senza risposta<br>da parte di questi ultimi entro il periodo del rapporto.                                                               |
| <b>Tempo Non pronto</b>              | La quantità di tempo per cui l'agente è rimasto in stato Non<br>pronto entro il periodo del rapporto.                                                                                |
| <b>Pervenute</b>                     | Numero di interazioni indirizzate all'agente entro il periodo<br>del rapporto.                                                                                                    |

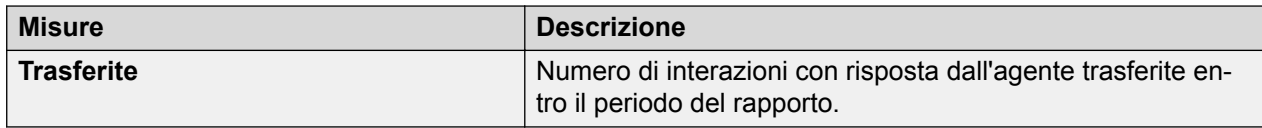

## **Tabella 2: Dettagli agente**

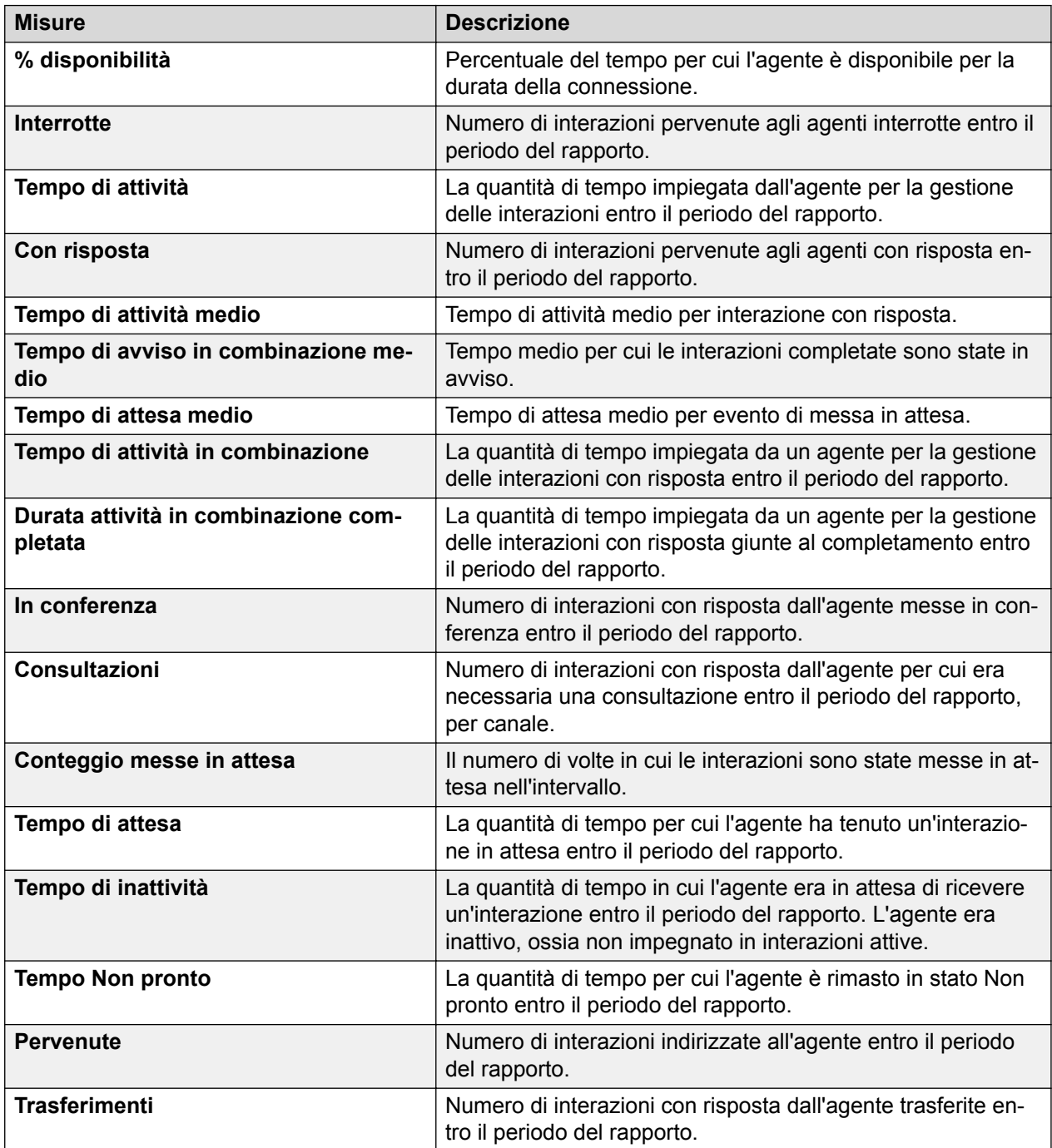

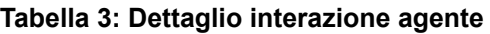

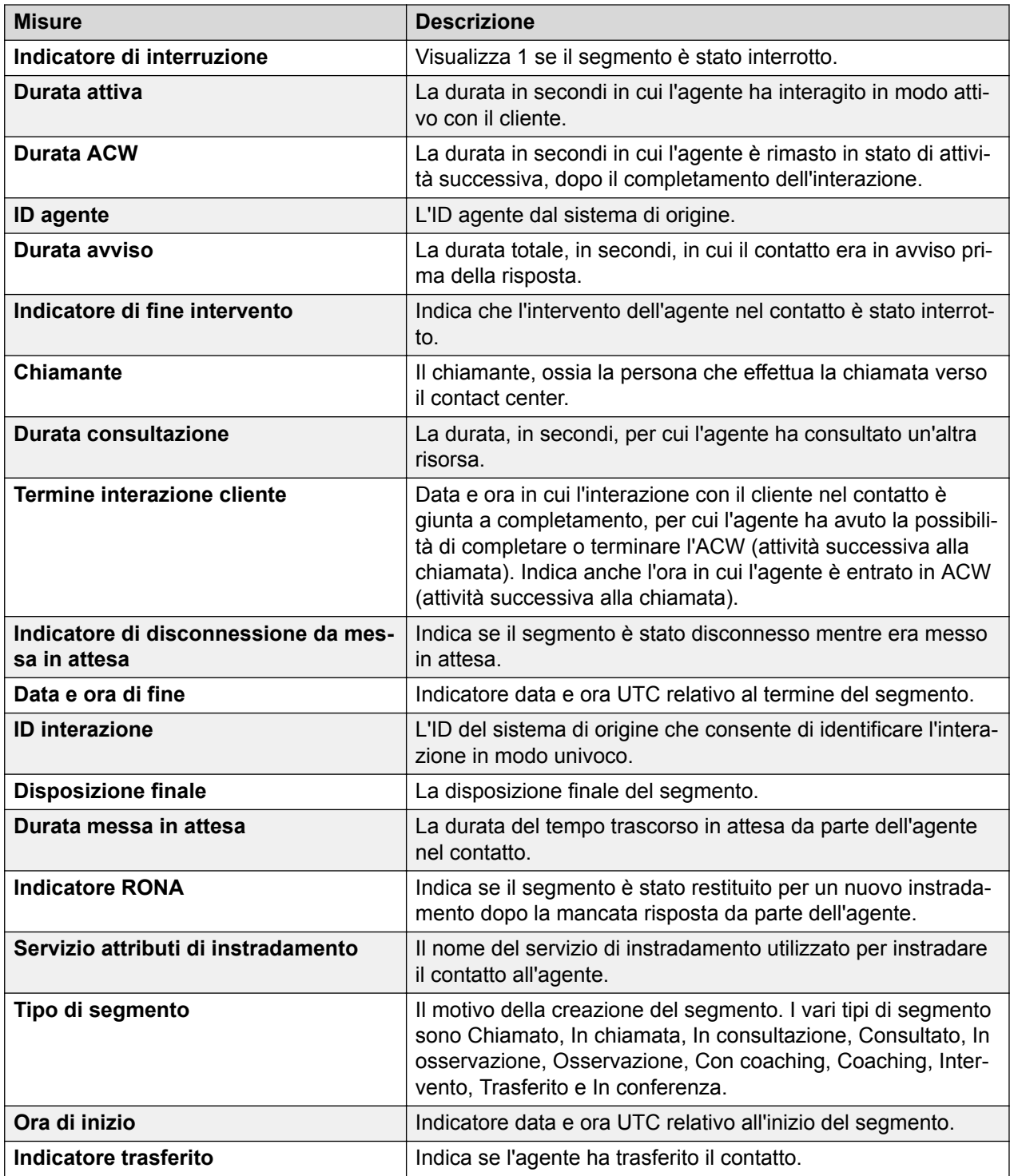

## **Prestazioni agente, Primi 5 e Ultimi 5**

### **Definizione**

Visualizza un riepilogo sulle prestazioni dei primi cinque e degli ultimi cinque agenti per l'intervallo corrente. Se più di cinque agenti presentano gli stessi valori per le metriche per le quali gli agenti vengono classificati, il rapporto li visualizza tutti.

#### **Come funziona**

Monitora le prestazioni degli agenti del contact center su base giornaliera per l'intervallo corrente. Gli intervalli vengono aggregati per 15 minuti e possono essere un intervallo vero e proprio, un periodo giornaliero, settimanale, mensile o annuale. I dati visualizzati vengono elencati al livello dell'agente e vengono scritti nel database ogni 15 minuti.

Il rapporto sui primi 5 agenti è di tipo giornaliero e mostra il riepilogo prestazioni dei cinque agenti che hanno completato correttamente il numero maggiore di interazioni con i clienti.

Il rapporto sugli ultimi 5 agenti è di tipo giornaliero e mostra il riepilogo prestazioni dei cinque agenti che hanno completato il numero minore di interazioni con i clienti.

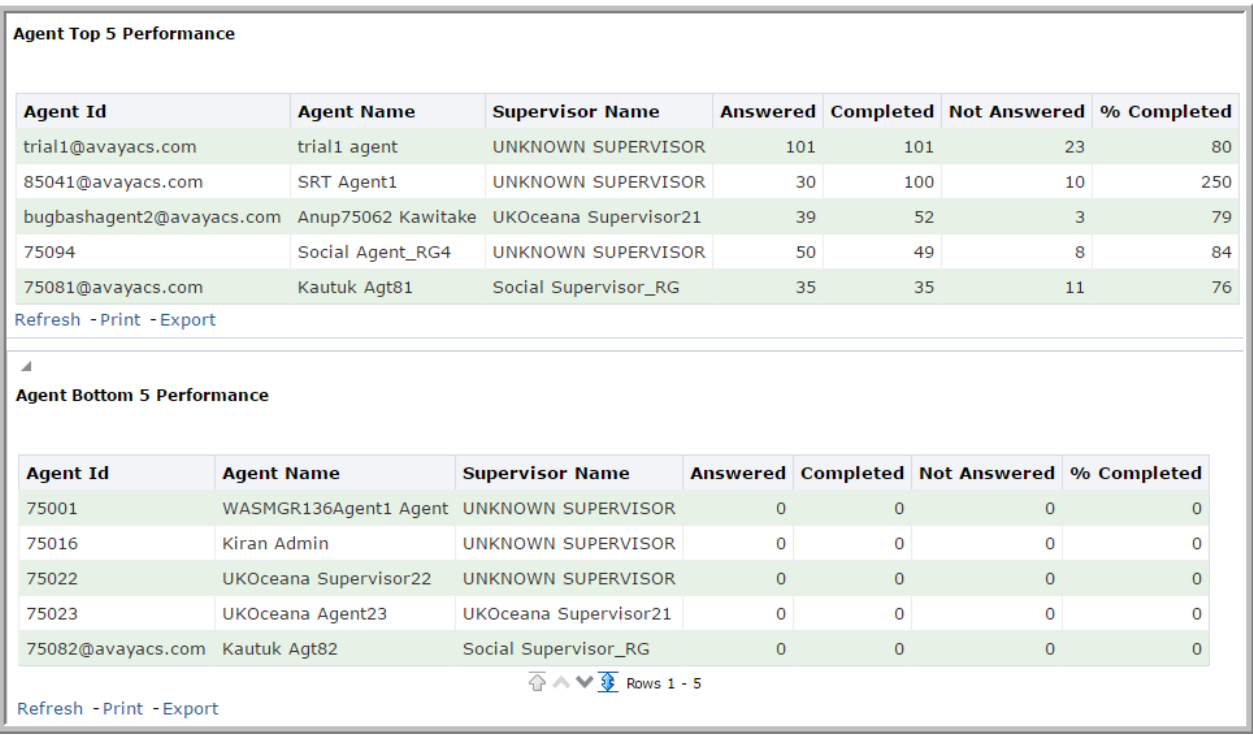

## **Rapporto di esempio**

## **Utilizzo aziendale**

Confrontare le prestazioni dei primi cinque e degli ultimi cinque agenti per l'intervallo corrente, per stabilire quali agenti impiegano il tempo di attività in modo produttivo e quali non lo fanno. Questo rapporto fornisce risposte a domande importanti come:

• In che modo avviene il confronto fra i primi cinque agenti circa la risposta ai contatti per l'intervallo corrente?

Utilizzare la misura **Con risposta** per determinare il numero di contatti che hanno ricevuto risposta dai primi cinque agenti per l'intervallo corrente.

• In che modo avviene il confronto fra i primi cinque agenti circa l'utilizzo produttivo del tempo di risposta per l'intervallo corrente?

Utilizzare la misura **Durata tempo di attività** per determinare e confrontare la durata per cui gli agenti erano impegnati a rispondere alle chiamate per l'intervallo corrente.

• In che modo avviene il confronto fra i primi cinque agenti circa il completamento dei contatti a essi indirizzati e la corrispondente percentuale di completamento per l'intervallo corrente?

Utilizzare le misure **Completate** e **Percentuale di completamento** per stabilire e confrontare l'attributo relativo al completamento delle chiamate degli agenti per l'intervallo corrente.

• A quanti contatti non hanno risposto i primi cinque agenti nel periodo del rapporto per l'intervallo corrente?

Utilizzare la misura **Senza risposta** per determinare e confrontare i contatti che non hanno ricevuto risposta dagli agenti per l'intervallo corrente.

• In che modo avviene il confronto fra gli ultimi cinque agenti circa la mancata risposta ai contatti per l'intervallo corrente?

Utilizzare la misura **Senza risposta** per determinare il numero di contatti che non hanno ricevuto risposta dagli ultimi cinque agenti per l'intervallo corrente.

#### **Misure**

È possibile includere misure aggiuntive per personalizzare il pannello Prestazioni agente, Primi 5 e Ultimi 5.

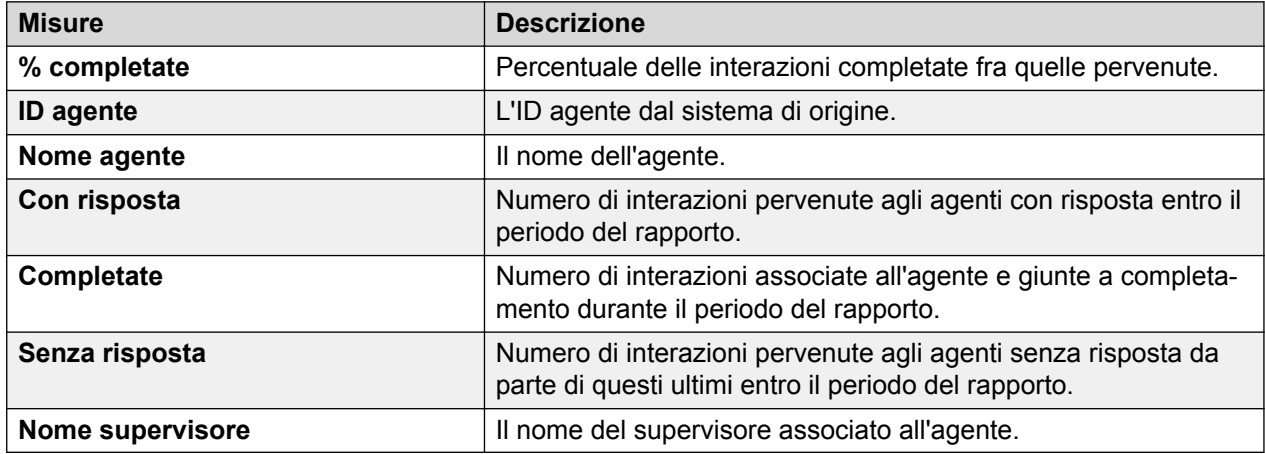

Per maggiori informazioni, consultare *Dizionario di dati di Avaya Oceanalytics™ Insights*.

## **Confronta agente**

## **Definizione**

Visualizza un confronto di varie misure degli agenti.

#### **Come funziona**

Monitora le prestazioni di agenti selezionati attraverso il confronto di diverse misure nell'intervallo corrente. I supervisori possono selezionare un massimo di 5 agenti per il confronto di varie misure.

## **Rapporto di esempio**

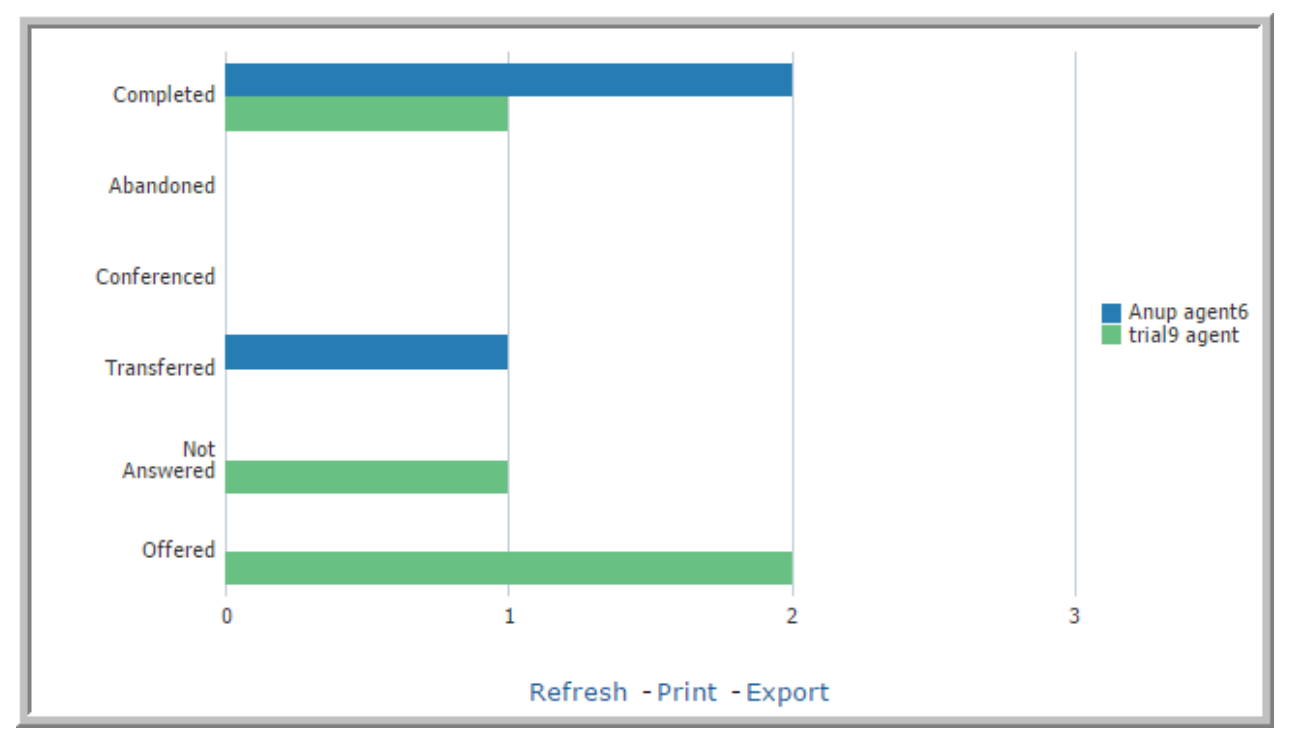

#### **Utilizzo aziendale**

• Quanti contatti sono pervenuti agli agenti nell'intervallo corrente e quanti di questi sono stati completati?

Utilizzare le misure **Pervenute** e **Completate** per confrontare le prestazioni degli agenti per l'intervallo corrente.

• Quanti contatti sono pervenuti agli agenti nell'intervallo corrente e quanti di questi sono stati interrotti?

Utilizzare le misure **Pervenute** e **Interrotte** per confrontare il numero di contatti interrotti dagli agenti per l'intervallo corrente.

• Quanti contatti pervenuti agli agenti sono stati trasferiti o messi in conferenza a partire dall'inizio della giornata?

Confrontare le misure **Trasferite** e **In conferenza** con le misure **Pervenute** per il conteggio dei contatti trasferiti o messi in conferenza per l'intervallo corrente.

## **Misure**

È possibile includere misure aggiuntive per personalizzare il pannello Confronto agenti.

Per maggiori informazioni, consultare *Dizionario di dati di Avaya Oceanalytics™ Insights*.

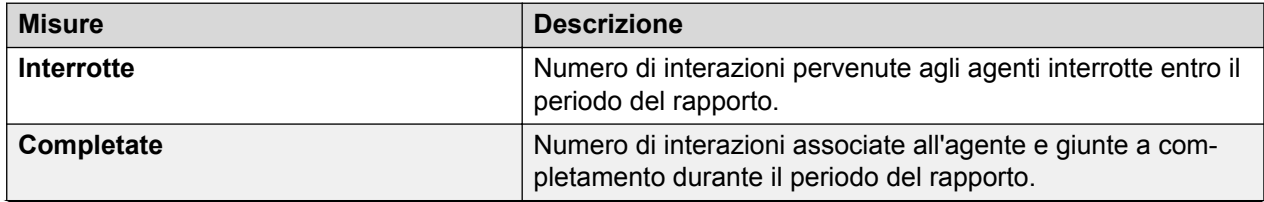

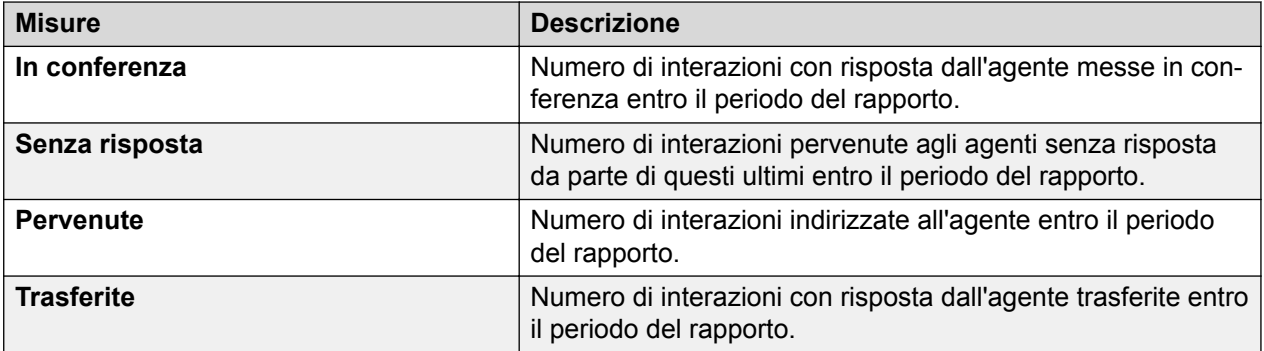

## **Account per agente**

## **Definizione**

Visualizza un riepilogo degli agenti che hanno gestito i contatti per gli account durante l'intervallo corrente.

#### **Come funziona**

Monitora le prestazioni degli agenti del contact center per account e per l'intervallo corrente. Gli intervalli vengono aggregati per 15 minuti e possono essere un intervallo vero e proprio, un periodo giornaliero, settimanale, mensile o annuale. I supervisori possono selezionare gli agenti per il rapporto e analizzare le prestazioni degli agenti impegnati con gli account per l'intervallo selezionato.

Questo rapporto mostra gli account, i relativi attributi e i canali attraverso i quali vengono instradati i contatti.

È possibile visualizzare i dettagli di un agente dal rapporto **Dettagli agente**. Questo rapporto contiene le prestazioni dell'agente a livello dettagliato.

È possibile visualizzare i dettagli sulle misure Interrotte, Completate, In conferenza, Pervenute, Trasferite, Senza risposta, Consultate e Numero di messe in attesa per visualizzare il rapporto **Interazione agente**. Questo rapporto fornisce le interazioni dell'agente per la misura selezionata.

## **Rapporto di esempio**

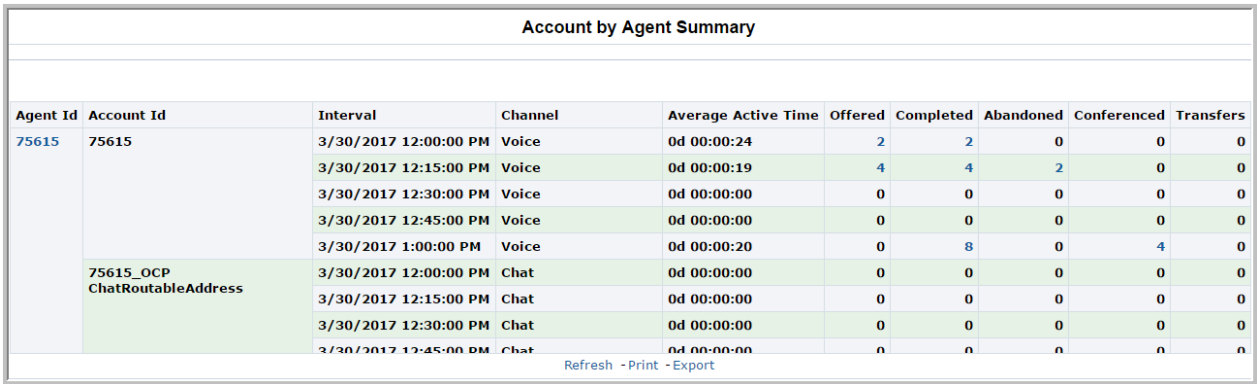

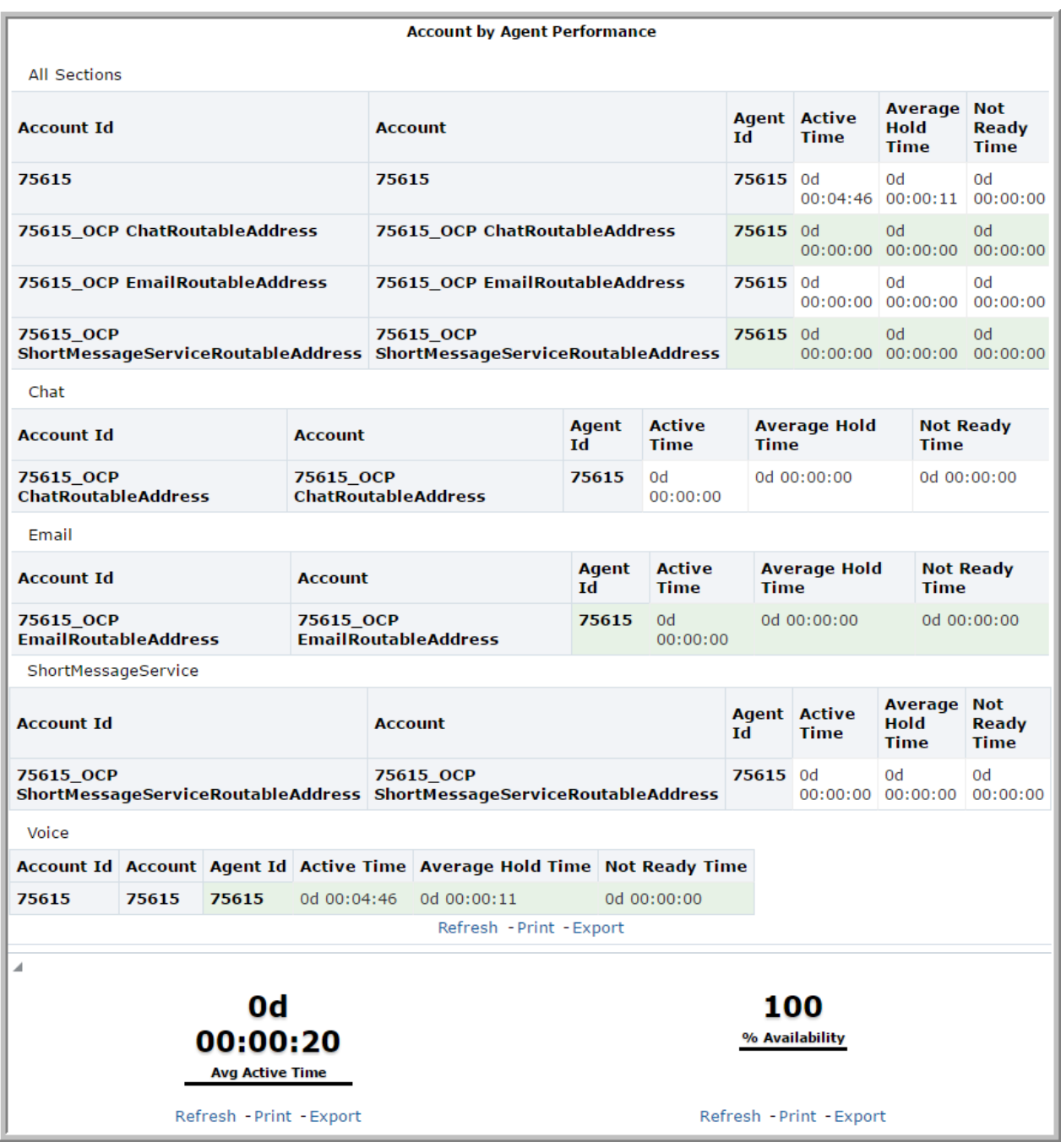

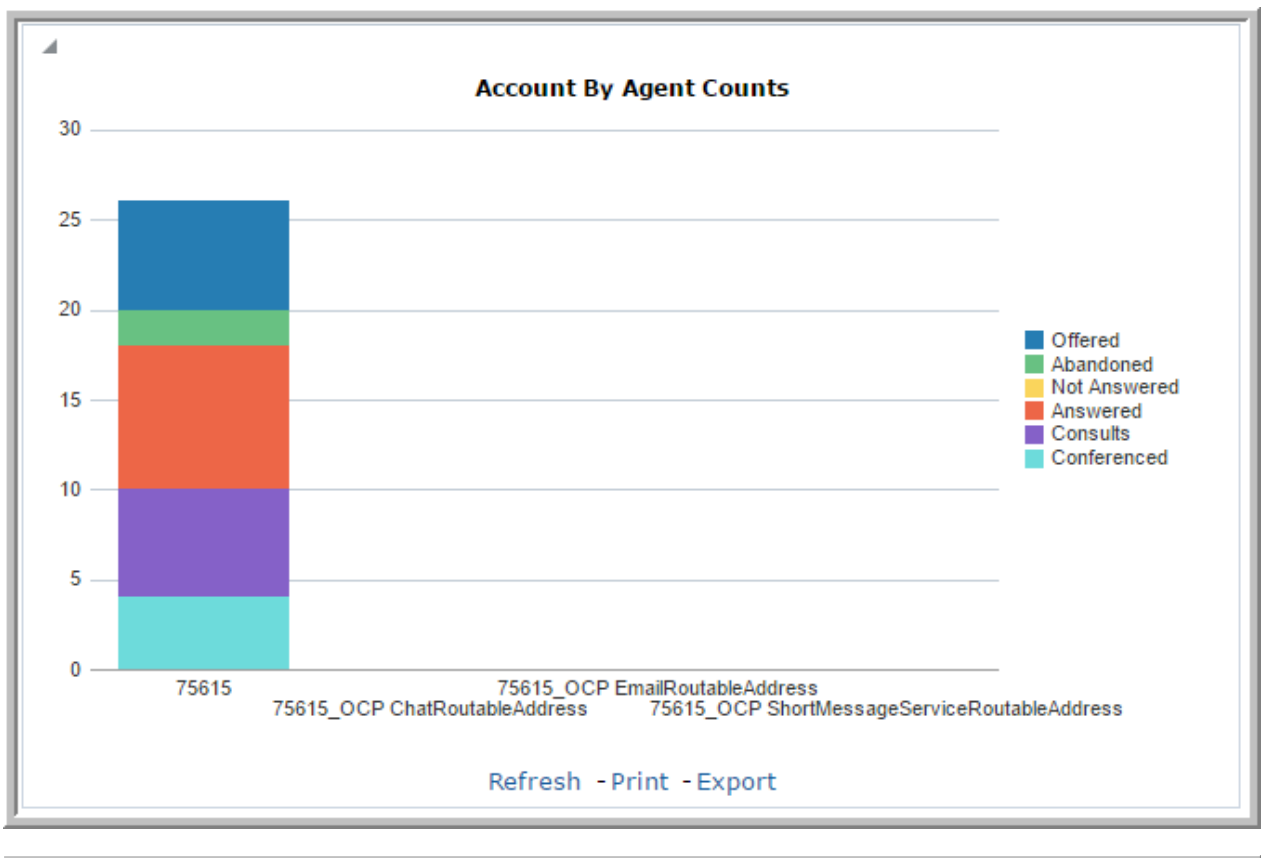

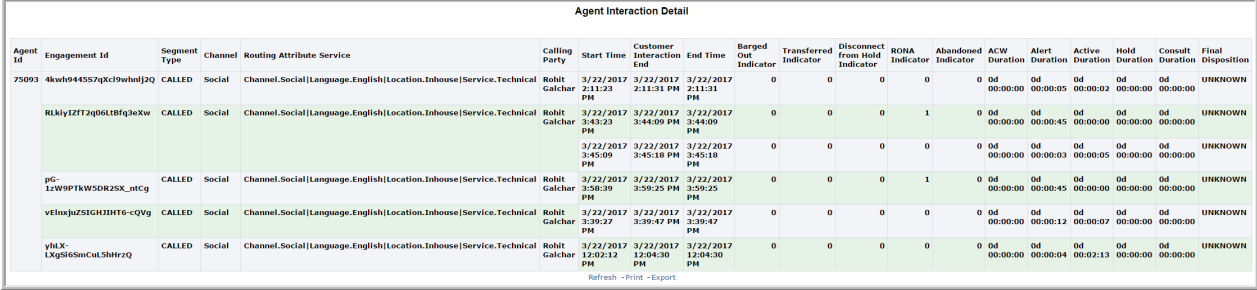

## **Utilizzo aziendale**

• In che modo i contatti sono pervenuti all'agente e per quali account nell'intervallo corrente?

Utilizzare la misura **Pervenute** per stabilire il numero di contatti pervenuti all'agente per l'intervallo corrente. Utilizzare la misura **ID account** per stabilire gli account impegnati con l'agente per l'intervallo corrente.

• Con quanti account è stato impegnato l'agente per l'intervallo corrente?

Utilizzare la misura **ID account** per stabilire gli account con cui l'agente è stato impegnato per l'intervallo corrente.

• In che modo è possibile stabilire l'utilizzo dei canali da parte dell'agente per il periodo del rapporto?

Utilizzare la misura **Canale** per stabilire il numero di canali supportati dall'agente durante l'assistenza a un account. Utilizzare la misura **Tempo di attività** per stabilire il tempo di attività impiegato dall'agente per il canale selezionato.

• In che modo è possibile stabilire il tasso di occupazione dell'agente per ciascun account per l'intervallo selezionato?

Utilizzare la misura **ID account** per stabilire gli account che l'agente ha supportato di più. Utilizzare la misura **Tempo di attività medio** per stabilire il tempo di attività impiegato dall'agente per gli account nell'intervallo corrente.

• Quanti account ha supportato l'agente in ciascun canale e quanto tempo è stato impiegato su ciascuno di essi per l'intervallo corrente?

Visualizzare i dettagli dell'agente in **Dettagli agente**. Utilizzare le misure **ID account** e **Nome account** per stabilire gli account che l'agente ha supportato in ciascun canale. Utilizzare la misura **Tempo di attività** per stabilire il tempo impiegato dall'agente per ciascun account.

• In che modo è possibile stabilire le prestazioni dell'agente per l'intervallo corrente?

Visualizzare i dettagli dell'agente in **Dettagli agente**. Confrontare la misura **% disponibilità** con la misura **Tempo di attività medio** per stabilire le prestazioni di un agente per l'intervallo corrente.

• In che modo è possibile visualizzare un'istantanea delle prestazioni agente in tutti gli account?

Visualizzare i dettagli dell'agente in **Dettagli agente**. Utilizzare la visualizzazione **Conteggi account per agente** per stabilire le prestazioni agente per tutti gli account supportati nell'intervallo corrente.

• Come determinare il motivo per il tipo di segmento di una chiamata?

Visualizzare i dettagli del rapporto **Dettagli interazione agente**. Utilizzare la misura **Tipo di segmento** per determinare il motivo del tipo di segmento di una chiamata.

• Come determinare se il supervisore ha terminato l'intervento di un agente dalla chiamata?

Visualizzare i dettagli del rapporto **Dettagli interazione agente**. Utilizzare la misura **Indicatore di fine intervento** per verificare se il supervisore ha rimosso l'agente dalla chiamata.

#### **Misure**

È possibile includere misure aggiuntive per personalizzare il pannello Riepilogo account per agente.

Per maggiori informazioni, consultare *Dizionario di dati di Avaya Oceanalytics™ Insights*.

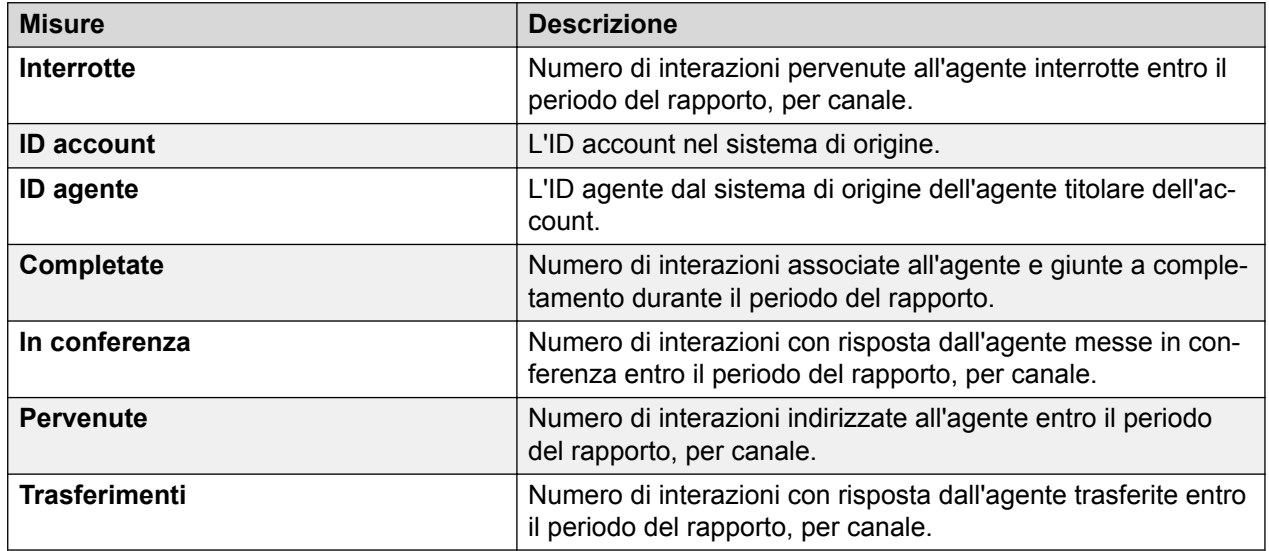

#### **Tabella 4: Riepilogo account per agente**

## **Tabella 5: Prestazioni account per agente**

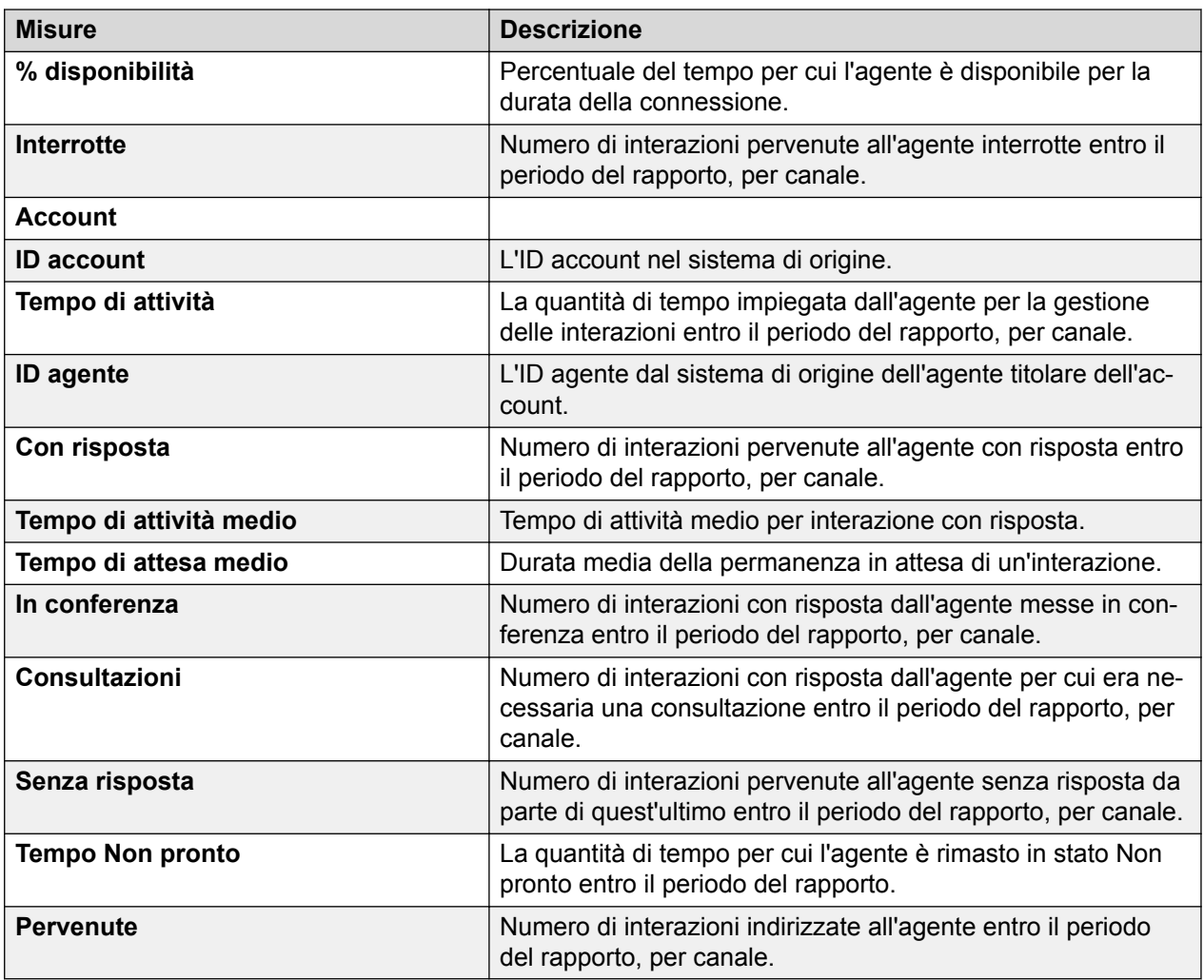

## **Tabella 6: Dettaglio interazione agente**

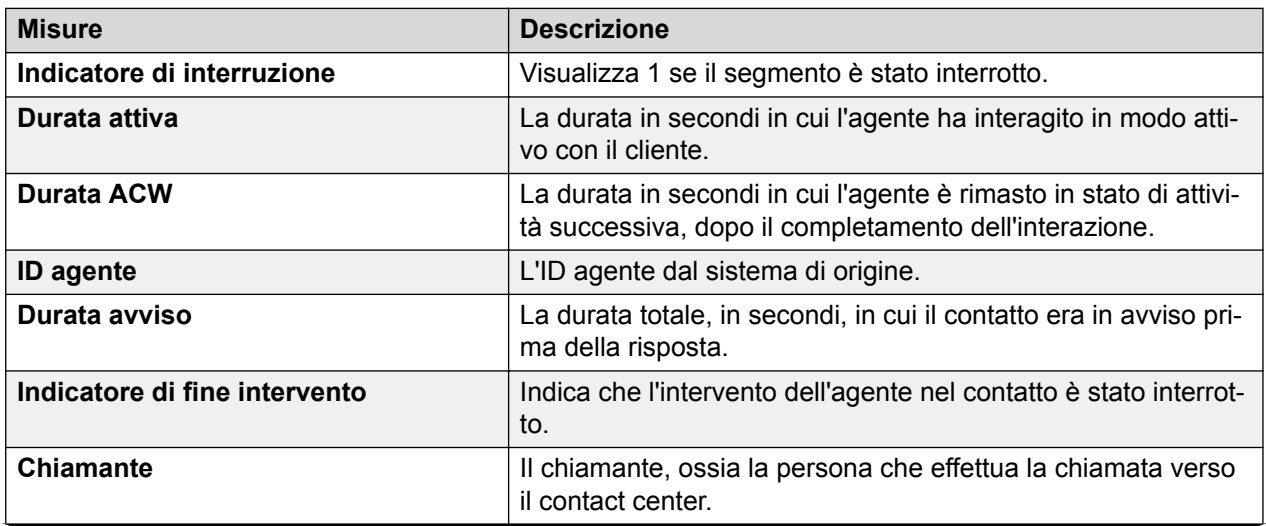

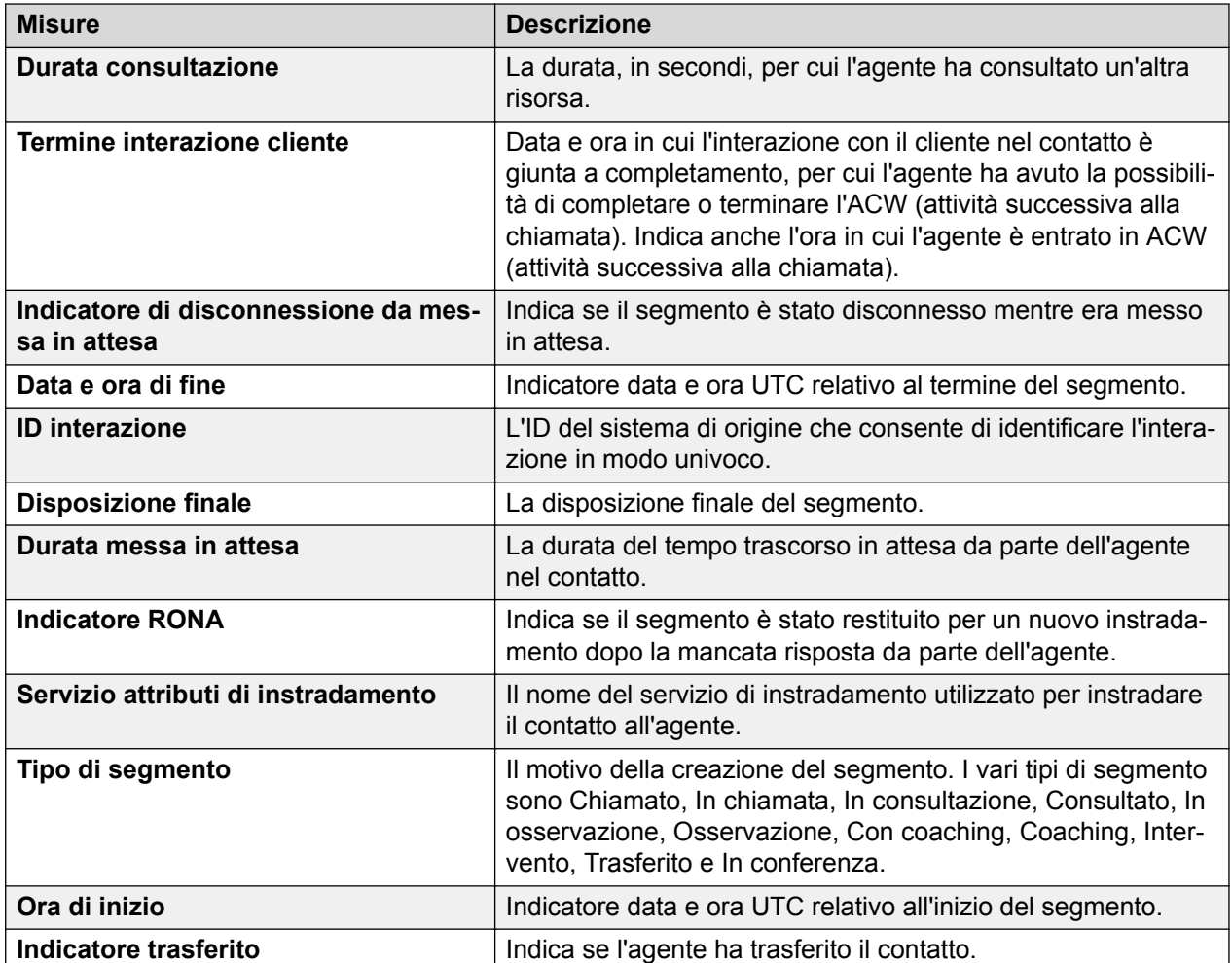

## **Servizio di instradamento**

## **Definizione**

Visualizza le prestazioni generali di un servizio di instradamento per l'intervallo selezionato.

## **Come funziona**

Monitora le prestazioni del servizio di instradamento per l'intervallo corrente. Gli intervalli vengono aggregati per 15 minuti e possono essere intervalli di 15 minuti, orari, giornalieri, settimanali e mensili. I supervisori possono selezionare i servizi di instradamento per i rapporti e monitorarne le prestazioni cronologiche per l'intervallo corrente.

Il rapporto mostra i servizi di instradamento, i relativi attribuiti e i canali attraverso i quali vengono instradati i contatti, inoltre fornisce un'istantanea della metrica attraverso una visualizzazione di tipo grafico a torta.

## **Rapporto di esempio**

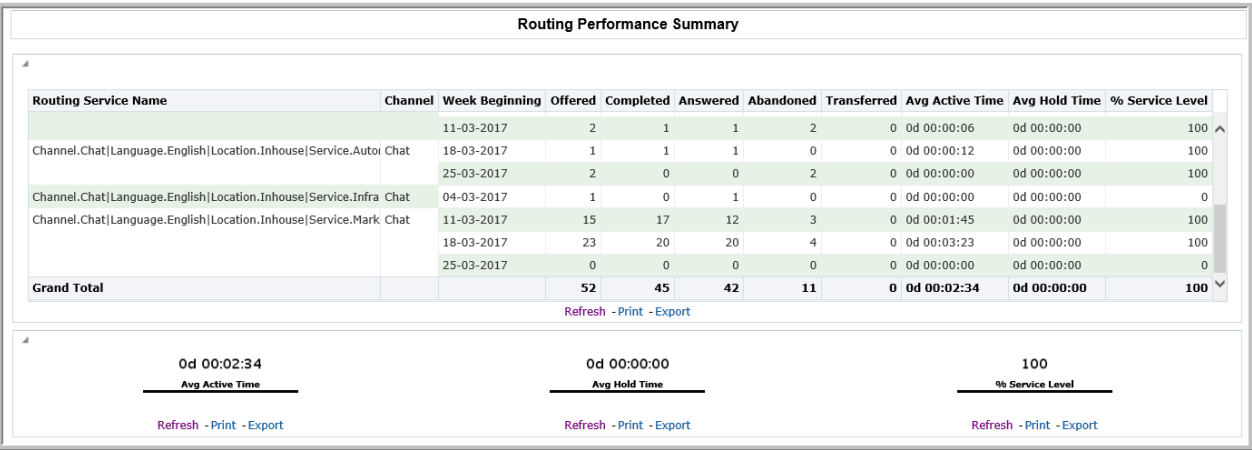

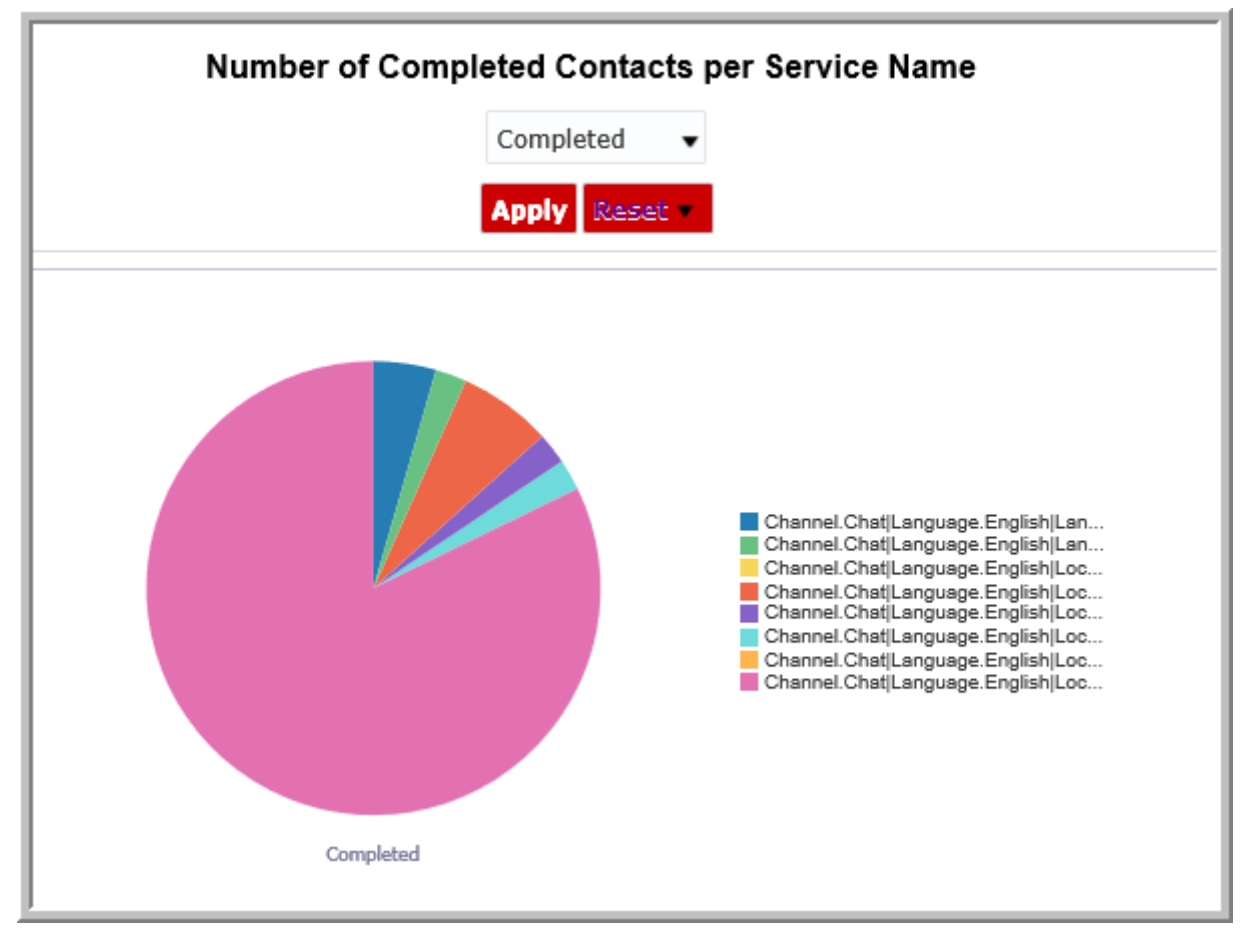

## **Utilizzo aziendale**

Monitora e confronta le prestazioni di ciascun servizio di instradamento per l'intervallo selezionato.

Questo rapporto fornisce risposte a domande importanti come:

• Quanti contatti sono pervenuti da un servizio di instradamento e quanti agenti sono stati gestiti dal servizio stesso per l'intervallo selezionato?

Utilizzare la misura **Pervenute** per stabilire il numero di contatti pervenuti attraverso il servizio di instradamento per l'intervallo selezionato. Utilizzare la misura **Conteggio agenti** per stabilire gli agenti gestiti dal servizio di instradamento per l'intervallo selezionato.

• In che modo è possibile confrontare l'utilizzo dei servizi di instradamento da parte dei canali?

Utilizzare la misura **Canale** per stabilire l'utilizzo dei vari canali gestiti dal servizio di instradamento.

• In che modo è possibile stabilire le prestazioni di un servizio di instradamento?

Utilizzare la misura **% livello di servizio** per stabilire la percentuale di interazioni con il servizio di instradamento per l'intervallo selezionato. Utilizzare la misura **Percentuale di occupazione** per stabilire il tempo impiegato da un agente nell'attività di gestione di un'interazione per il servizio di instradamento.

• In che modo è possibile visualizzare i contatti interrotti in tutti i servizi di instradamento?

Fare clic su **Riepilogo servizio di instradamento - scheda Contatti**. Selezionare l'immissione in **Numero di contatti < > per nome servizio**. Passare il cursore del mouse su ciascun grafico a torta nella visualizzazione grafico a torta.

• In che modo è possibile verificare se le prestazioni del servizio di instradamento stanno migliorando?

Confrontare le prestazioni del servizio di instradamento nell'intervallo corrente con i dati ricavati da altri intervalli.

#### **Misure**

È possibile includere misure aggiuntive per personalizzare il pannello Confronto agenti.

Per maggiori informazioni, consultare *Dizionario di dati di Avaya Oceanalytics™ Insights*.

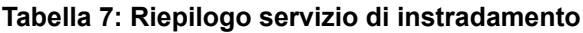

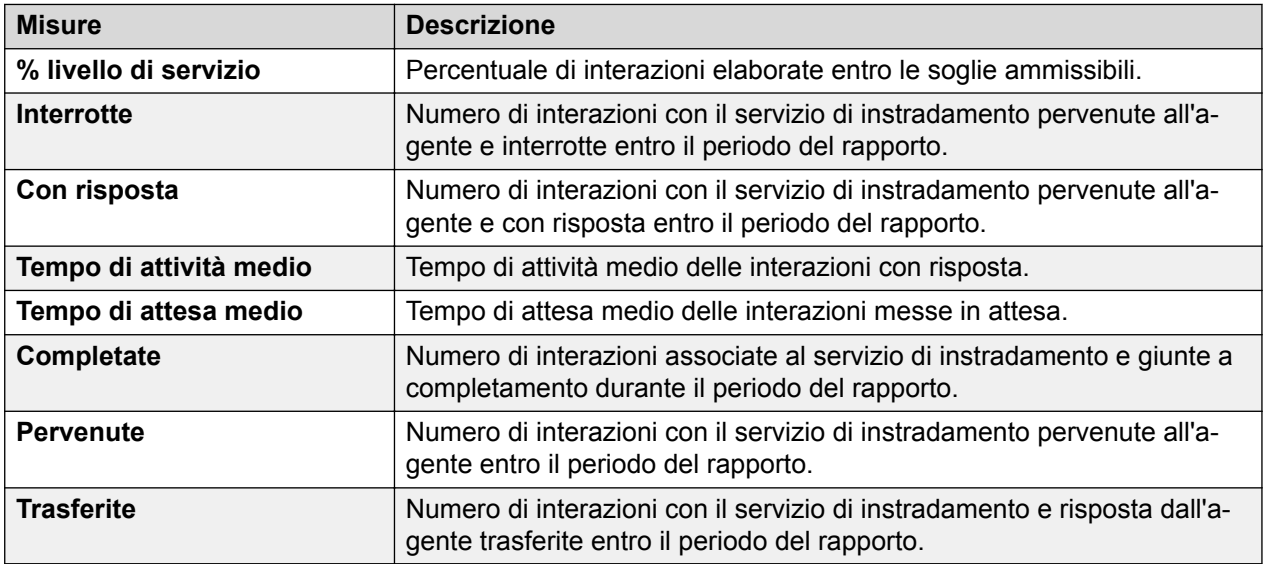

## **Comportamento dell'agente**

## **Definizione**

Visualizza singoli eventi dei comportamenti degli agenti associati alle attività di gestione delle interazioni.

### **Come funziona**

Monitora il modo in cui gli agenti gestiscono i contatti consegnati per l'intervallo corrente. I supervisori possono vedere i comportamenti degli agenti per i contatti a essi consegnati per un intervallo selezionato. Gli intervalli vengono aggregati per 15 minuti e possono essere un intervallo, un periodo giornaliero, settimanale, mensile o annuale. I dati visualizzati vengono elencati al livello dell'agente e vengono scritti nel database ogni 15 minuti.

Il rapporto include conteggi per i tipi di comportamenti seguenti:

- Comportamenti relativi alla durata, quali **Aux breve** e **% messe in attesa prolungate**. I conteggi per i comportamenti relativi alla durata richiedono una definizione del comportamento con amministrazione che specifichi una durata di tempo.
- I comportamenti relativi agli eventi come **Trasferite**, **Consultazioni** e **Con risposta** che vengono conteggiati automaticamente.

## **Rapporto di esempio**

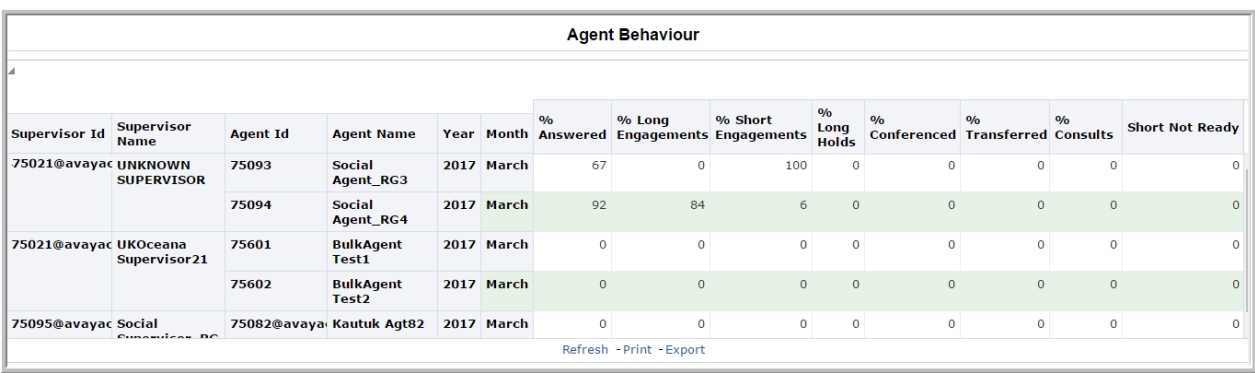

#### **Utilizzo aziendale**

• Qual è la percentuale di chiamate trasferite o inviate in escalation (consultazioni) dall'agente per l'intervallo selezionato?

Utilizzare la misura **% trasferite** o **% consultazioni** per individuare le chiamate trasferite o inviate in escalation dall'agente.

• Qual è la percentuale delle chiamate tenute in attesa dall'agente per le durate maggiori per l'intervallo selezionato?

Utilizzare la misura **% messe in attesa prolungate** per individuare gli agenti che tengono le chiamate in attesa per una durata superiore agli obiettivi dell'azienda.

• In che modo è possibile individuare le interazioni prolungate che superano le soglie per l'intervallo selezionato?

Utilizzare la misura **Long\_Engagements** per identificare gli agenti che hanno superato gli obiettivi dell'azienda.

• In che modo è possibile individuare i comportamenti degli agenti che soddisfano o superano gli obiettivi dell'azienda?

Visualizzare i conteggi delle diverse misure per identificare il comportamento dell'agente.

## **Misure**

È possibile includere misure aggiuntive per personalizzare il pannello Comportamento dell'agente.

Per maggiori informazioni, consultare *Dizionario di dati di Avaya Oceanalytics™ Insights*.

**Tabella 8: Comportamento dell'agente**

| <b>Misure</b>                | <b>Descrizione</b>                                                                                                    |
|------------------------------|----------------------------------------------------------------------------------------------------|
| % con risposta               | Percentuale delle interazioni con risposta.                                                                                                    |
| % in conferenza              | Percentuale delle interazioni con risposta in conferenza.                                                                                                    |
| % consultazioni              | Percentuale delle interazioni messe in consultazione.                                                                                                    |
| % interazioni prolungate     | Percentuale delle interazioni con risposta prolungate                                                                                                    |
| % messe in attesa prolungate | Percentuale delle interazioni che l'agente ha messo in<br>attesa per una durata superiore al valore definito per<br>questa misura. Questa misura considera il tempo di mes-<br>sa in attesa in cui l'attenzione dell'agente è rimasta sul-<br>l'interazione in attesa e il tempo di attesa durante il quale<br>l'attenzione dell'agente si è spostata su un'altra interazio-<br>ne. |
| % interazioni brevi          | Percentuale delle interazioni con risposta brevi.                                                                                                    |
| % trasferite                 | Percentuale delle interazioni con risposta trasferite.                                                                                                    |
| ID agente                    | L'ID agente dal sistema di origine.                                                                                                    |
| Nome agente                  | Il nome visualizzato dell'agente.                                                                                                    |
| Non pronto breve             | Conteggio del numero di volte in cui l'agente è passato<br>allo stato ausiliario ed è rimasto in tale stato per una du-<br>rata minore del valore definito per tale misura. Questa<br>misura considera tutti gli stati ausiliari.                                                                                                    |
| <b>ID supervisore</b>        | L'ID del supervisore associato all'agente.                                                                                                    |
| <b>Nome supervisore</b>      | Il nome visualizzato del supervisore associato all'agente.                                                                                                    |

## **Configurazione agente**

## **Definizione**

Visualizza le informazioni e le proprietà relative all'agente.

#### **Come funziona**

I supervisori possono visualizzare il rapporto per conoscere le proprietà configurate per l'agente. Le proprietà includono i canali assegnati all'agente e il numero di interazioni per canale che l'agente è in grado di gestire. È possibile fare clic su un ID agente per visualizzare gli attributi dell'agente stesso.

## **Rapporto di esempio**

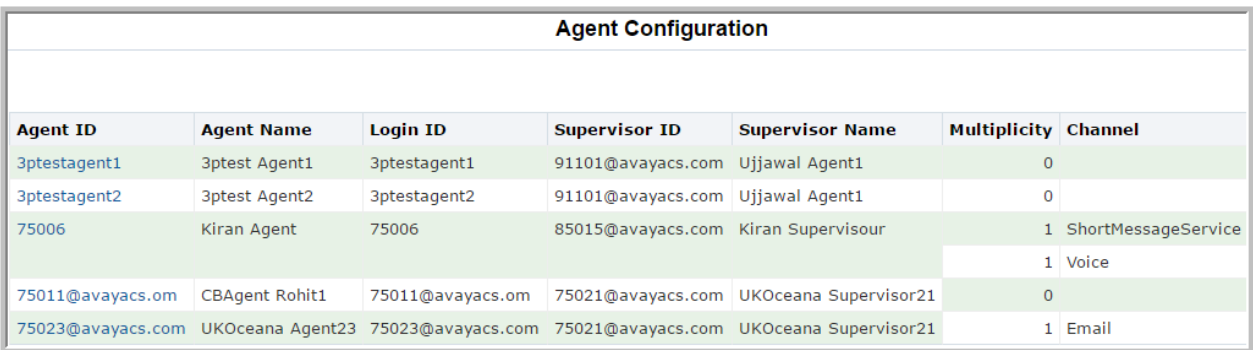

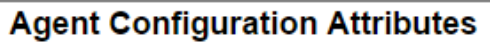

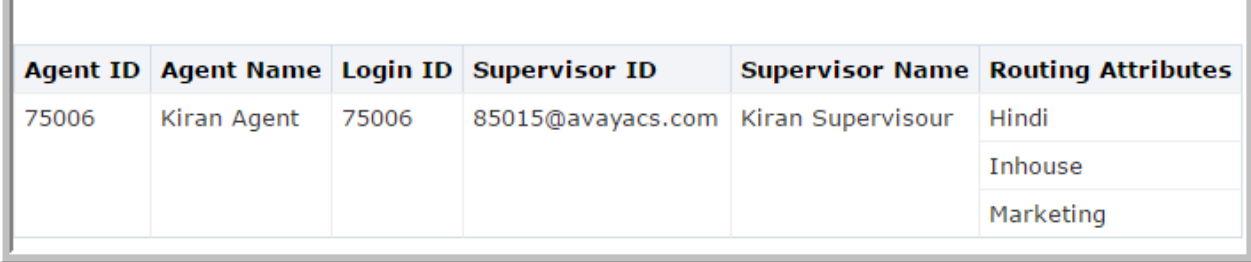

#### **Utilizzo aziendale**

• In che modo è possibile stabilire i canali assegnati all'agente?

Utilizzare la misura **Canale** per conoscere i canali assegnati all'agente.

• In che modo è possibile stabilire il numero di contatti che possono essere attivi contemporaneamente in un account?

Utilizzare la misura **Molteplicità** per stabilire i contatti che possono essere attivi contemporaneamente in un account.

• In che modo è possibile stabilire gli attributi di instradamento di un agente?

Nel rapporto **Configurazione agente**, fare clic sull'agente. In **Attributi configurazione agente**, utilizzare la misura **Attributi di instradamento** per stabilire gli attributi di instradamento dell'agente.

#### **Misure**

Per maggiori informazioni, consultare *Dizionario di dati di Avaya Oceanalytics™ Insights*.

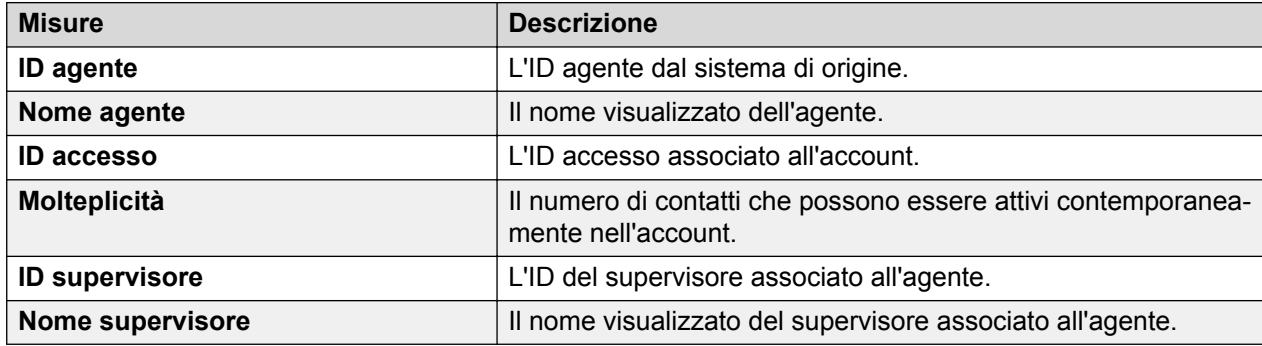

## **Agente per servizio di instradamento**

## **Definizione**

Visualizza in che modo gli agenti utilizzano i servizi di instradamento per l'intervallo corrente.

#### **Come funziona**

Monitora le prestazioni degli agenti per i canali associati al servizio di instradamento per l'intervallo corrente. Gli intervalli vengono aggregati per 15 minuti e possono essere un intervallo giornaliero, settimanale, mensile o annuale. I supervisori possono selezionare il servizio di instradamento per i rapporti e monitorare le prestazioni cronologiche dei canali e l'utilizzo da parte degli agenti.

È possibile visualizzare i dettagli sulle misure Interrotte, Completate, In conferenza, Pervenute, Trasferite, Senza risposta, Consultate e Numero di messe in attesa per visualizzare il rapporto **Dettagli interazione agente**. Questo rapporto fornisce le interazioni dell'agente per la misura selezionata.

#### **Rapporto di esempio**

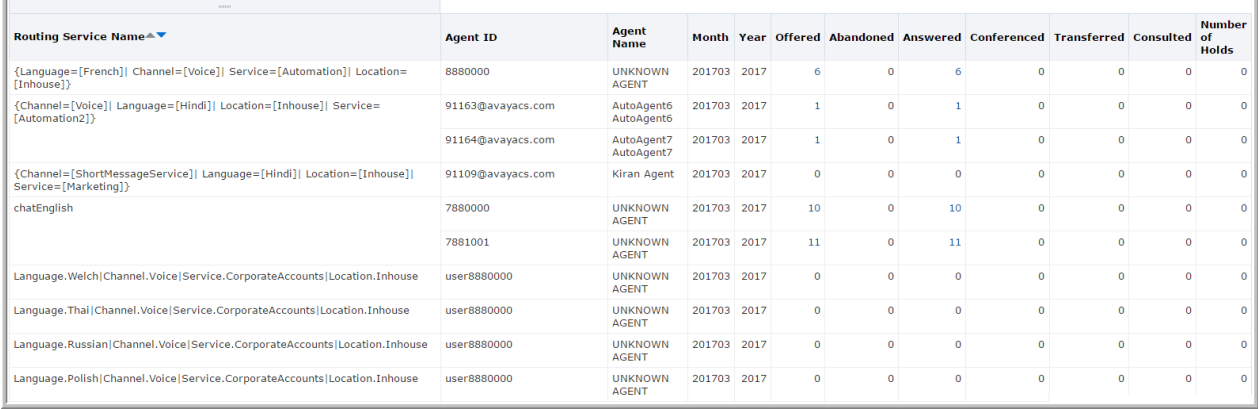

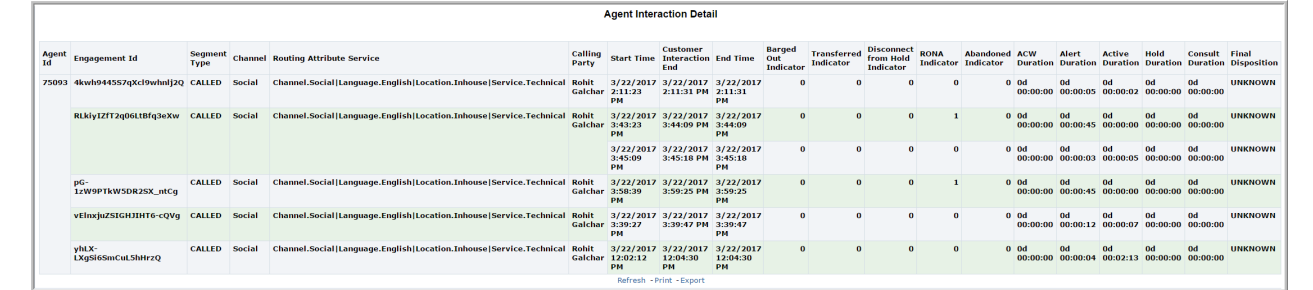

## **Utilizzo aziendale**

• In che modo è possibile stabilire le prestazioni di un agente per servizio di instradamento per l'intervallo corrente?

Nei parametri di immissione, selezionare il servizio di instradamento e l'agente richiesti e fare clic su **Applica**. Confrontare le varie misure dell'agente visualizzate nel rapporto per stabilire le sue prestazioni.

• In che modo è possibile stabilire l'utilizzo dei canali da parte di un agente per l'intervallo corrente?

Nei parametri di immissione, selezionare il servizio di instradamento, l'agente e il canale richiesti e fare clic su **Applica**. Confrontare i vari parametri dell'agente per stabilire l'utilizzo del canale da parte sua.

• In che modo è possibile confrontare le prestazioni degli agenti per servizi di instradamento per l'intervallo corrente?

Nei parametri di immissione, selezionare i servizi di instradamento e gli agenti richiesti e fare clic su **Applica**. Utilizzare le misure **Pervenute** e **Con risposta** per stabilire il numero di interazioni indirizzate che hanno ricevuto risposta. Utilizzare la misura **Numero di messe in attesa** per stabilire il numero di messe in attesa delle interazioni da parte dell'agente.

• In che modo è possibile stabilire l'utilizzo dei servizi di instradamento per l'intervallo corrente?

Generare rapporti utilizzando diversi intervalli. Analizzare lo schema di utilizzo dei servizi di instradamento e dei canali associati per diversi intervalli, per comprendere lo schema di utilizzo dei servizi di instradamento.

• Come determinare il motivo per il tipo di segmento di una chiamata?

Visualizzare i dettagli del rapporto **Dettagli interazione agente**. Utilizzare la misura **Tipo di segmento** per determinare il motivo del tipo di segmento di una chiamata.

• Come determinare se il supervisore ha terminato l'intervento di un agente dalla chiamata?

Visualizzare i dettagli del rapporto **Dettagli interazione agente**. Utilizzare la misura **Indicatore di fine intervento** per verificare se il supervisore ha rimosso l'agente dalla chiamata.

#### **Misure**

È possibile includere misure aggiuntive per personalizzare il pannello Agente per servizio di instradamento.

Per maggiori informazioni, consultare *Dizionario di dati di Avaya Oceanalytics™ Insights*.

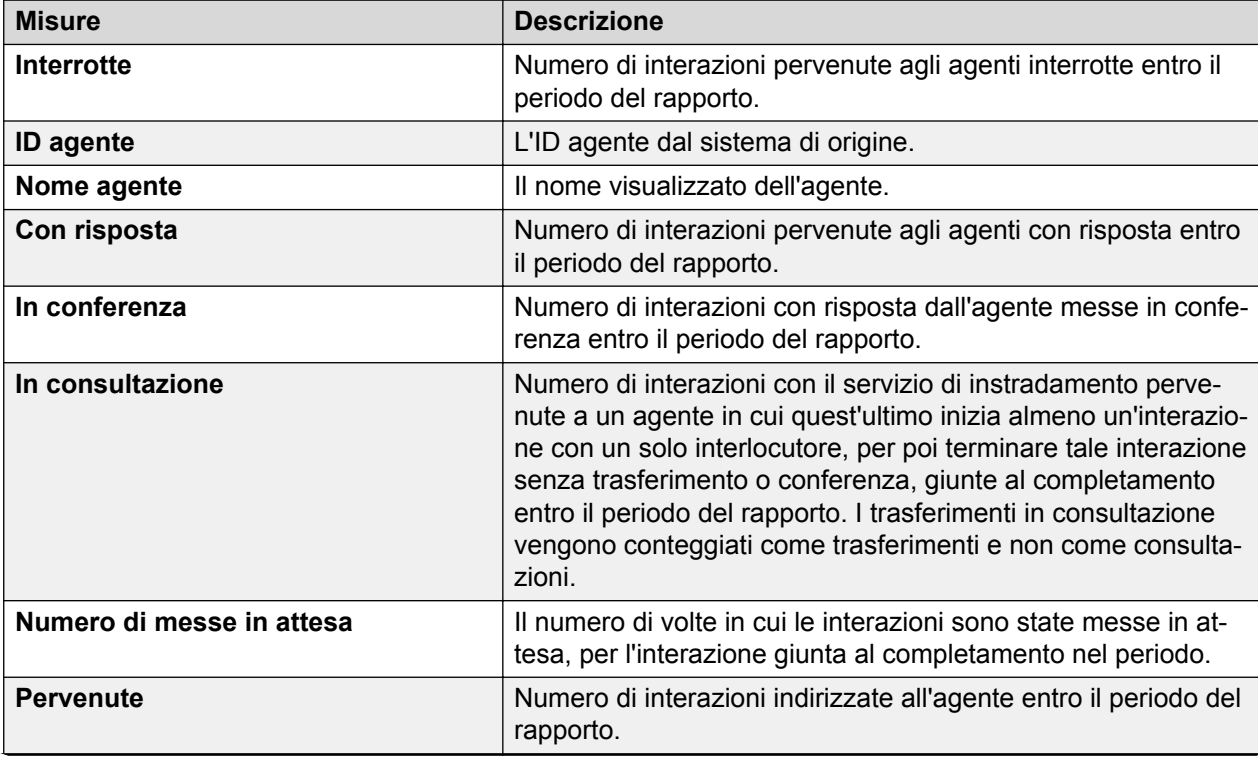

#### **Tabella 9: Agente per servizio di instradamento**

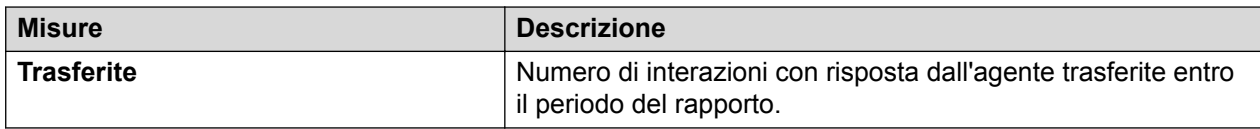

## **Tabella 10: Dettaglio interazione agente**

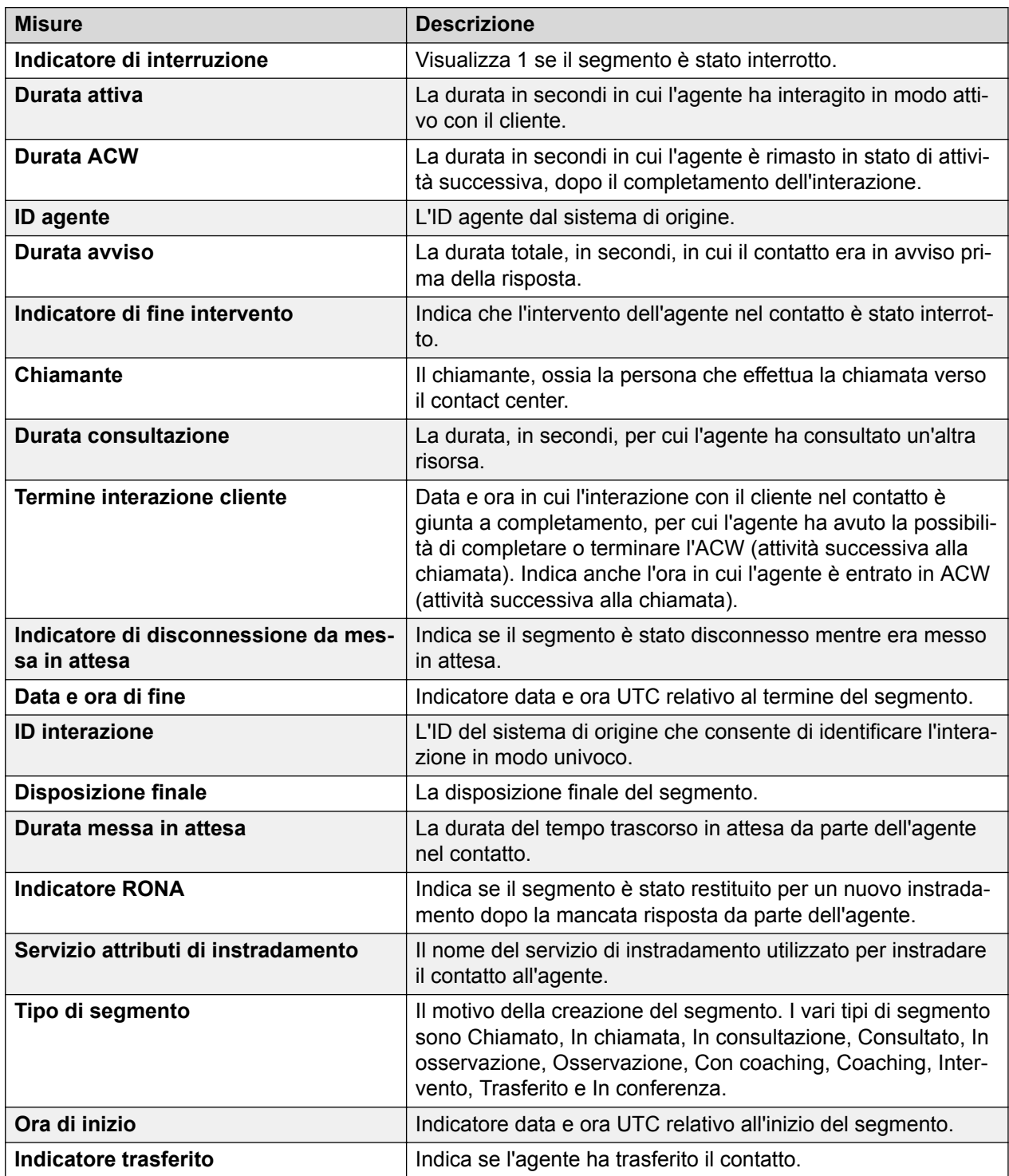

## **Serie temporali**

## **Definizione**

Visualizza le interazioni degli agenti con un unico servizio di instradamento per l'intervallo corrente.

## **Come funziona**

Monitora le tendenze generali delle prestazioni degli agenti e delle relative interazioni con uno specifico servizio di instradamento, rispetto a un livello di servizio impostato per l'intervallo corrente. I supervisori possono selezionare il servizio di instradamento per i rapporti e monitorare le prestazioni cronologiche delle interazioni degli agenti con i servizi di instradamento.

## **Rapporto di esempio**

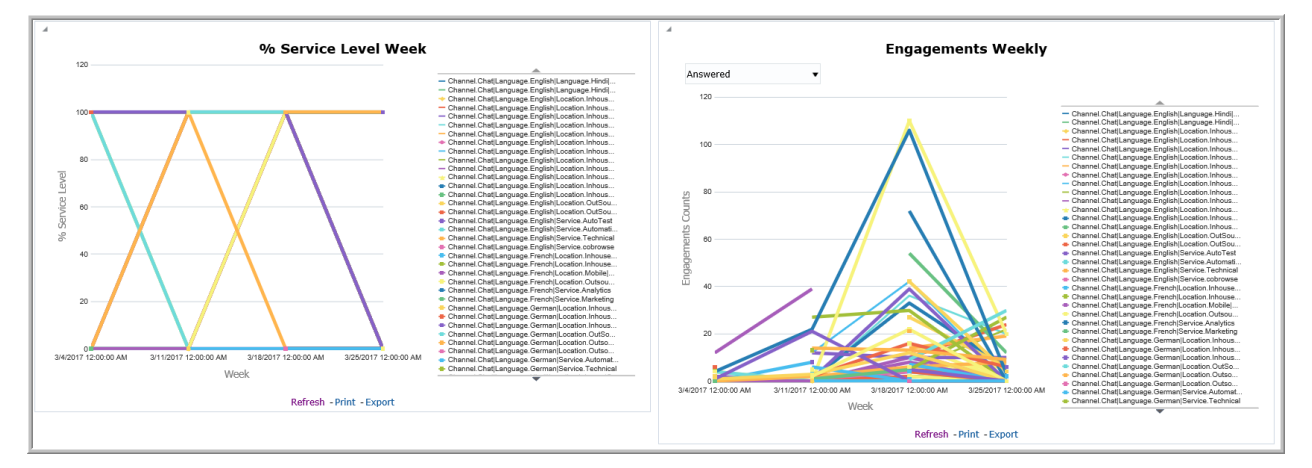

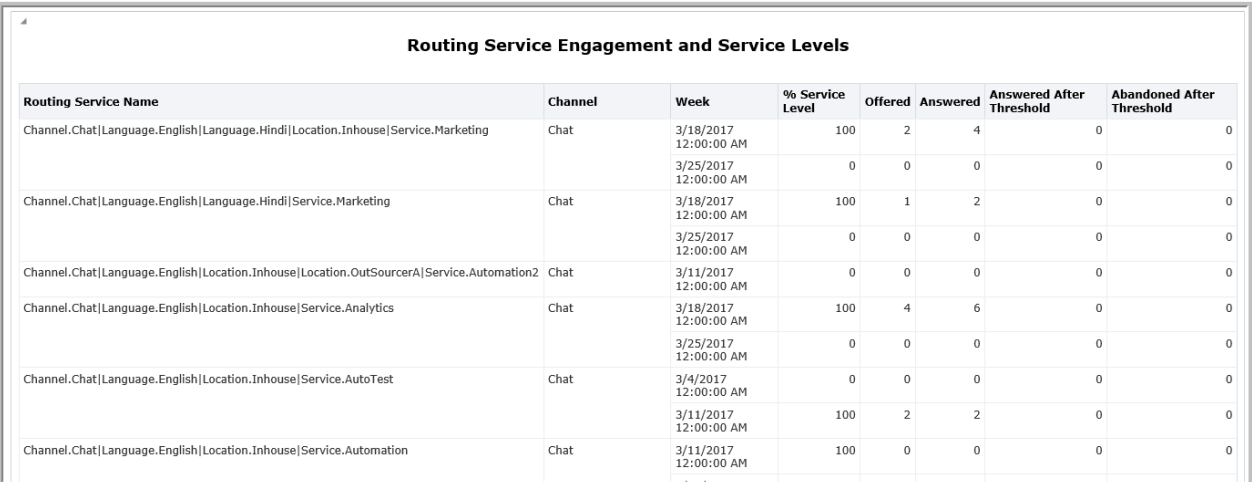

## **Utilizzo aziendale**

• In che modo è possibile stabilire l'utilizzo di ciascun canale per diverse misure nell'intervallo corrente?

Visualizzare il grafico delle tendenze **Interazioni** e utilizzare varie misure dall'elenco a discesa per conoscere l'utilizzo di ciascun canale.

• In che modo è possibile stabilire se il canale sta raggiungendo il livello di servizio definito per l'intervallo corrente?

Visualizzare il grafico delle tendenze **% livello di servizio** per conoscere l'utilizzo in percentuale di ciascun canale.

• In che modo è possibile confrontare l'utilizzo dei vari canali per l'intervallo corrente?

Visualizzare il grafico delle tendenze **% livello di servizio** per conoscere l'utilizzo in percentuale di ciascun canale. Analizzare lo schema di utilizzo di ciascun canale per l'intervallo corrente.

• In che modo è possibile stabilire le operazioni svolte al punto di instradamento per l'intervallo corrente?

Utilizzare la misura **% livello di servizio** per comprendere il livello di servizio massimo raggiunto. Visualizzare la misura **Interrotte oltre la soglia** per analizzare il numero di chiamate interrotte dopo che il servizio di instradamento ha raggiunto il limite di soglia impostato.

• In che modo è possibile stabilire se il servizio di instradamento viene sfruttato al massimo per l'intervallo corrente?

Visualizzare le misure **% livello di servizio** e **Pervenute** per stabilire le chiamate pervenute attraverso il servizio di instradamento rispetto al livello di servizio impostato.

#### **Misure**

È possibile includere misure aggiuntive per personalizzare il pannello Serie temporali.

Per maggiori informazioni, consultare *Dizionario di dati di Avaya Oceanalytics™ Insights*.

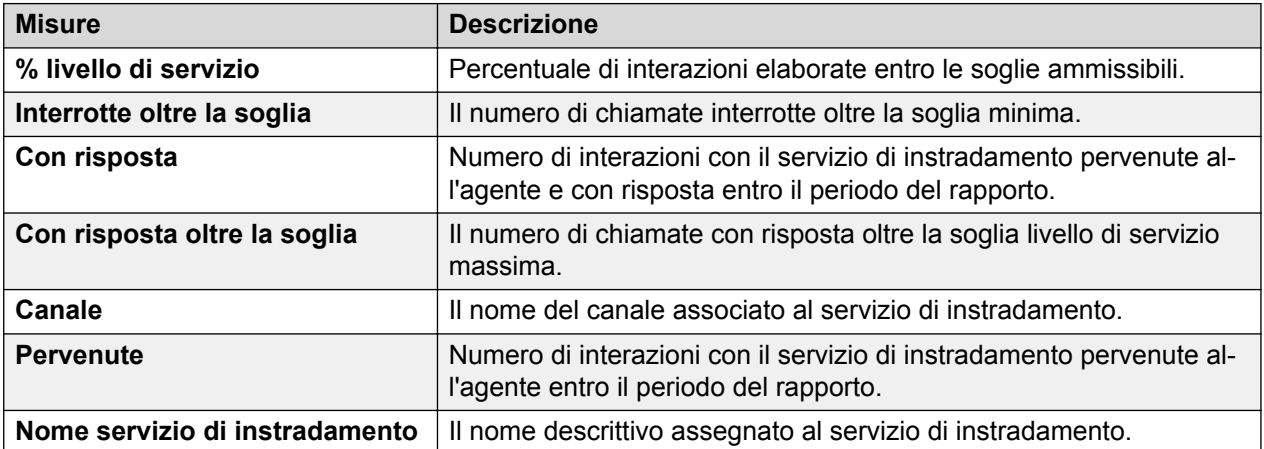

#### **Tabella 11: Serie temporali**

## **Interazione**

## **Definizione**

Visualizza dati correlati alle interazioni con i clienti relativamente a vari parametri.

#### **Come funziona**

Monitora i dettagli cronologici di tutte le interazioni. I supervisori possono selezionare l'interazione e analizzarne la transizione fra i vari canali e segmenti nell'intervallo corrente. L'ora di inizio delle interazioni determina i dati visualizzati nel rapporto.

È possibile visualizzare i dettagli dell'ID interazione per informazioni più approfondite per ciascuna interazione. È possibile visualizzare i dettagli dell'ID contatto per analizzare in che

modo l'interazione è stata gestita in ciascun livello del segmento. Le interazioni vengono associate a ID contatto, laddove i segmenti vengono associati agli agenti.

## **Rapporto di esempio**

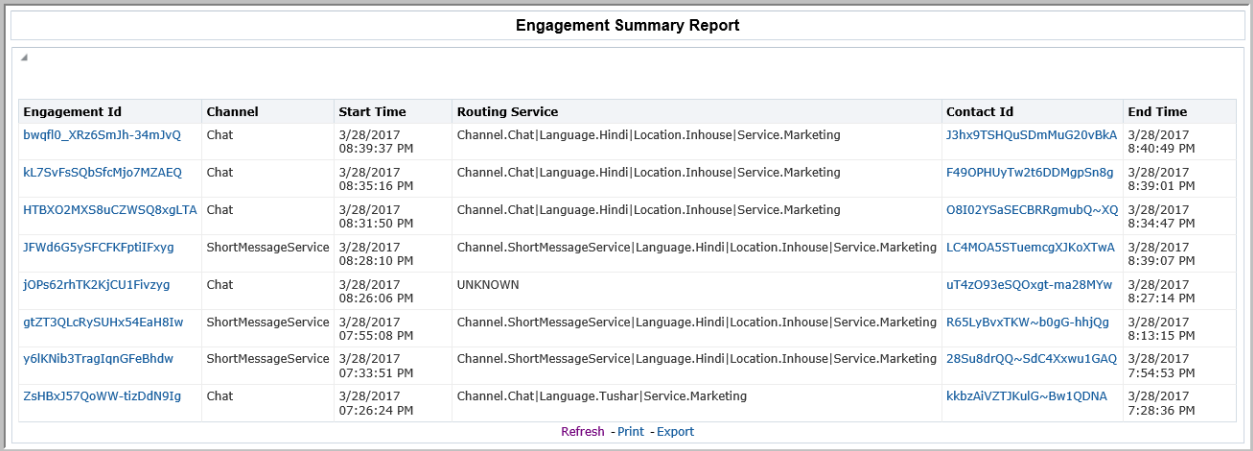

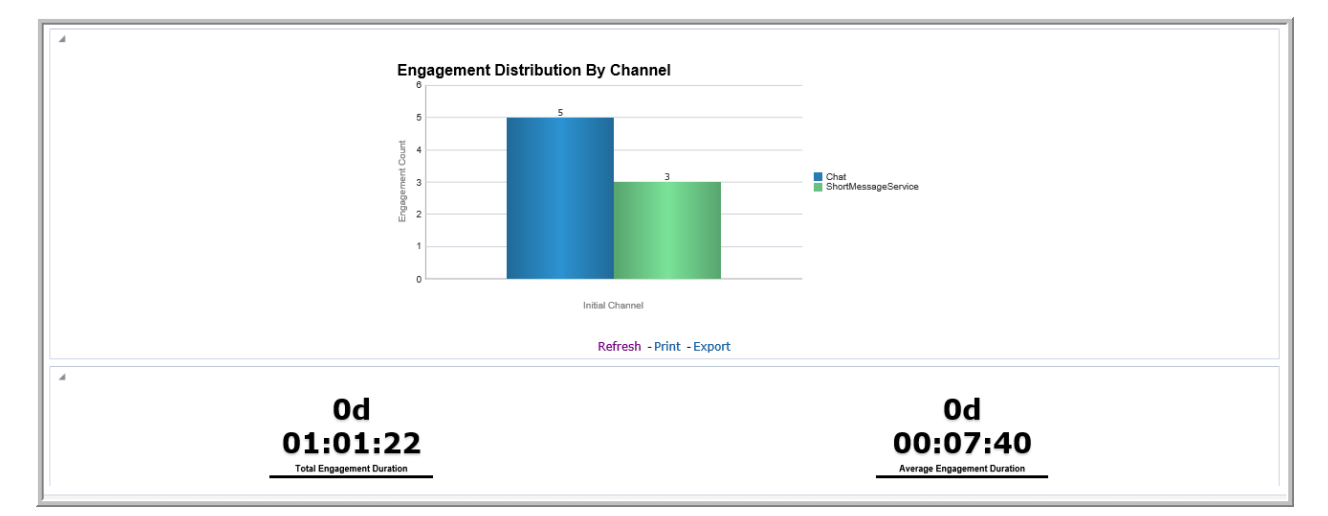

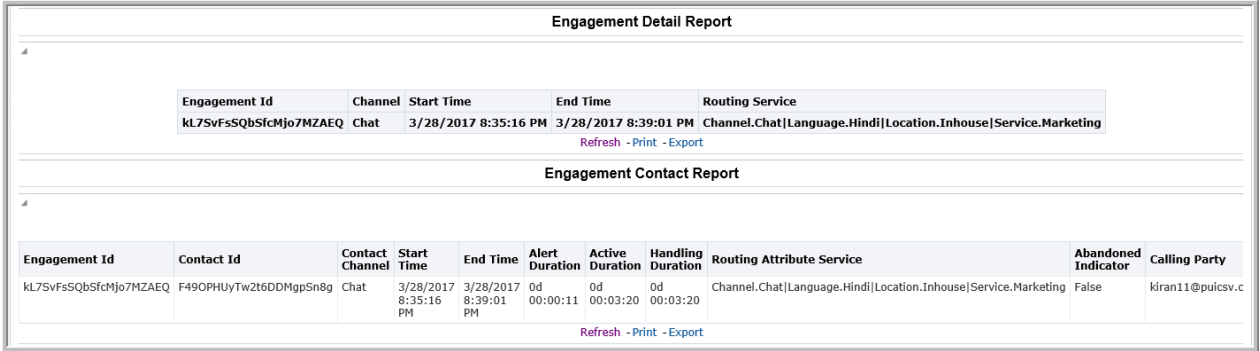

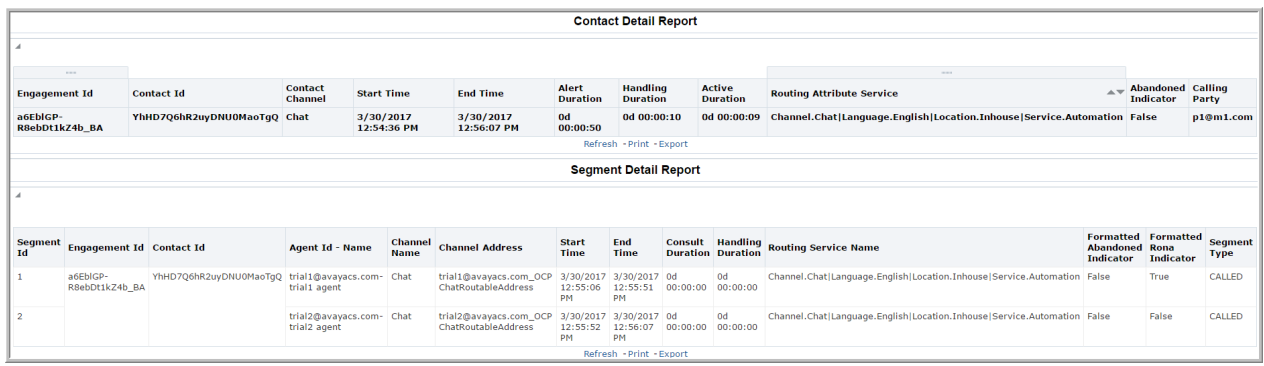

#### **Utilizzo aziendale**

• In che modo è possibile stabilire l'andamento di un'interazione con un cliente in un contact center?

Utilizzare **Rapporto di riepilogo interazioni** per conoscere il numero di interazioni elencate nell'intervallo corrente.

Accedere a **Rapporto Dettagli interazione** per conoscere i dettagli dell'interazione instradata attraverso più canali. Accedere a **Rapporto dettagli contatto** per conoscere i dettagli dei segmenti e le relative durate di un'interazione.

• In che modo è possibile stabilire l'utilizzo di un canale in tutto il contact center?

Nel prompt di immissione, selezionare **Fuso orario**, specificare i valori per la voce **Intervallo** e selezionare un'opzione da **Canale** per l'analisi. Il rapporto mostra i dettagli sull'interazione, in relazione al canale selezionato.

Utilizzare il grafico **Distribuzione delle interazioni per canale** per stabilire l'utilizzo dei canali in tutto il contact center.

• In che modo è possibile stabilire la durata di un'interazione in un determinato canale?

In **Rapporto di riepilogo interazioni**, fare clic su un ID interazione per visualizzare il **Rapporto Contatti interazioni**. Utilizzare le misure **Ora di inizio** e **Ora di fine** per stabilire la durata dell'interazione in un determinato canale.

• In che modo è possibile stabilire la durata media delle interazioni nell'intervallo corrente?

Utilizzare la misura **Durata media interazioni**.

• In che modo è possibile stabilire la durata del segmento impiegata in attività agente per un determinato contatto?

Utilizzare **Rapporto Dettagli segmento** insieme al grafico **Durate segmento** per stabilire la durata impiegata per le attività agente.

#### **Misure**

È possibile includere misure aggiuntive per personalizzare il pannello Rapporto Interazioni.

Per maggiori informazioni, consultare *Dizionario di dati di Avaya Oceanalytics™ Insights*.

#### **Tabella 12: Rapporto riepilogo interazione**

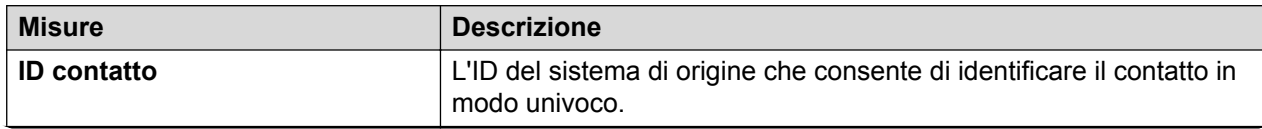

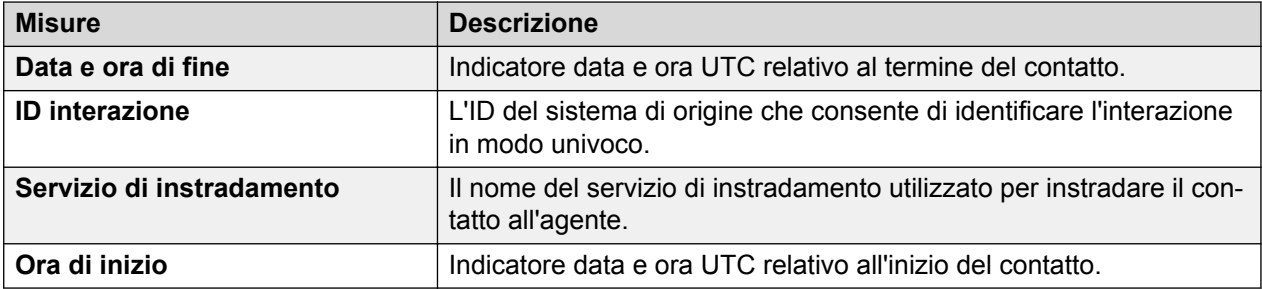

#### **Tabella 13: Rapporto dettaglio interazione**

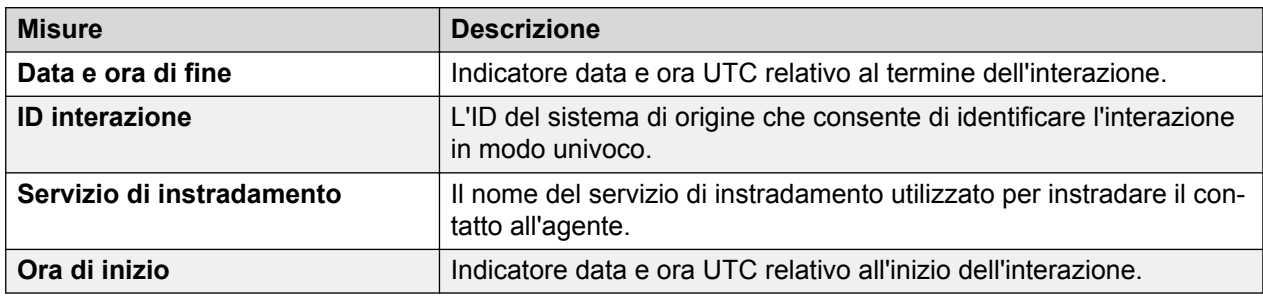

#### **Tabella 14: Rapporto contatto interazione**

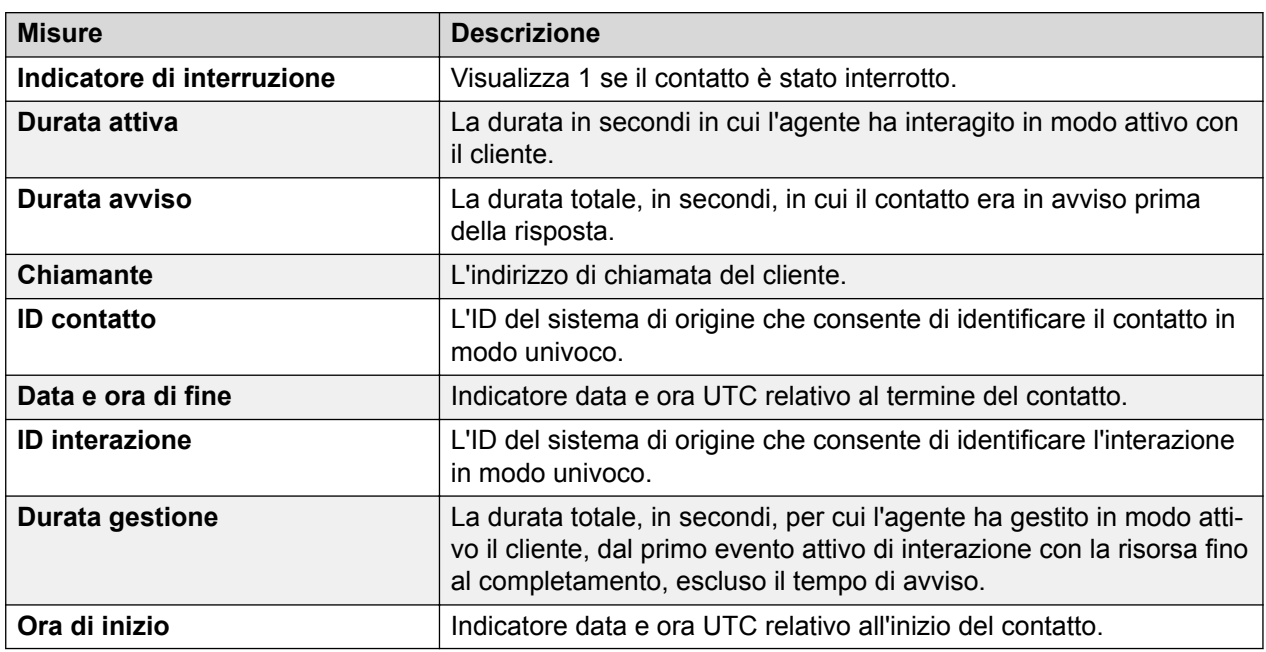

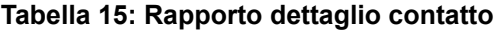

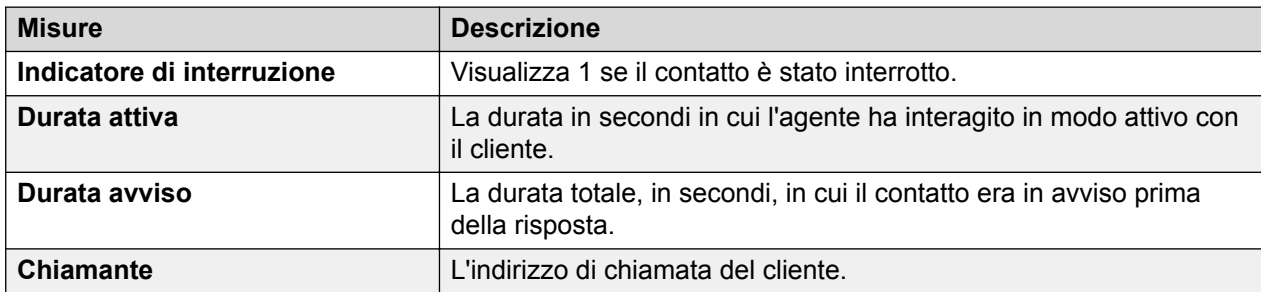

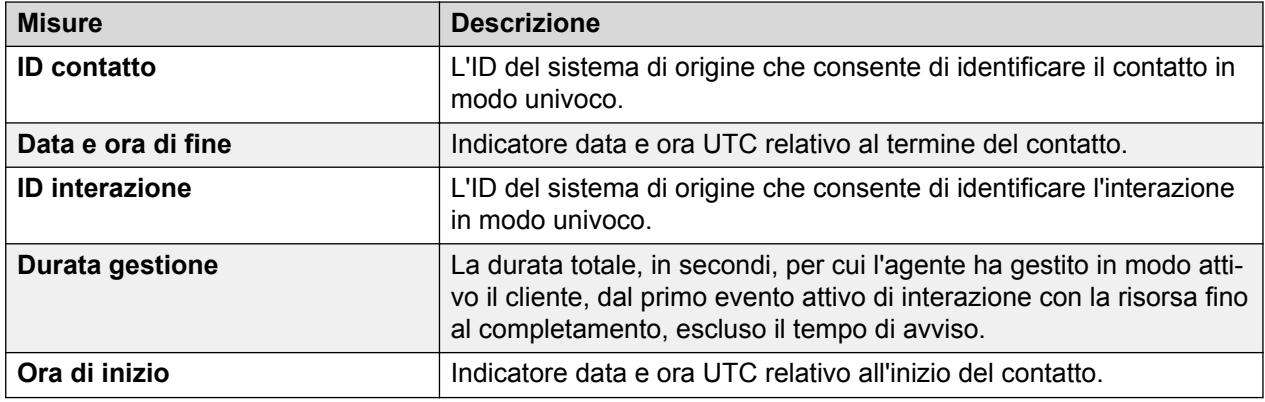

#### **Tabella 16: Rapporto dettaglio segmento**

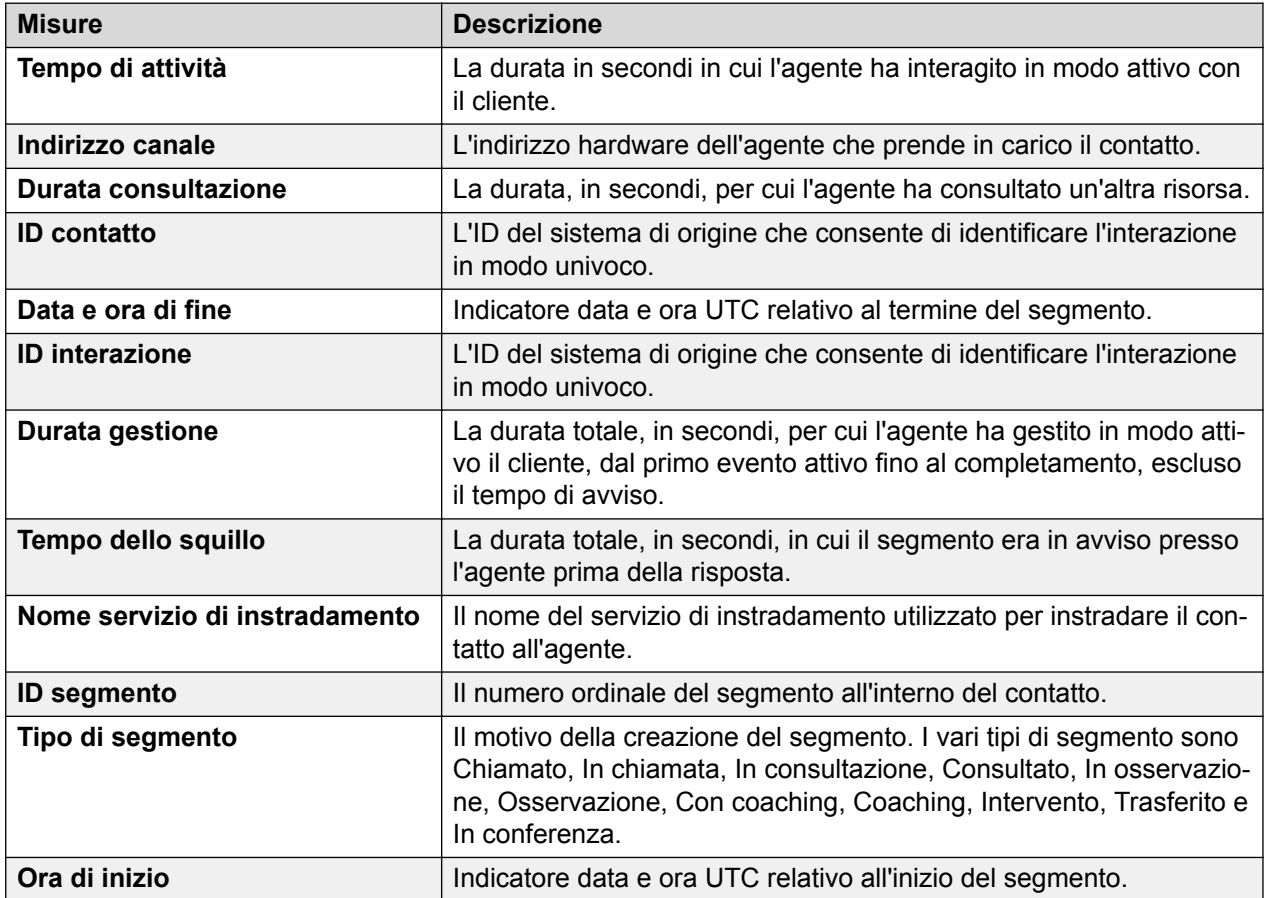

#### **Nota:**

"DD hh:mm:ss" rappresenta giorno, ora, minuti e secondi.

Per l'ora di inizio e l'ora di fine dell'interazione, vengono visualizzati il contatto e il segmento in base al valore selezionato per il fuso orario.

Per i rapporti o l'analisi dei clienti, è necessario popolare la variabile di sessione "TIMEZONE\_VALUE". A tale scopo, aprire la scheda Avanzate nell'analisi e applicare l'istruzione seguente nel prefisso: SET VARIABLE TIMEZONE\_VALUE='<EU\_EASTERN>';.

Rapporto interazioni supporta i fusi orari seguenti:

- EUROPA CENTRALE
- EUROPA ORIENTALE
- EUROPA OCCIDENTALE
- INDIA STANDARD
- USA CENTRALI
- USA ORIENTALI
- MONTAGNE USA
- USA OCEANO PACIFICO
- UTC

## **Attività supervisore**

## **Definizione**

Visualizza un riepilogo dell'attività del supervisore per l'intervallo di rapporto corrente.

#### **Come funziona**

Tiene traccia del numero di agenti che sono stati osservati, per cui l'intervento è stato interrotto e che sono stati sottoposti a coaching dal supervisore. Gli amministratori possono visualizzare il numero di volte che il supervisore ha osservato gli agenti e ha eseguito il coaching. Per ciascun supervisore, il rapporto visualizza un Totale e un Totale parziale.

Dal prompt Input, è possibile filtrare i rapporti in base a uno o più supervisori.

## **Rapporto di esempio**

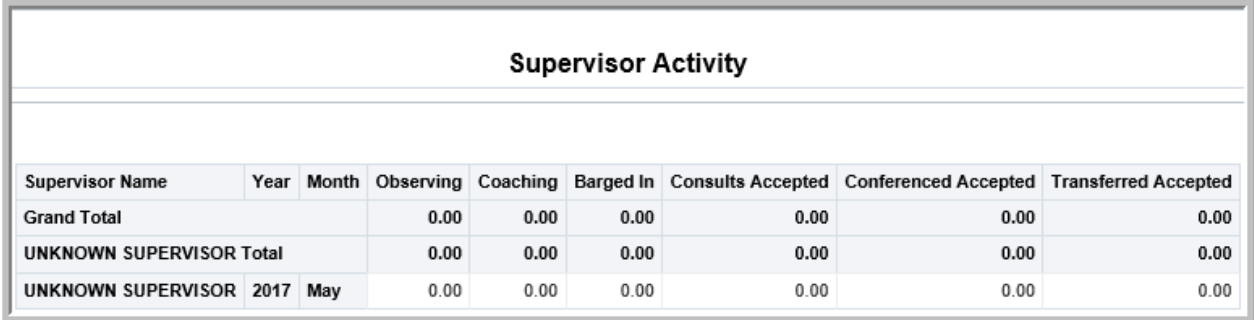

## **Utilizzo aziendale**

• Come determinare il numero di agenti osservati dal supervisore?

Utilizzare la misura **In osservazione** per visualizzare il numero di contatti per cui l'agente è stato osservato dal supervisore.

• Come ottenere il numero di agenti osservati dal supervisore e per cui ha fornito coaching?

Utilizzare la misura **In osservazione** per stabilire il numero di contatti per cui l'agente è stato osservato. Utilizzare la misura **Coaching** per stabilire il numero di contatti per cui l'agente è stato sottoposto a coaching da parte del supervisore.

• Come determinare il numero di agenti osservati, sottoposti a coaching o per cui un determinato supervisore è intervenuto?

Filtrare il rapporto il base al nome del supervisore. Utilizzare le misure **In osservazione**, **Coaching** e **Intervento** per determinare il numero di agenti che il supervisore ha osservato, sottoposto a coaching o per cui è intervenuto.

È possibile navigare tra le misure **In osservazione**, **Coaching** e **Intervento**.

#### **Misure**

È possibile includere misure aggiuntive per personalizzare il pannello Attività supervisore.

Per maggiori informazioni, consultare *Dizionario di dati di Avaya Oceanalytics™ Insights*.

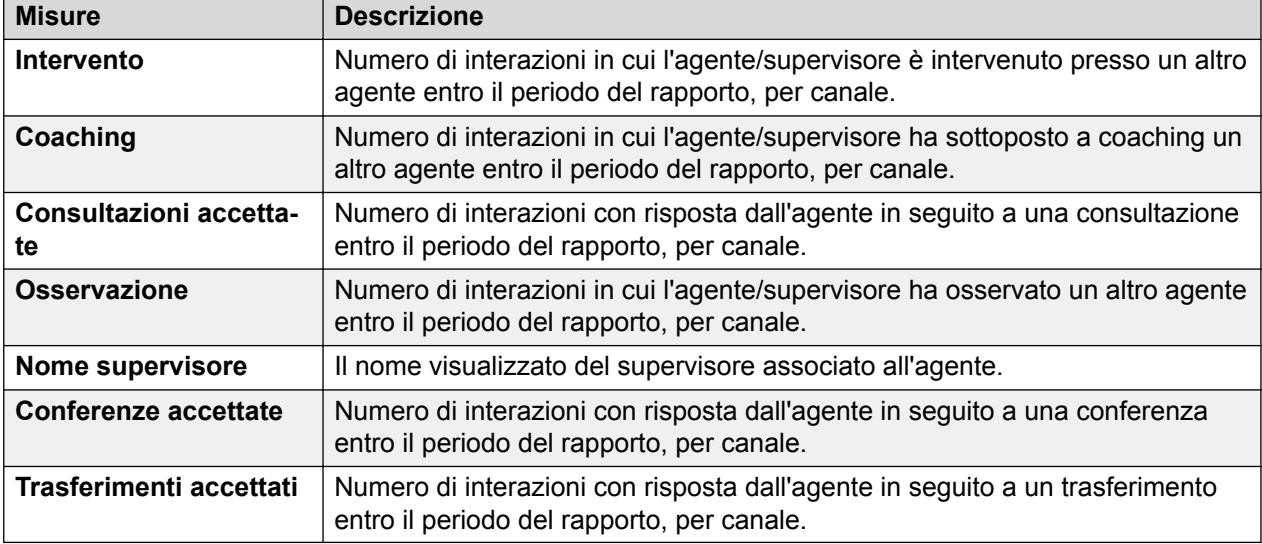

## **Attività agente supervisionato**

#### **Definizione**

Visualizza i dettagli degli agenti supervisionati e gli aspetti del loro comportamento nell'intervallo di rapporto corrente.

#### **Come funziona**

Tiene traccia del numero di agenti che sono stati osservati, per cui l'intervento è stato interrotto e che sono stati sottoposti a coaching dal supervisore. I supervisori possono vedere in che modo gli agenti gestiscono i contatti consegnati per un intervallo selezionato. Ciò include i contatti che gli agenti hanno trasferito ad altri agenti o a un servizio.

È possibile filtrare il rapporto per:

- Agenti: visualizza i dettagli degli agenti selezionati raggruppati in base al loro supervisore di rapporto.
- Supervisore: visualizza i dettagli per tutti gli agenti che eseguono un rapporto a ogni supervisore.
- Gruppo di agenti: visualizza i dettagli per tutti gli agenti nel gruppo in base al supervisore di rapporto.

È possibile navigare tra le misure **Con coaching**, **Osservati** e **Fine intervento**.

## **Pannello di esempio**

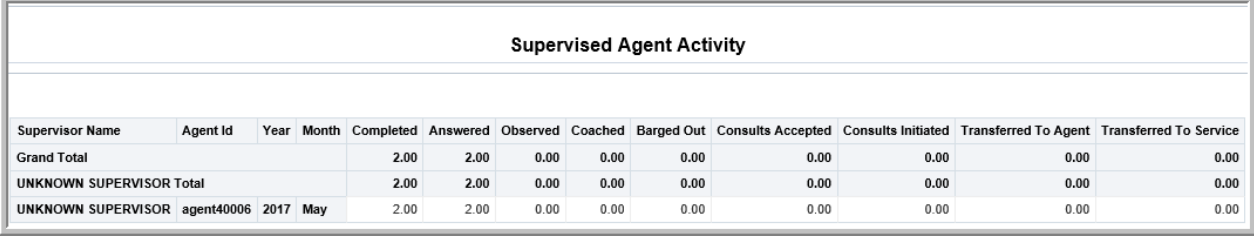

## **Utilizzo aziendale**

• Come determinare il numero di contatti a cui ha risposto l'agente?

Utilizzare la misura **Con risposta** per stabilire il numero di contatti a cui l'agente ha risposto.

• Come determinare il numero di contatti che il supervisore ha osservato o per cui ha terminato l'intervento dell'agente?

Utilizzare le misure **In osservazione** e **Fine intervento** per conoscere il numero di contatti per cui l'agente è stato osservato o per cui è terminato l'intervento.

• Come conoscere il numero di contatti per cui l'agente è stato osservato e sottoposto a coaching?

Utilizzare la misura **In osservazione** per stabilire il numero di contatti per cui l'agente è stato osservato. Utilizzare la misura **Con coaching** per stabilire il numero di contatti per cui l'agente è stato sottoposto a coaching.

• Quanti contatti l'agente ha trasferito a un agente o a un servizio?

Utilizzare le misure **Trasferisci ad agente** e **Trasferisci a servizio** per visualizzare i contatti trasferiti a un altro agente o servizio.

#### **Misure**

È possibile includere misure aggiuntive per personalizzare il pannello Attività agente supervisionato.

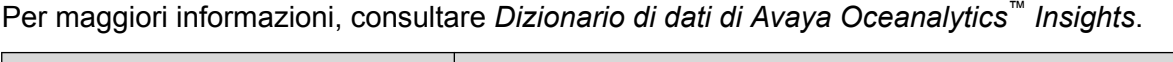

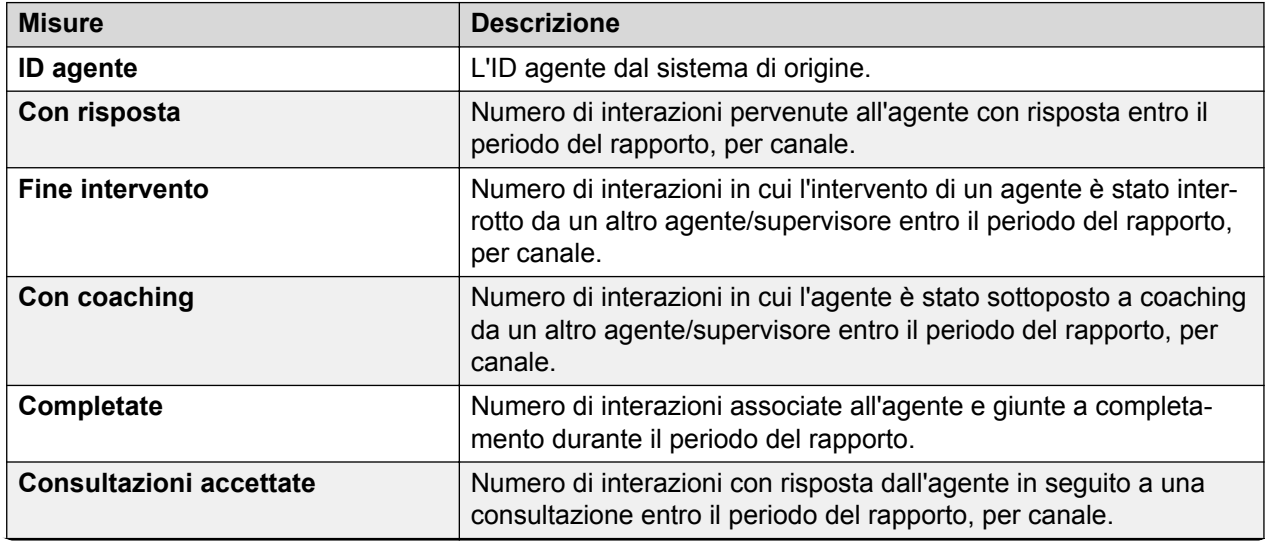

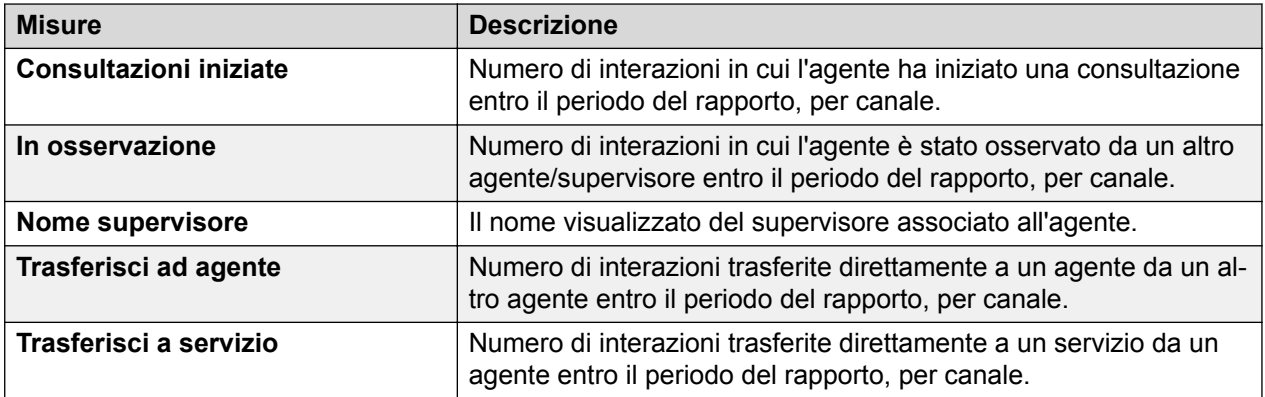

## **Confronta agente supervisionato**

#### **Definizione**

Visualizza un confronto degli agenti supervisionati per l'intervallo di rapporto corrente.

#### **Come funziona**

Monitora le attività degli agenti selezionati attraverso il confronto di diverse misure nell'intervallo corrente. I supervisori possono selezionare un massimo di cinque agenti per questa attività.

È possibile filtrare gli agenti desiderati per visualizzare il confronto.

Filtrare il rapporto per Gruppi di agenti per limitare il confronto a un certo numero di agenti.

#### **Utilizzo aziendale**

• Come confrontare gli agenti supervisionati che sono stati osservati e sottoposti a coaching?

Utilizzare le misure **Osservati** e **Con coaching** per confrontare le attività degli agenti supervisionati.

• Come confrontare gli agenti supervisionati che sono stati osservati e rimossi dalla chiamata?

Utilizzare le misure **Osservati** e **Fine intervento** per confrontare l'attività degli agenti supervisionati che sono stati rimossi dalla chiamata.

• Quante volte il supervisore è intervenuto nelle chiamate nell'intervallo corrente?

Utilizzare la misura **Intervento** per visualizzare il numero di volte che il supervisore è intervenuto nelle chiamate.

#### **Misure**

È possibile includere misure aggiuntive per personalizzare il pannello Attività supervisore.

Per maggiori informazioni, consultare *Dizionario di dati di Avaya Oceanalytics™ Insights*.

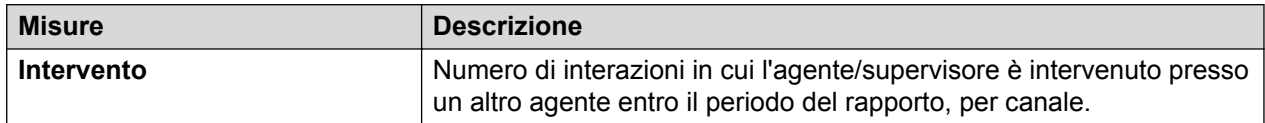

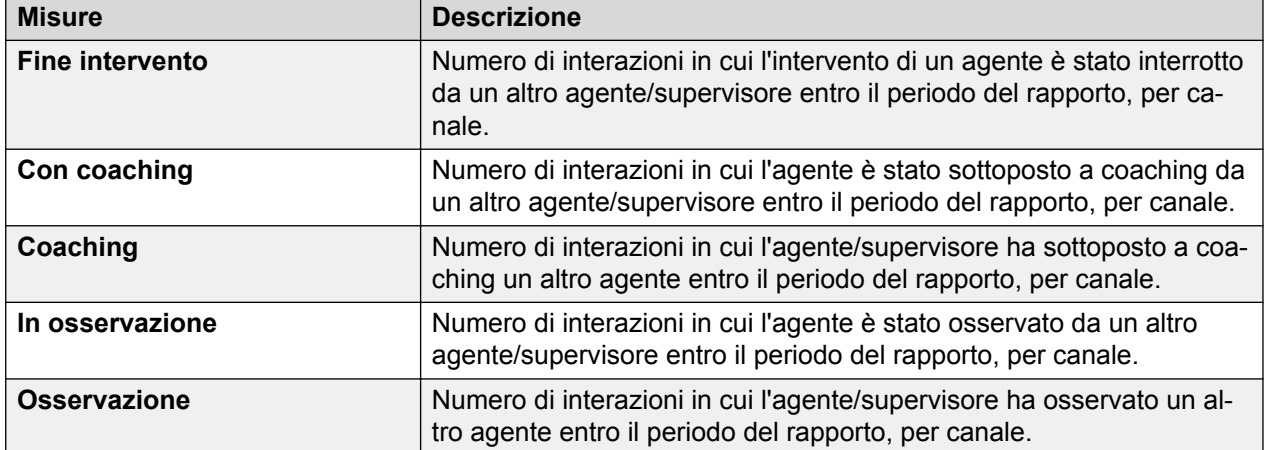

# **Capitolo 7: Risorse**

## **Documentazione**

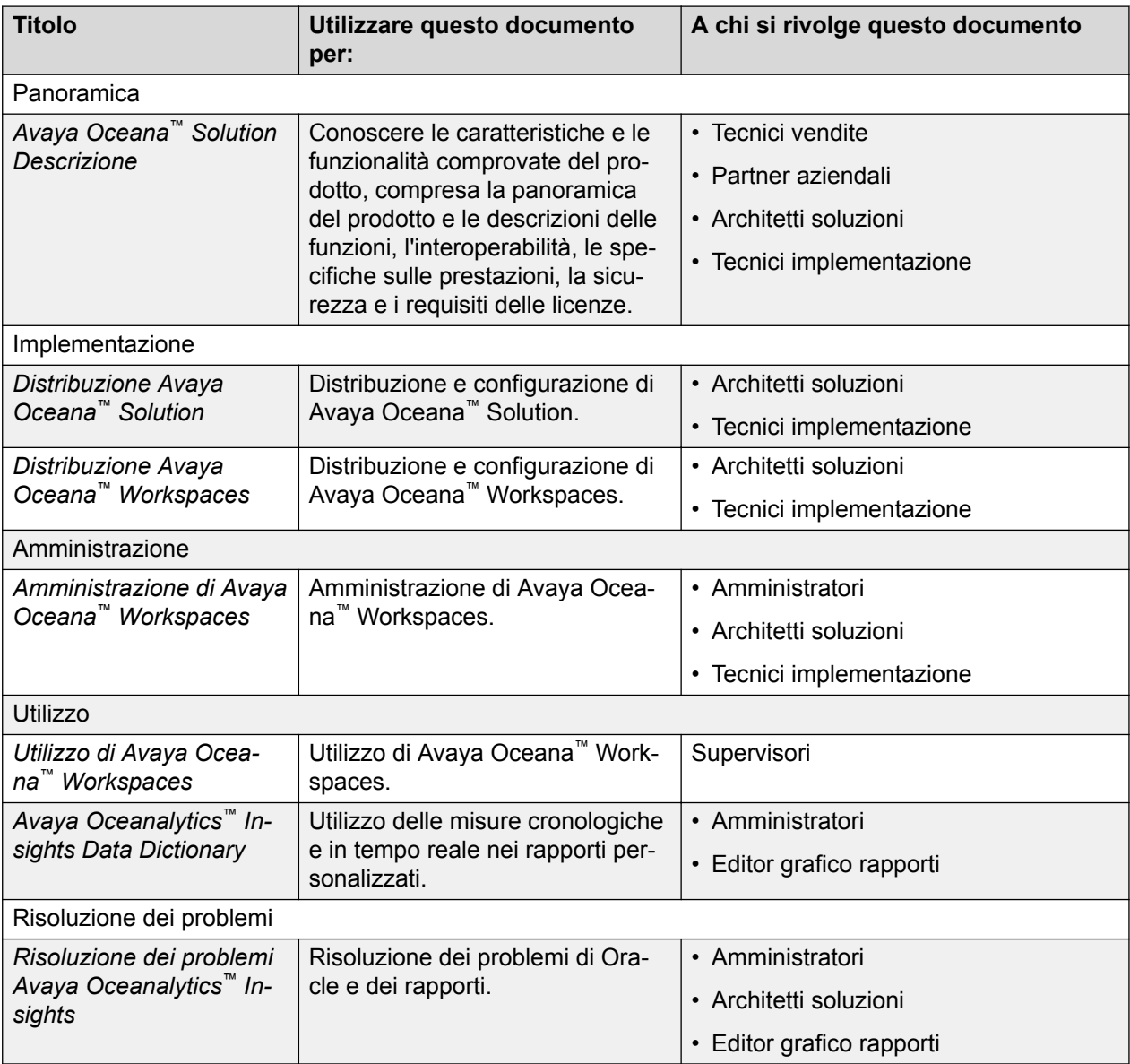
# <span id="page-72-0"></span>**Formazione**

Sono disponibili i corsi seguenti per il programma Avaya Oceana™ Solution.

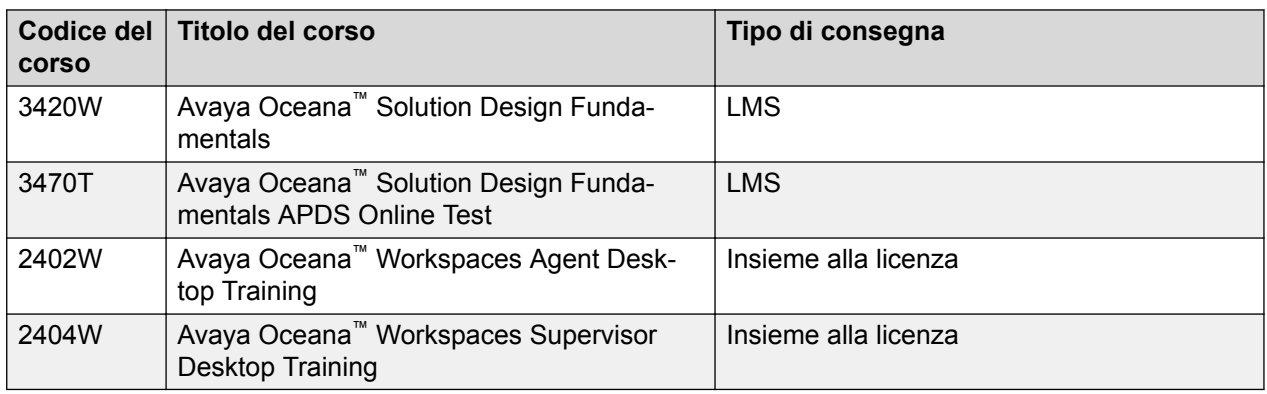

# **Assistenza**

Visitare il sito Web dell'assistenza Avaya <http://support.avaya.com> per la documentazione, le note sul prodotto e gli articoli specializzati più aggiornati. È anche possibile cercare note di rilascio, materiali per il download e risoluzioni a problemi. Utilizzare il sistema di richiesta di assistenza online per creare una richiesta di assistenza tecnica. Comunicare in chat con agenti collegati per ricevere risposte alle domande o per chiedere di essere connessi a un team di assistenza se un problema richiede un intervento tecnico più approfondito.

#### **Collegamenti correlati**

Utilizzo della Knowledge Base di Avaya InSite alla pagina 73

# **Utilizzo della Knowledge Base di Avaya InSite**

La Knowledge Base di Avaya InSite è un motore di ricerca basato sul Web che fornisce:

- Procedure di risoluzione dei problemi aggiornate e suggerimenti tecnici
- Informazioni sui service pack
- Accesso alla documentazione tecnica e destinata al cliente
- Informazioni sui programmi di formazione e certificazione
- Collegamenti ad altre informazioni pertinenti

Se si è un partner autorizzato Avaya o un attuale cliente Avaya che dispone di un contratto di assistenza, è possibile accedere alla Knowledge Base senza costi aggiuntivi. È necessario disporre di un account di accesso e di un numero di acquirente valido.

Utilizzare la Knowledge Base di Avaya InSite per le potenziali soluzioni ai problemi.

- 1. Visitare il sito Web [http://www.avaya.com/support.](http://www.avaya.com/support)
- 2. Accedere al sito Web Avaya con una password e un ID utente Avaya validi.

Viene visualizzata la pagina **Support** (Assistenza).

- 3. Fare clic su **Support by Product (Assistenza per prodotto)** > **Product-specific support (Assistenza specifica per prodotto)**.
- 4. In **Enter Product Name** (Immettere nome prodotto), immettere il prodotto e premere Enter (Invio).
- 5. Selezionare il prodotto dall'elenco e la versione.
- 6. Fare clic sulla scheda **Technical Solutions** (Soluzioni tecniche) per consultare gli articoli.
- 7. Selezionare gli articoli pertinenti.

#### **Collegamenti correlati**

[Assistenza](#page-72-0) alla pagina 73

# **Indice**

#### **A**

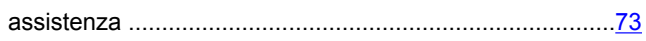

# **B**

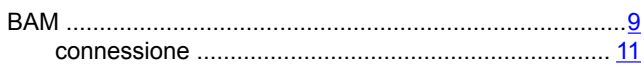

# **C**

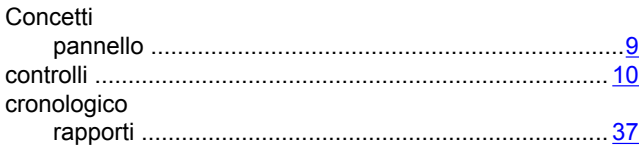

# **D**

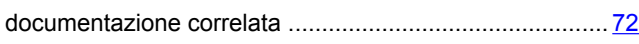

## **F**

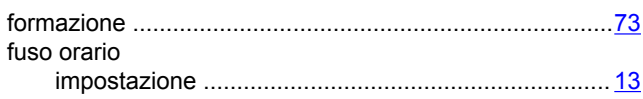

#### **I**

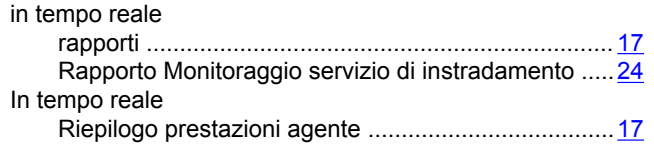

# **K**

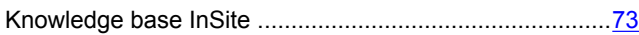

### **L**

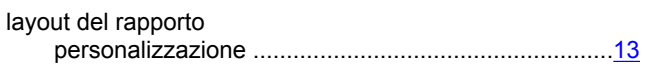

#### **M**

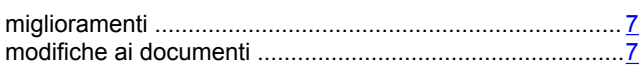

## **O**

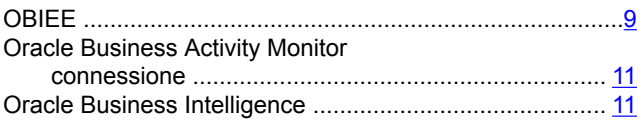

#### **P**

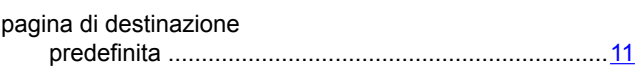

#### **R**

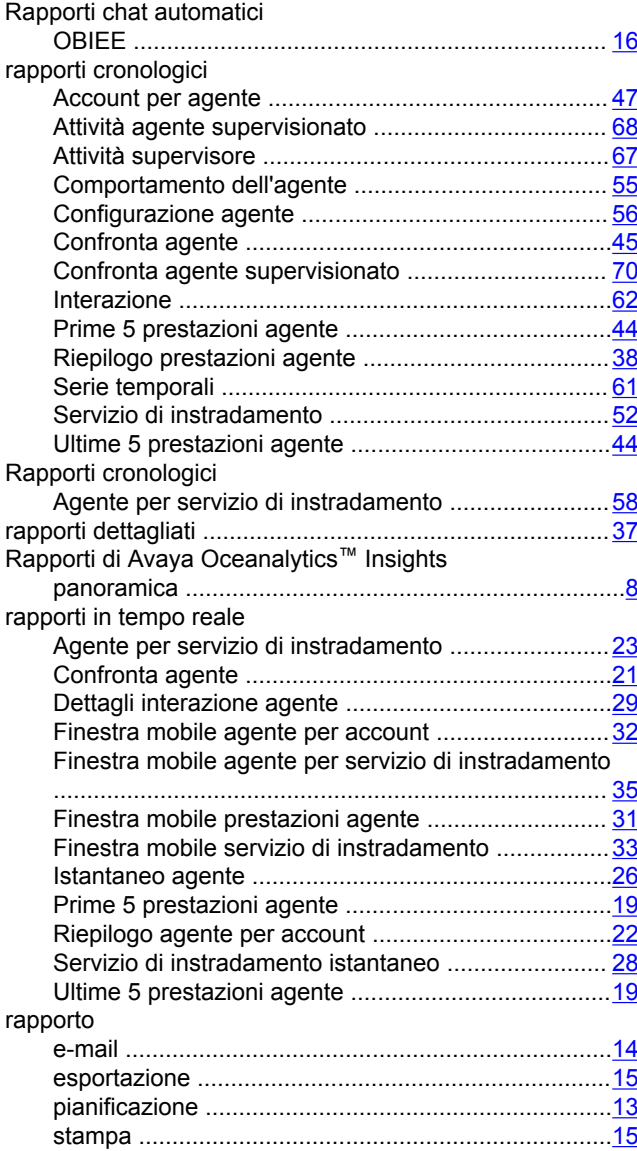

#### **V**

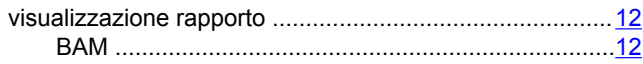